# **CSE 512** - Data Visualization **Interaction**

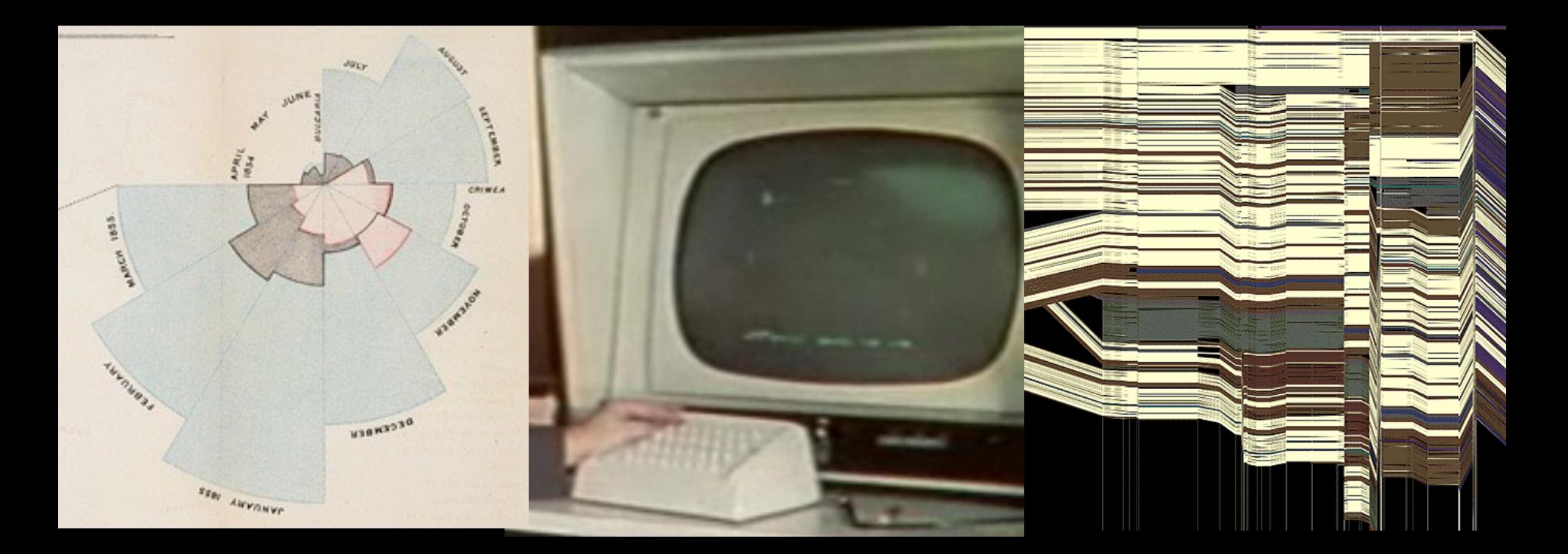

#### Jeffrey Heer University of Washington

[There is an] apparent challenge that computational artifacts pose to the longstanding distinction between the physical and the social, in the special sense of those things that one designs, builds, and uses, on the one hand, and those things with which one communicates, on the other.

"Interaction"– in a sense previously reserved for describing a uniquely interpersonal activity – seems appropriately to characterize what goes on between people and certain machines as well.

Lucy Suchman, *Plans and Situated Actions*

**Interaction** between people and machines requires *mutual intelligibility* or *shared understanding*.

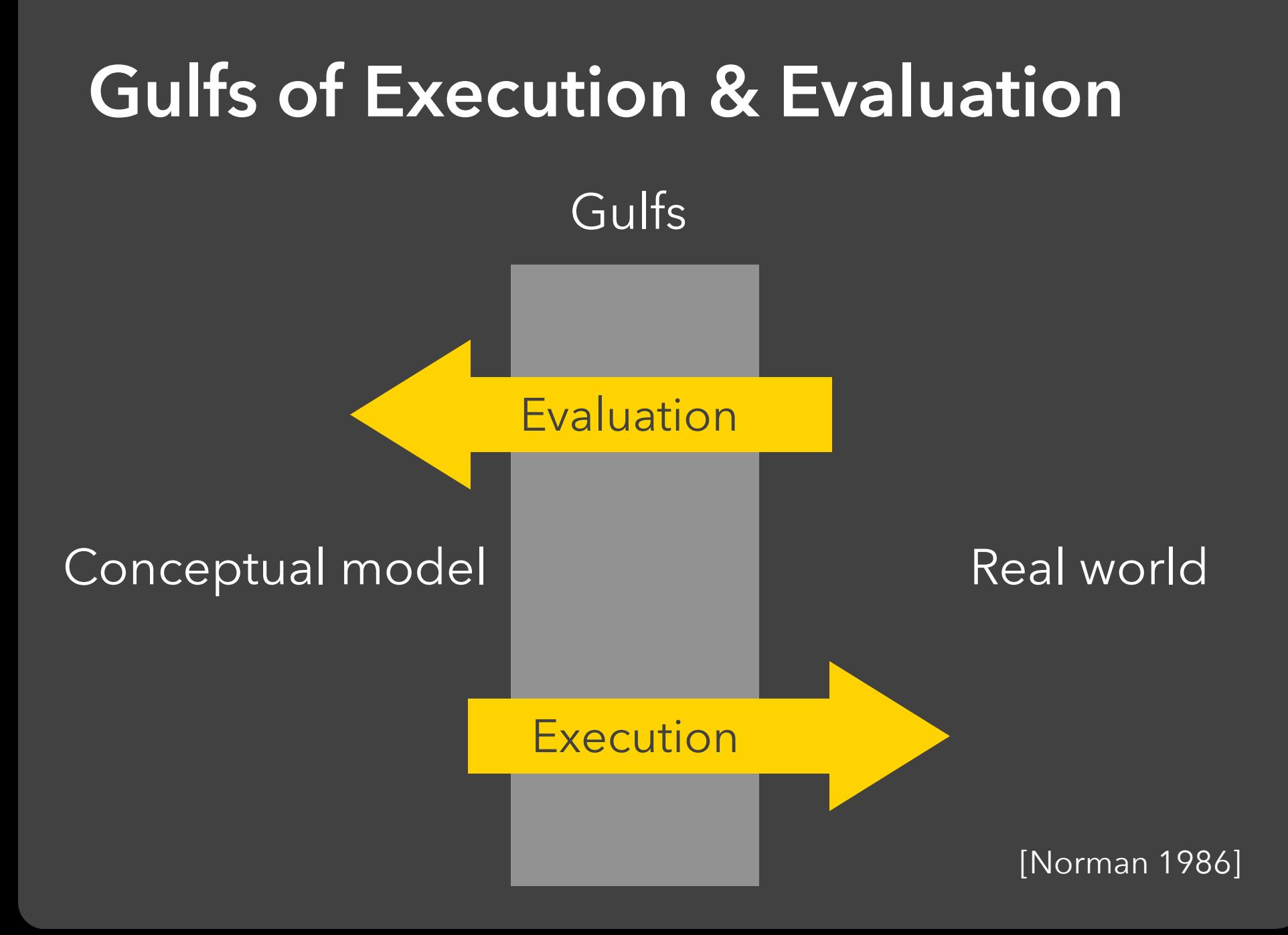

#### **Gulf of Execution**

The difference between the user's intentions and the allowable actions.

#### **Gulf of Evaluation**

The amount of effort that the person must exert to interpret the state of the system and to determine how well the expectations and intentions have been met.

[Norman 1986]

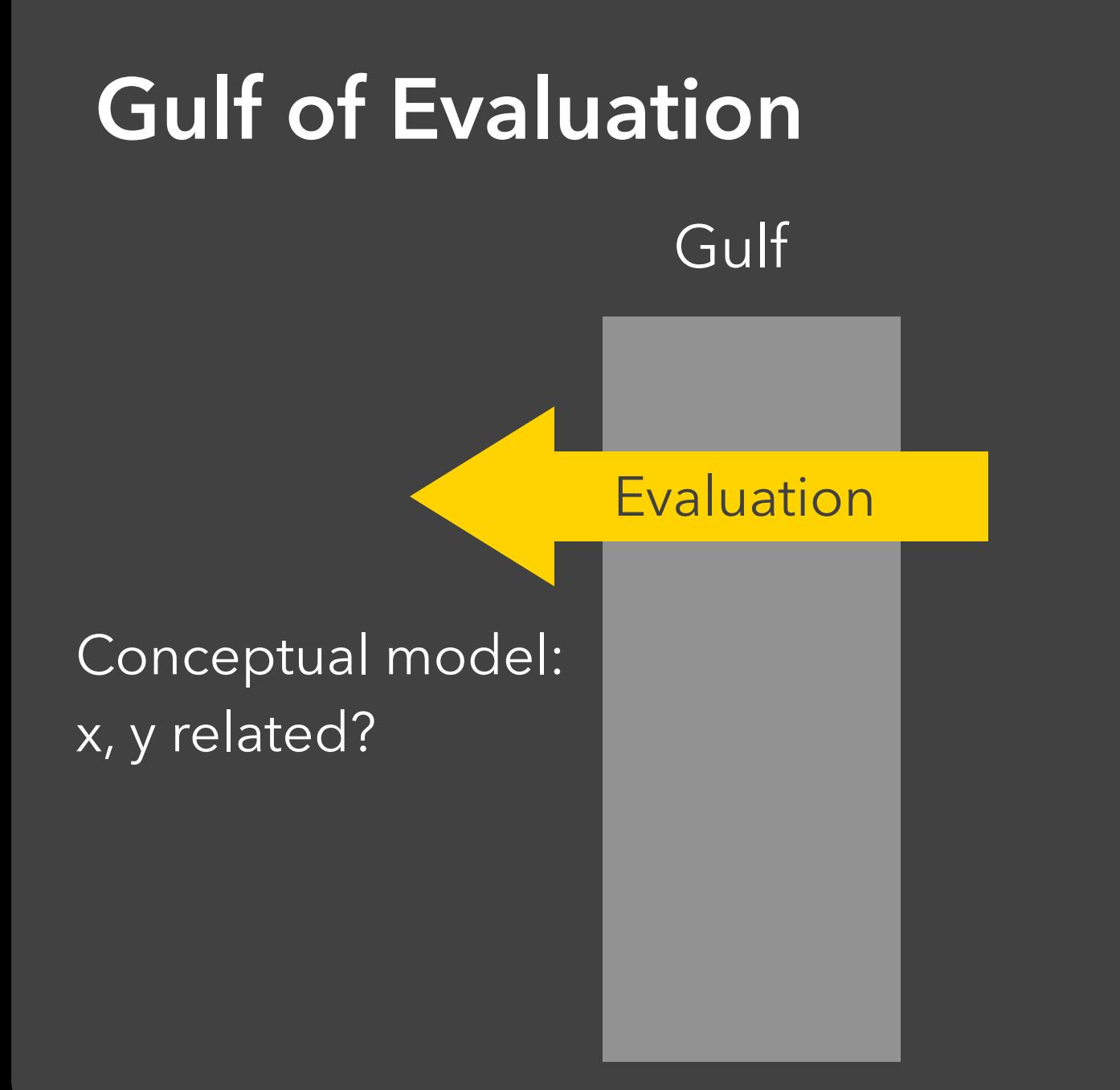

Real world:

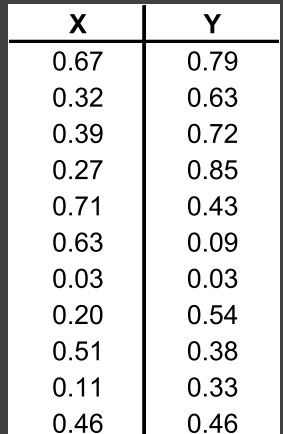

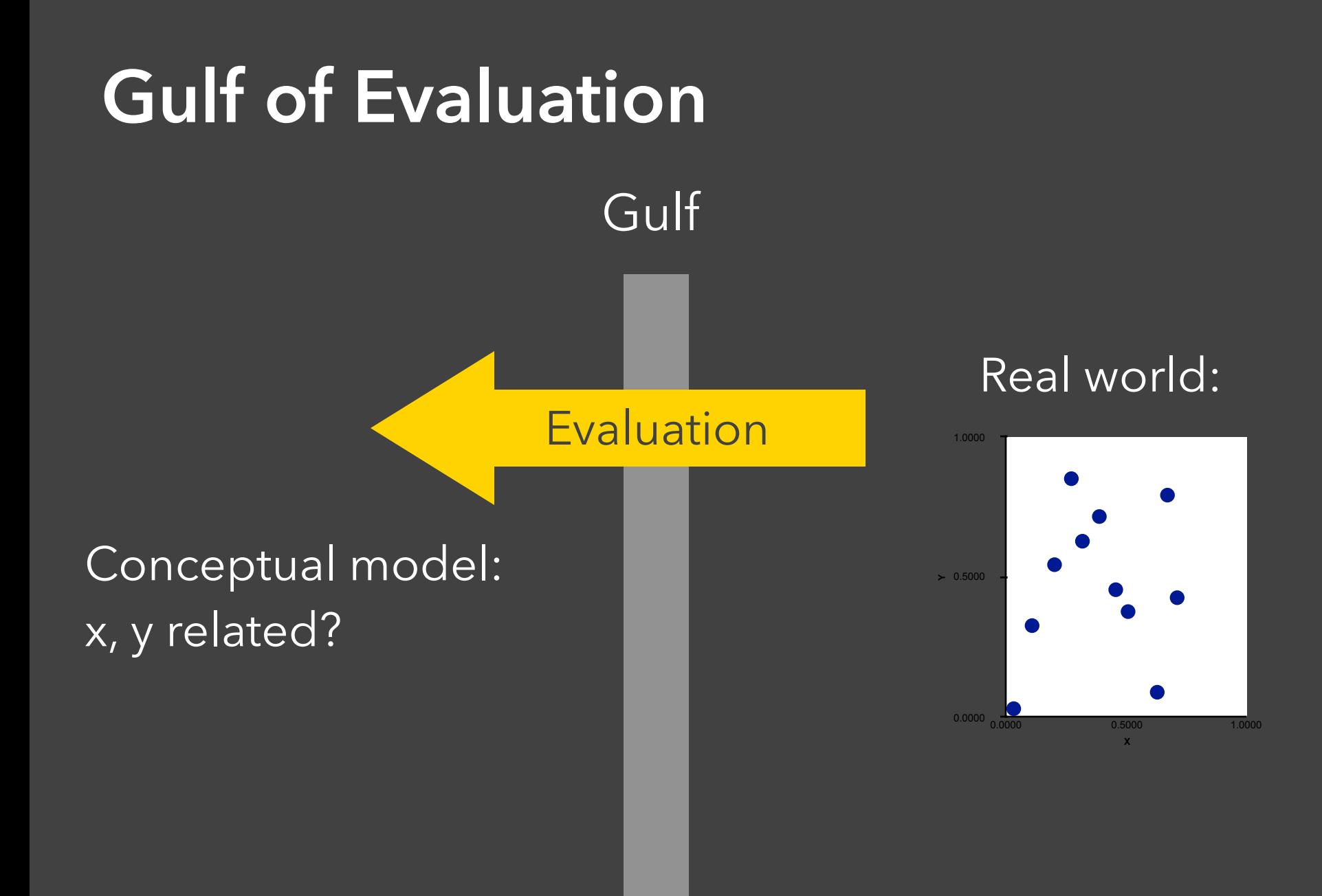

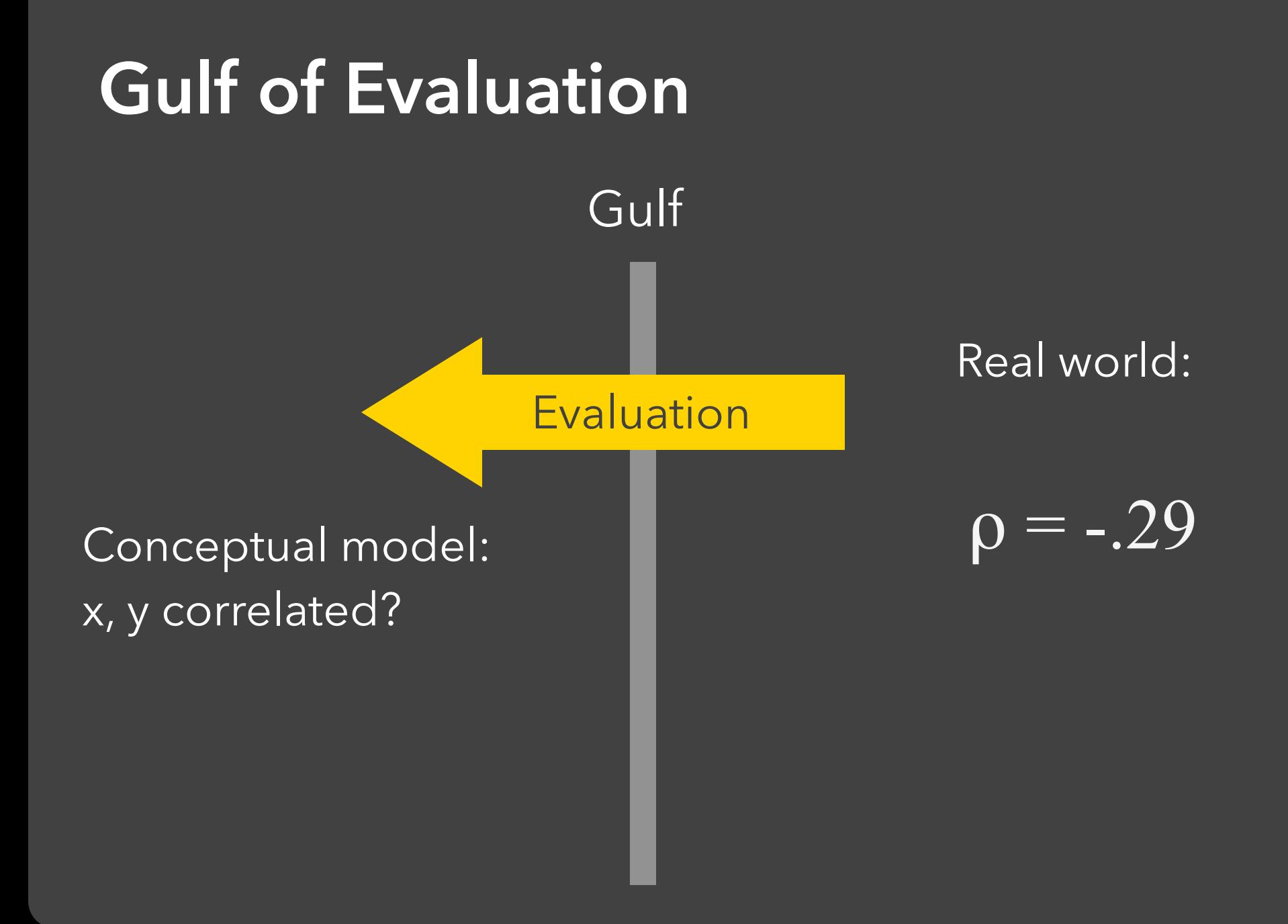

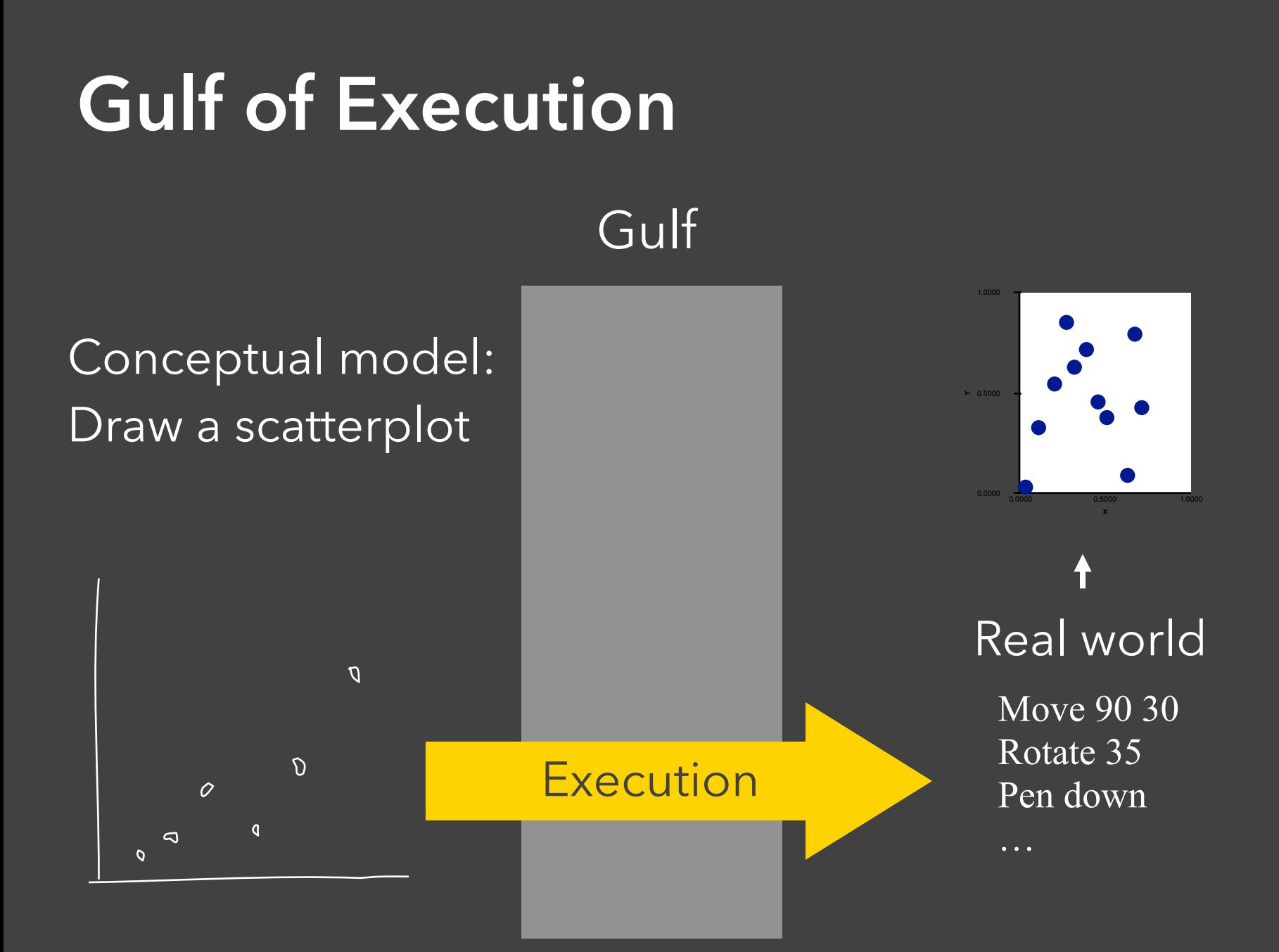

## **Gulf of Execution**

Gulf

**Execution** 

#### Conceptual model: Draw a scatterplot

 $\mathcal{D}$ 

 $\overline{O}$ 

 $\overline{a}$ 

 $\overline{O}$ 

 $\sigma$ 

 $\sigma$ 

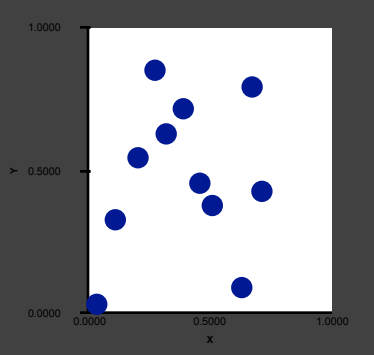

#### Real world

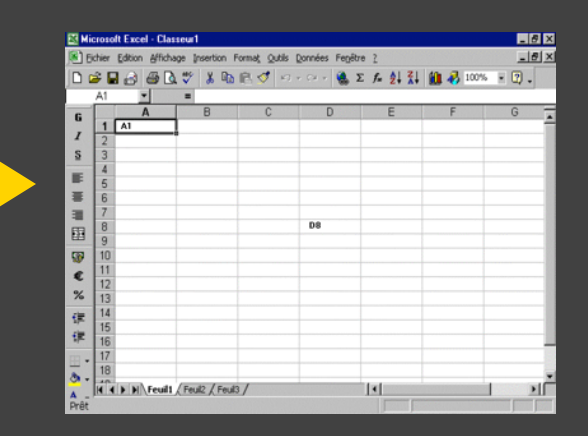

# **Interactive Visualization**

## **Interaction Techniques**

Are there "essential" interactive operations for exploratory data visualization?

**Data and View Specification** Visualize, Filter, Sort, Derive

**Data and View Specification** Visualize, Filter, Sort, Derive

**View Manipulation** Select, Navigate, Coordinate, Organize

**Data and View Specification** Visualize, Filter, Sort, Derive

**View Manipulation** Select, Navigate, Coordinate, Organize

**Process and Provenance** Record, Annotate, Share, Guide

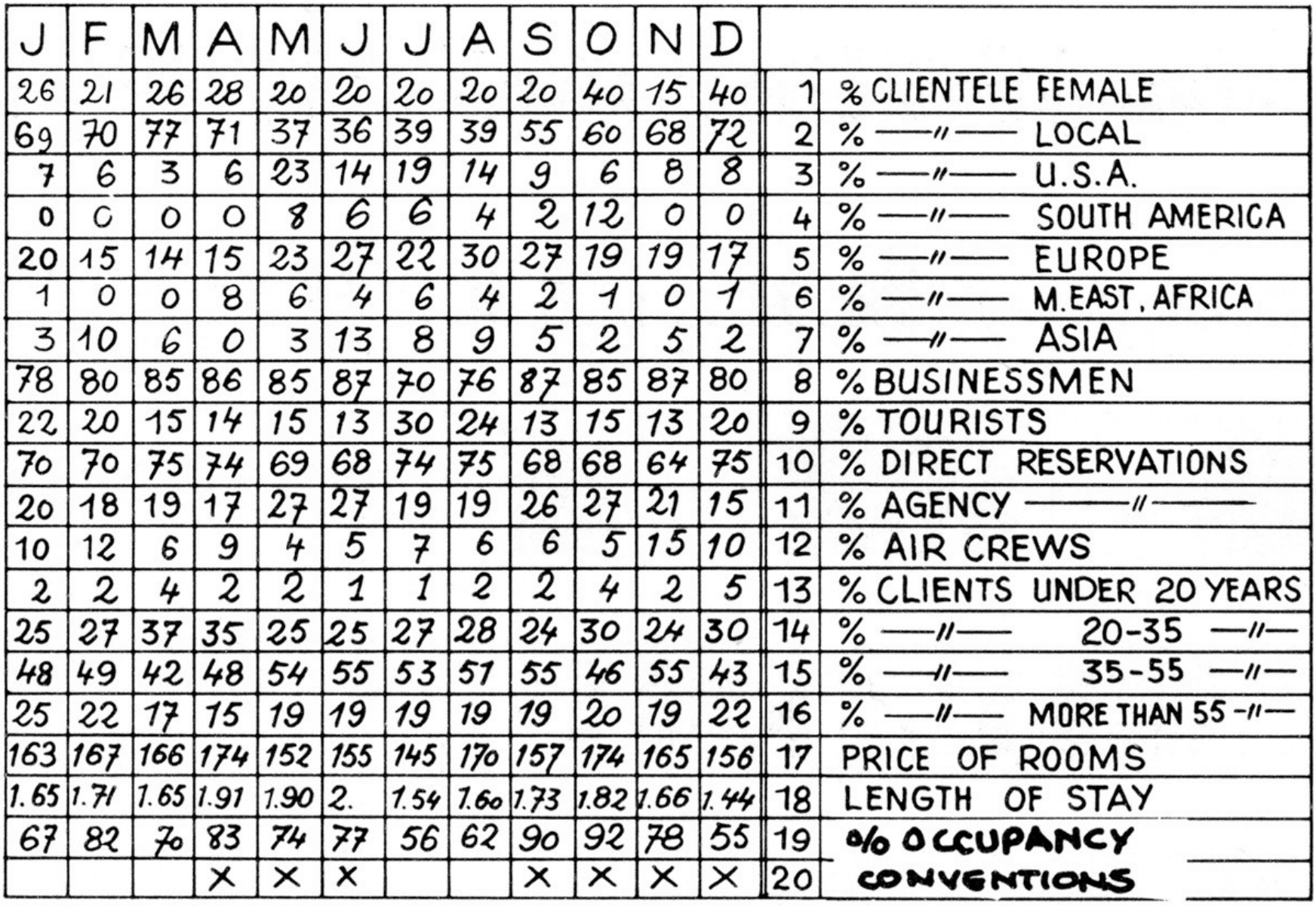

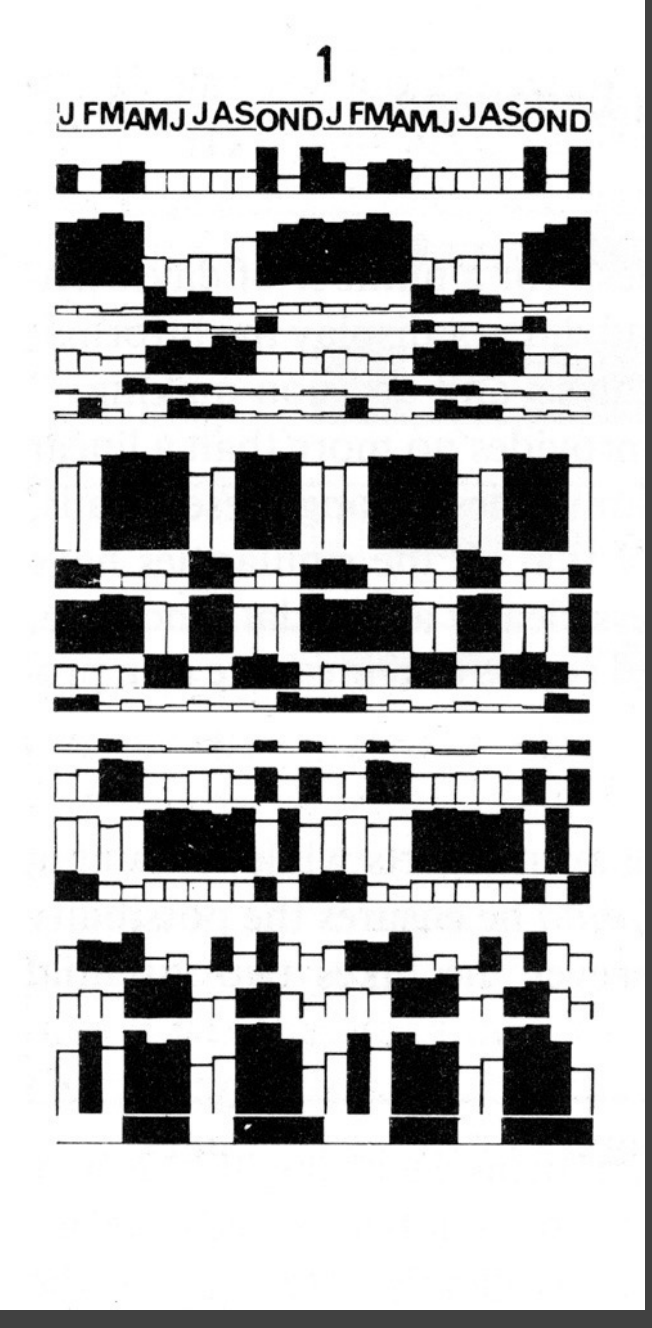

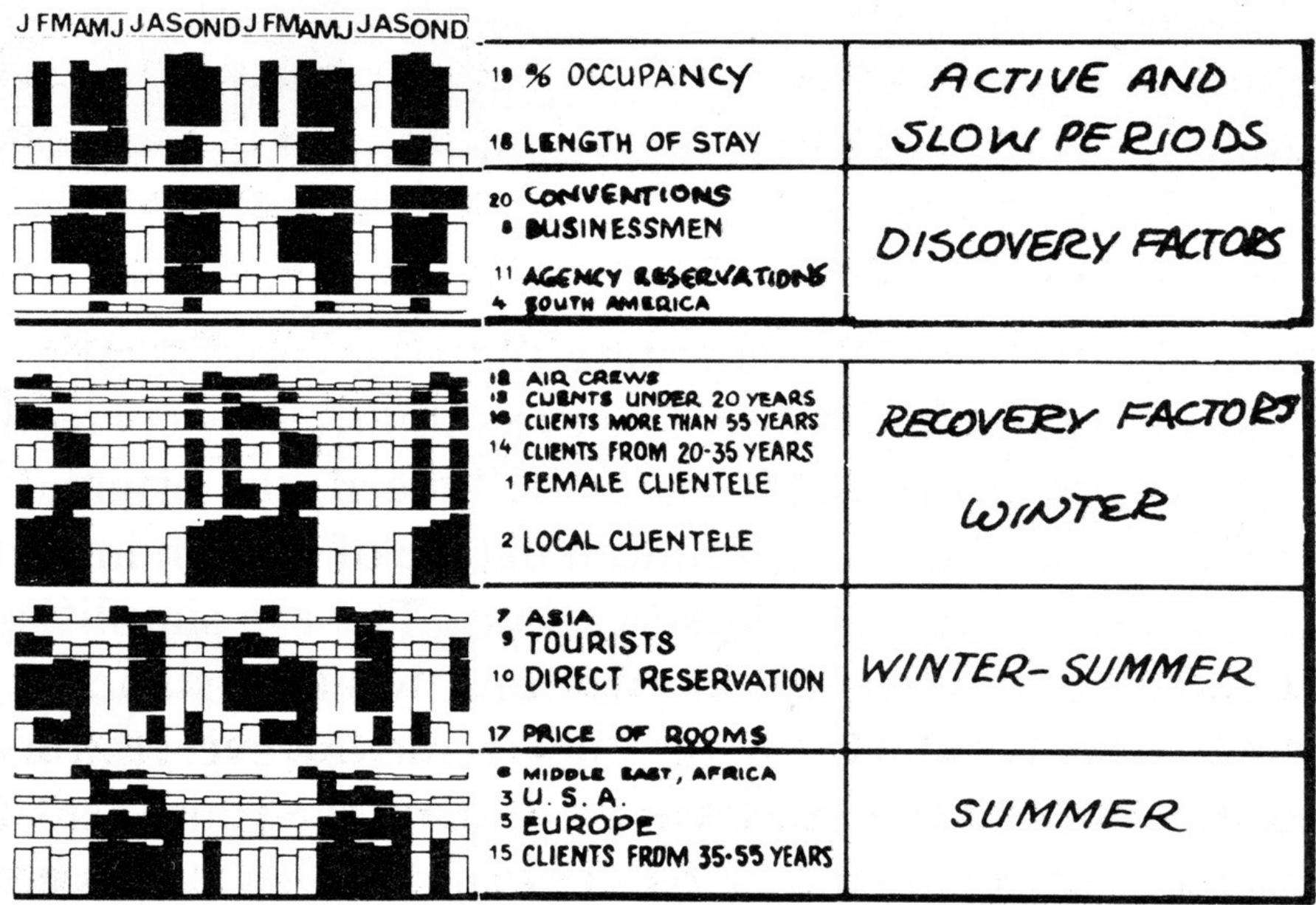

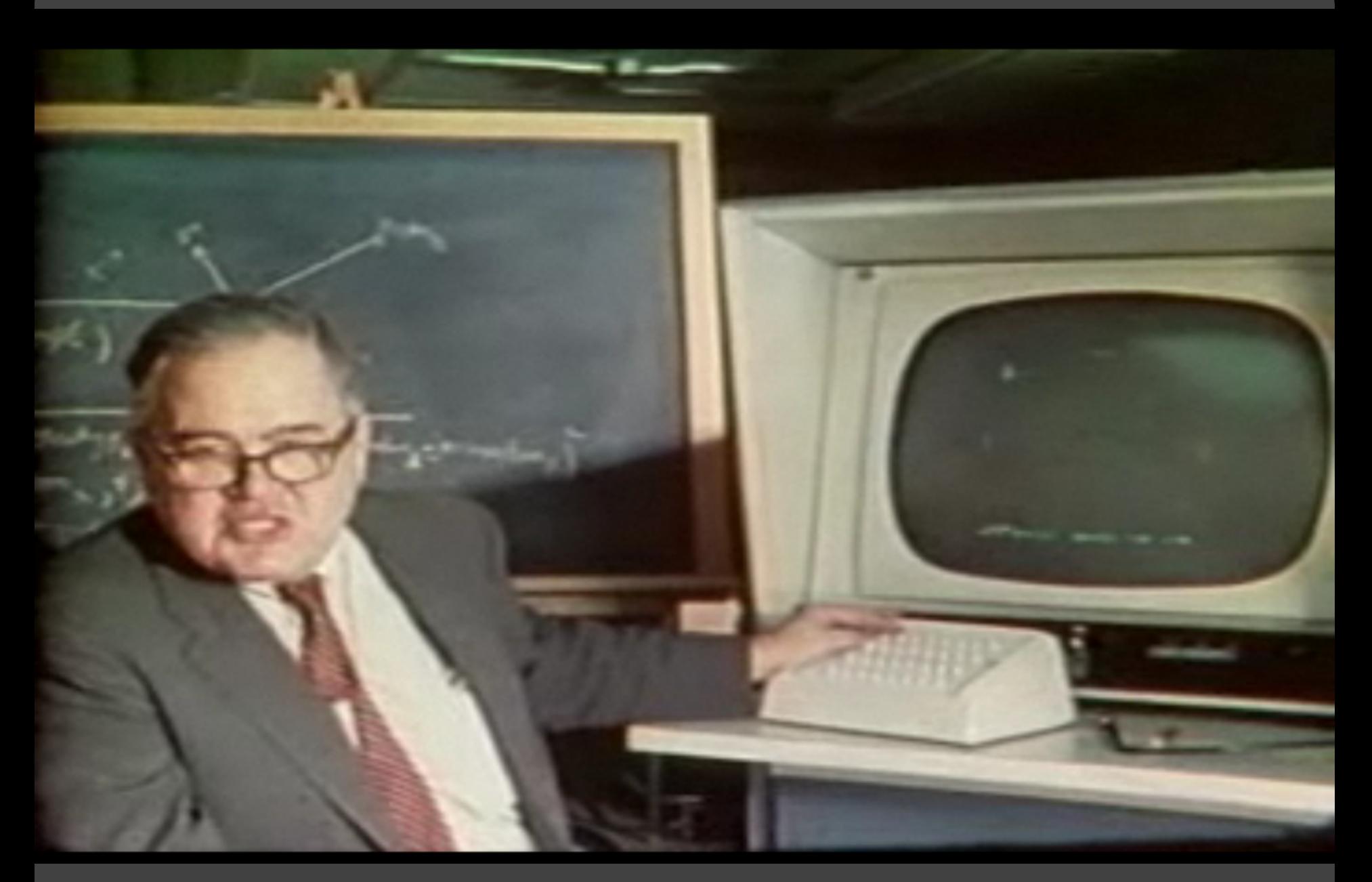

#### PRIM-9, Tukey, Fisherkeller, Friedman 1972

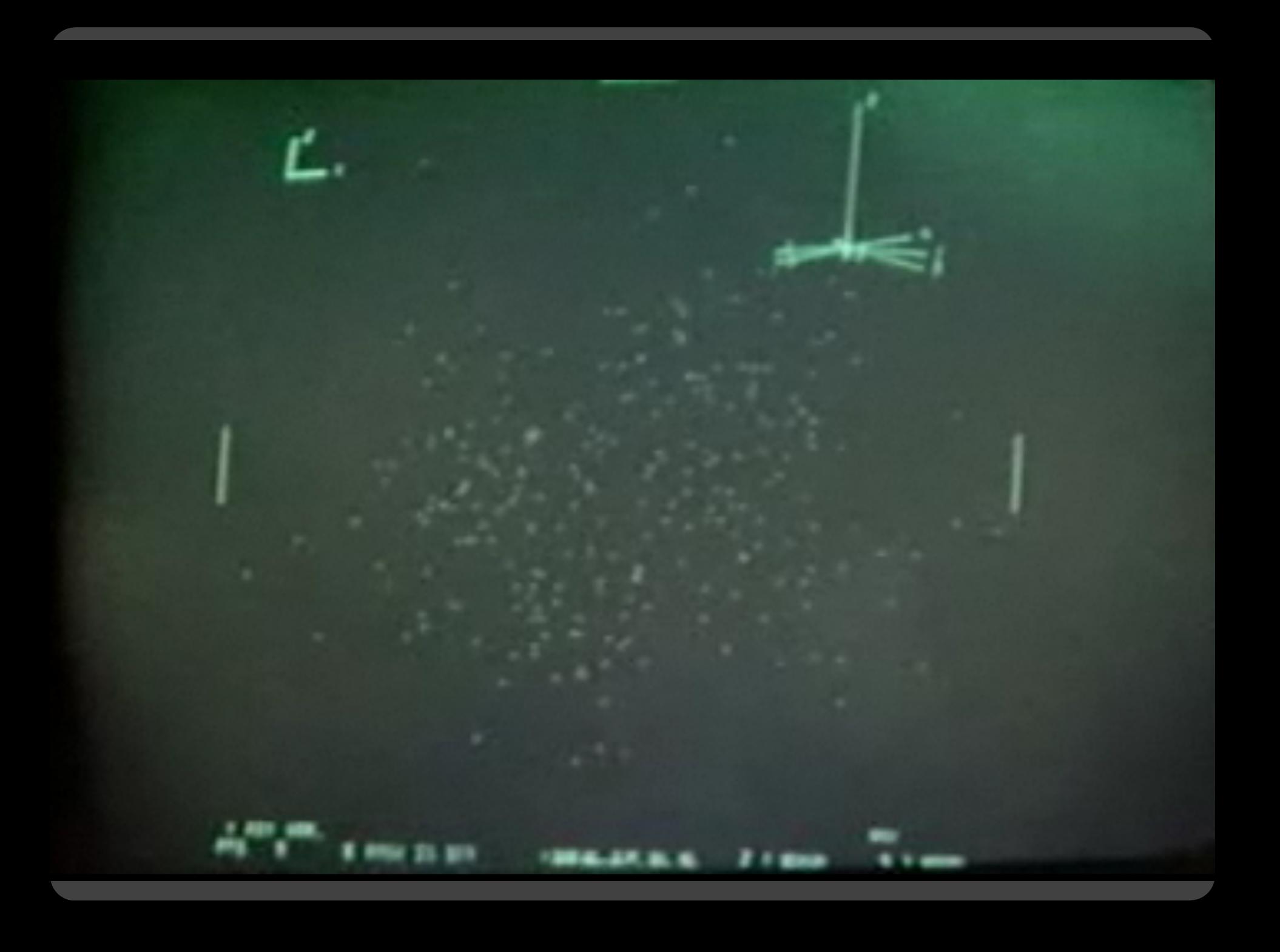

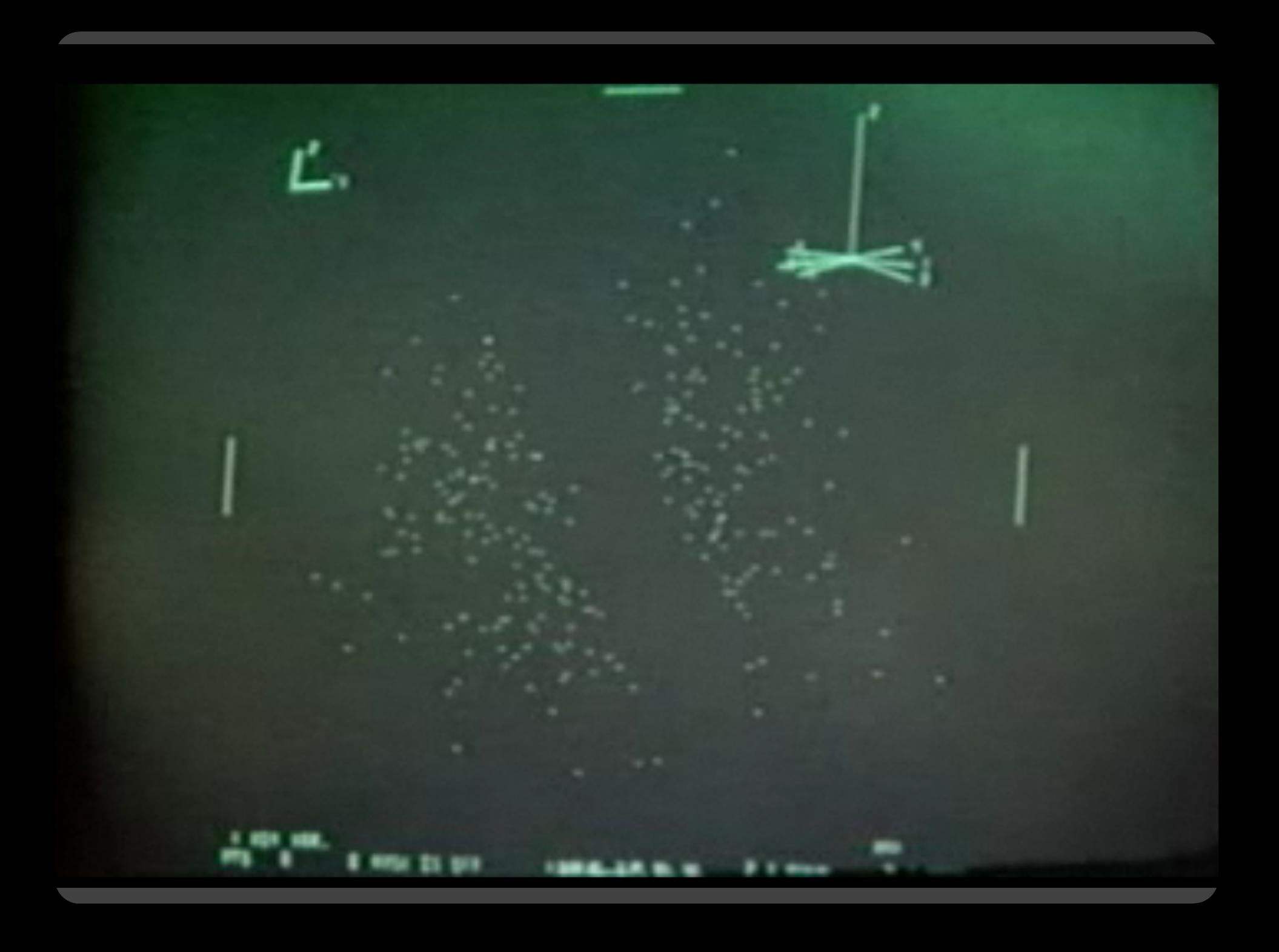

# **Selection**

### **Basic Selection Methods**

**Point Selection** Mouse Hover / Click Touch / Tap Select Nearby Element (e.g., Bubble Cursor)

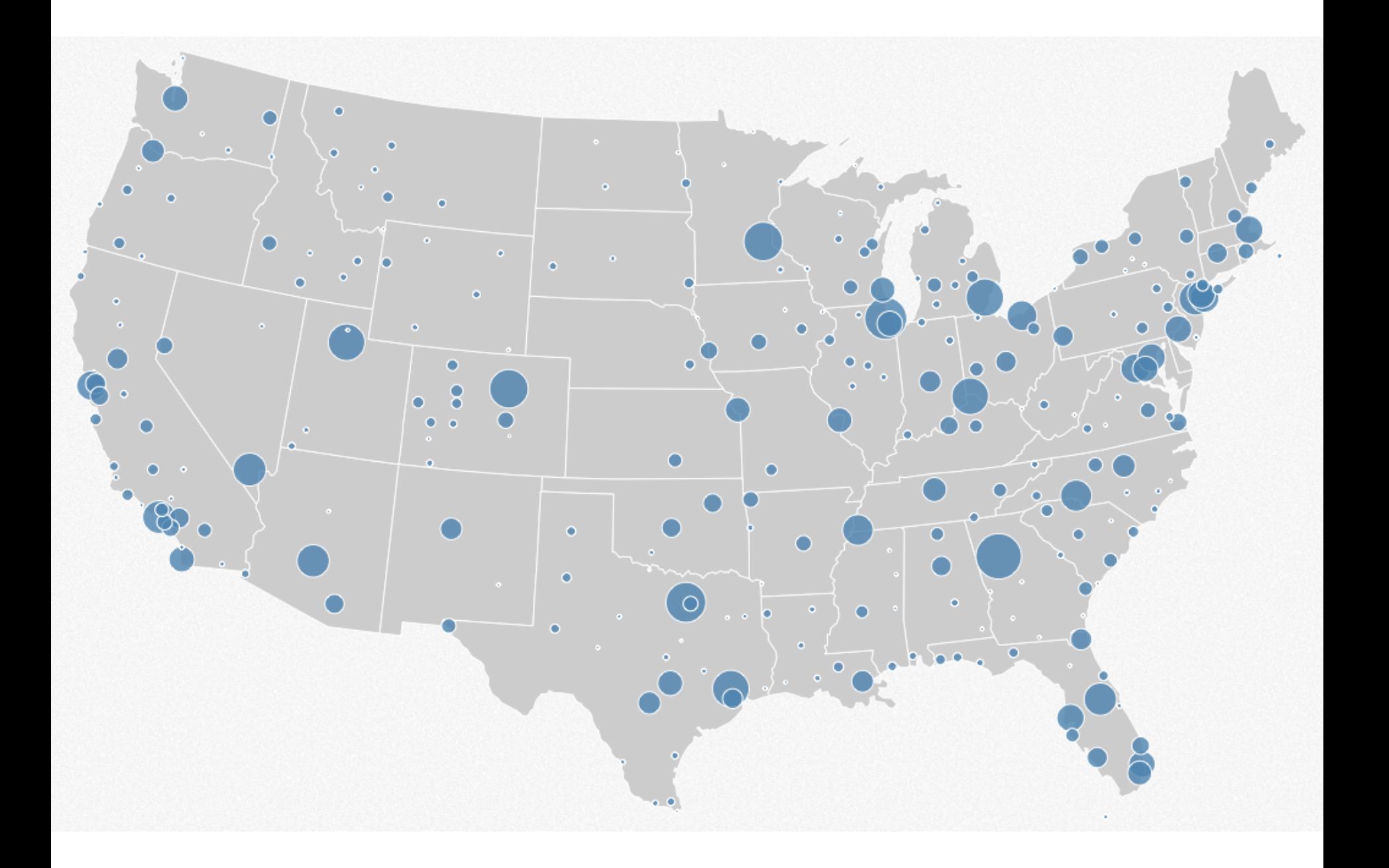

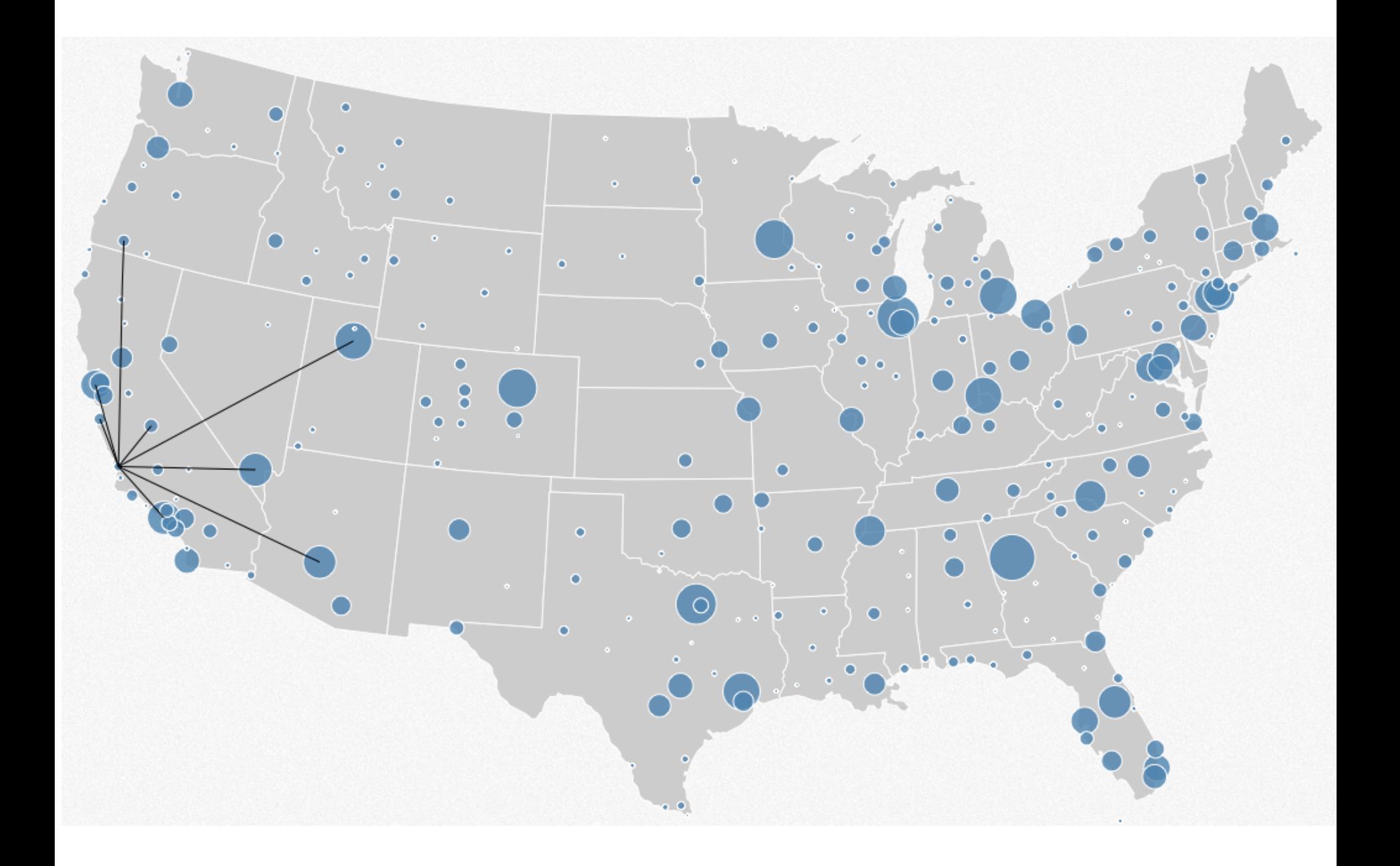

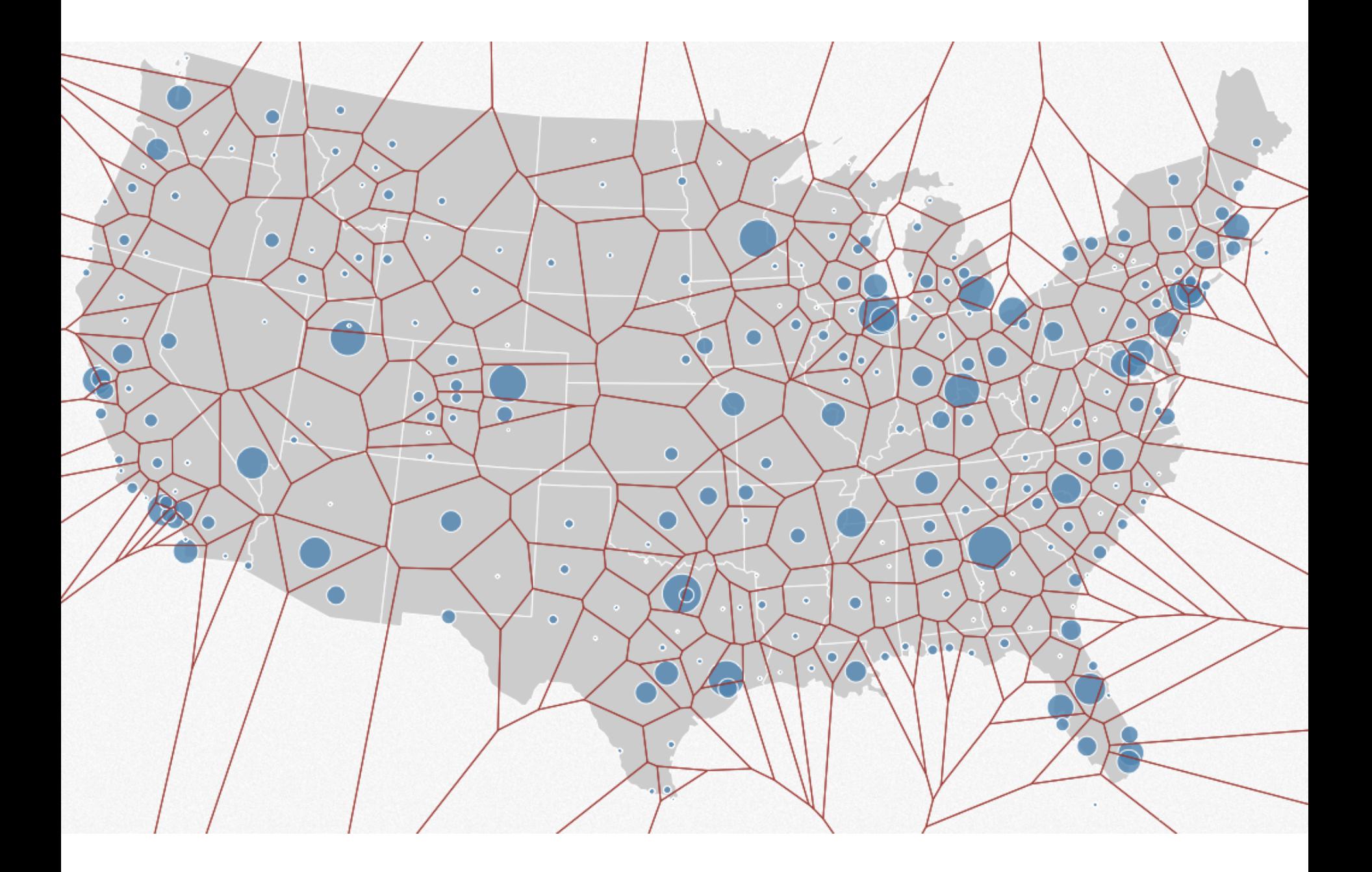

## **Basic Selection Methods**

**Point Selection** Mouse Hover / Click Touch / Tap Select Nearby Element (e.g., Bubble Cursor) **Region Selection**  Rubber-band (rectangular) or Lasso (freehand) Area cursors ("brushes")

# **Brushing & Linking**

# **Brushing**

#### Direct attention to a subset of data [Wills 95]

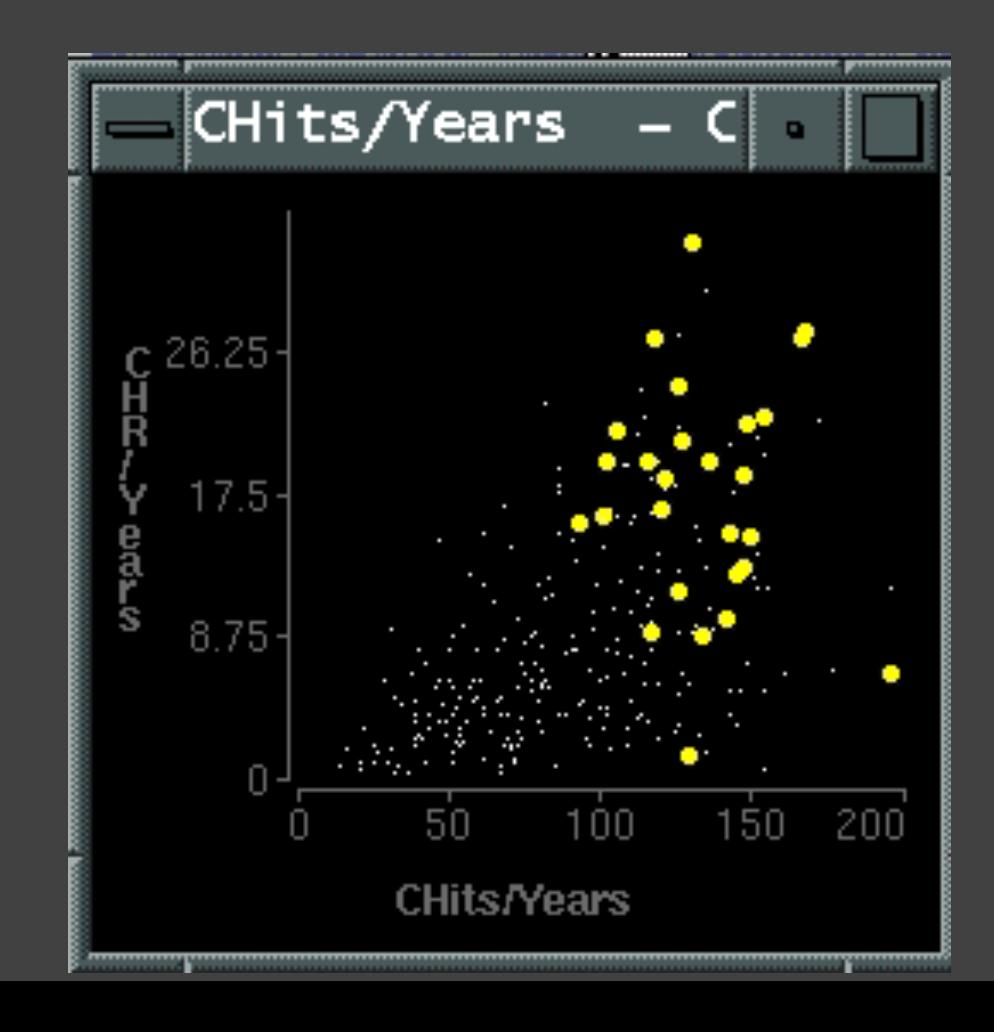

# **Brushing & Linking**

Select ("*brush*") a subset of data See selected data in other views

The components must be *linked* by *tuple* (matching data points), or by *query* (matching range or values)

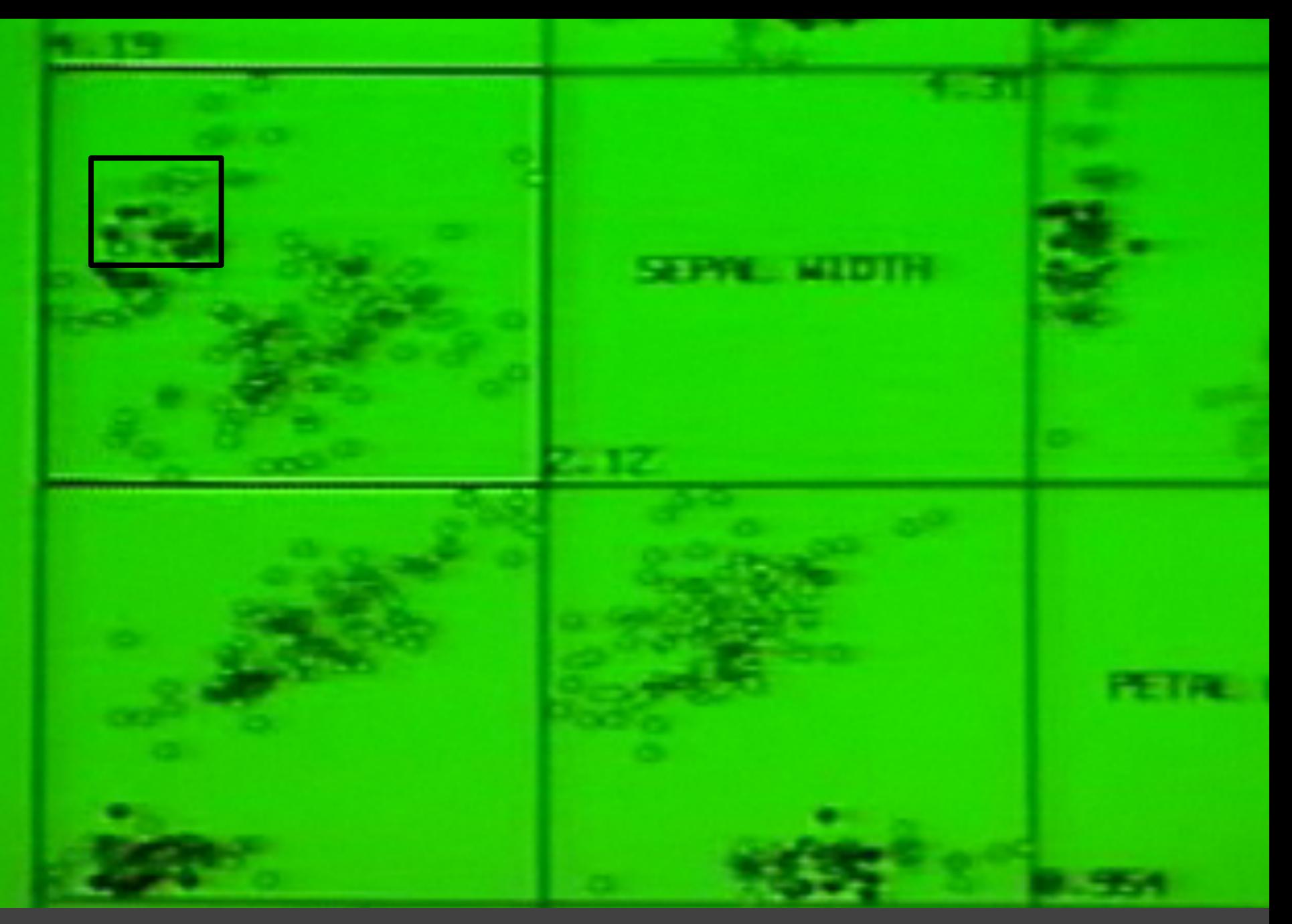

Brushing Scatterplots, Becker & Cleveland 1982

#### **Baseball Statistics** [Wills 95]

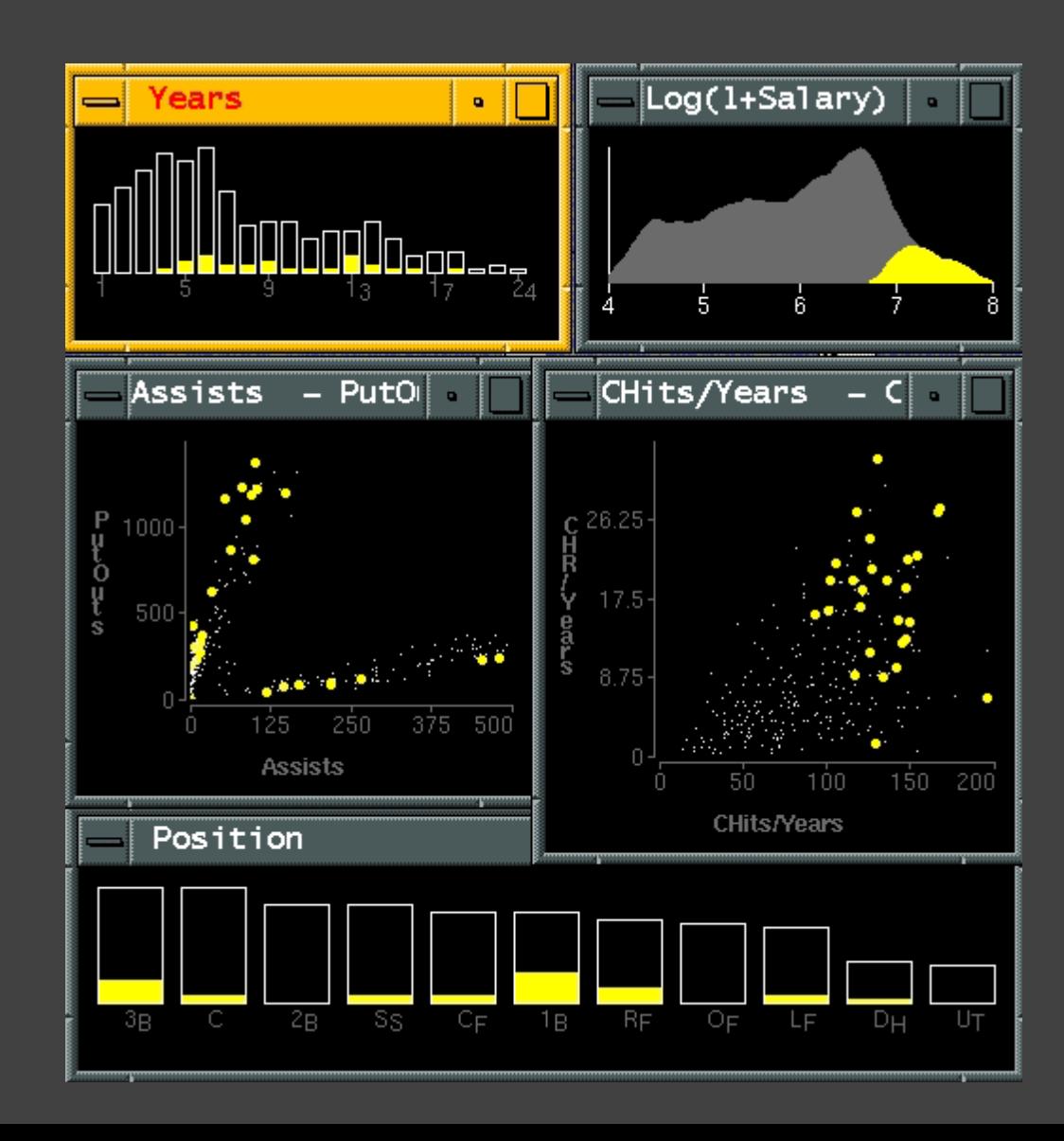
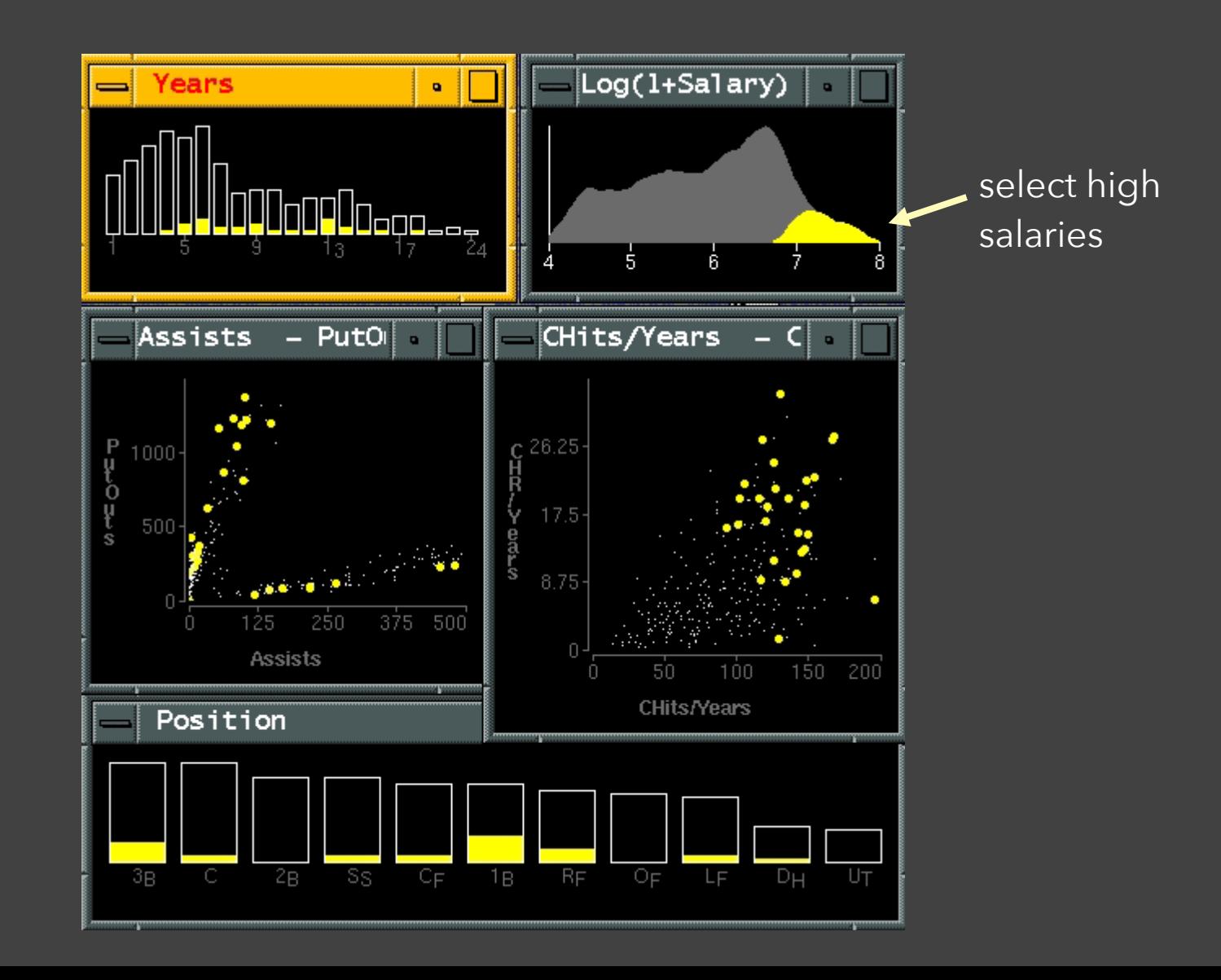

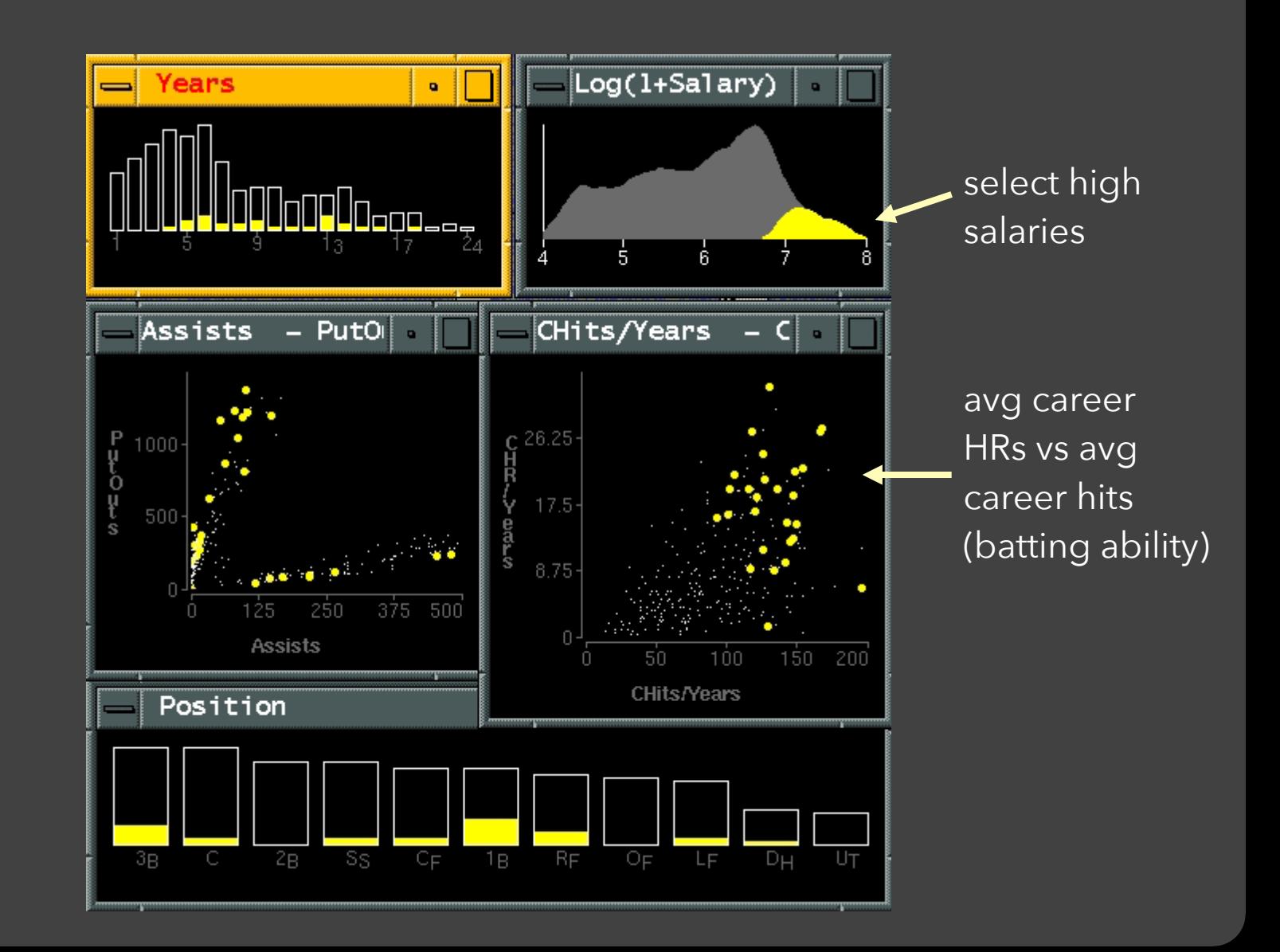

how long in majors

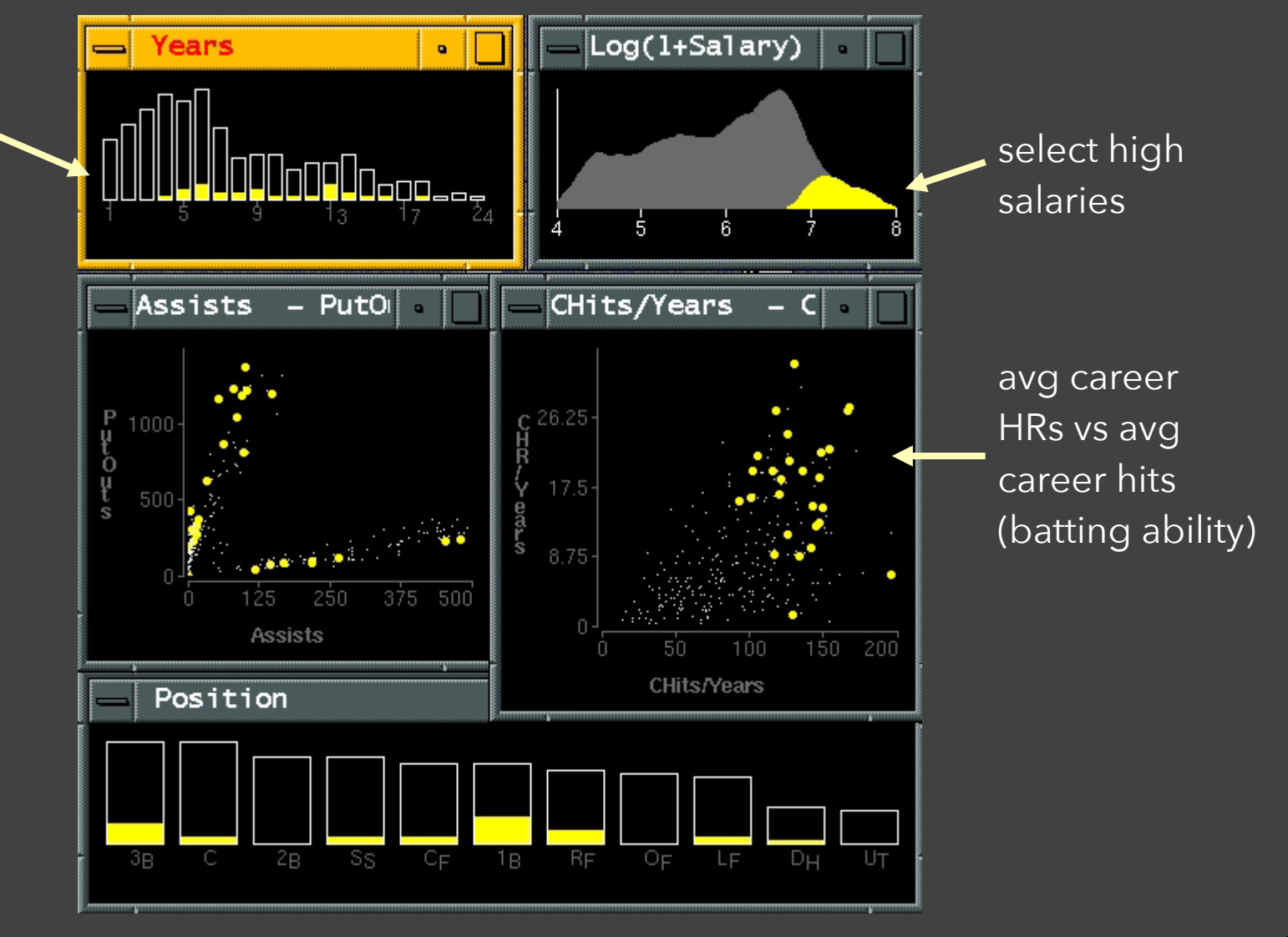

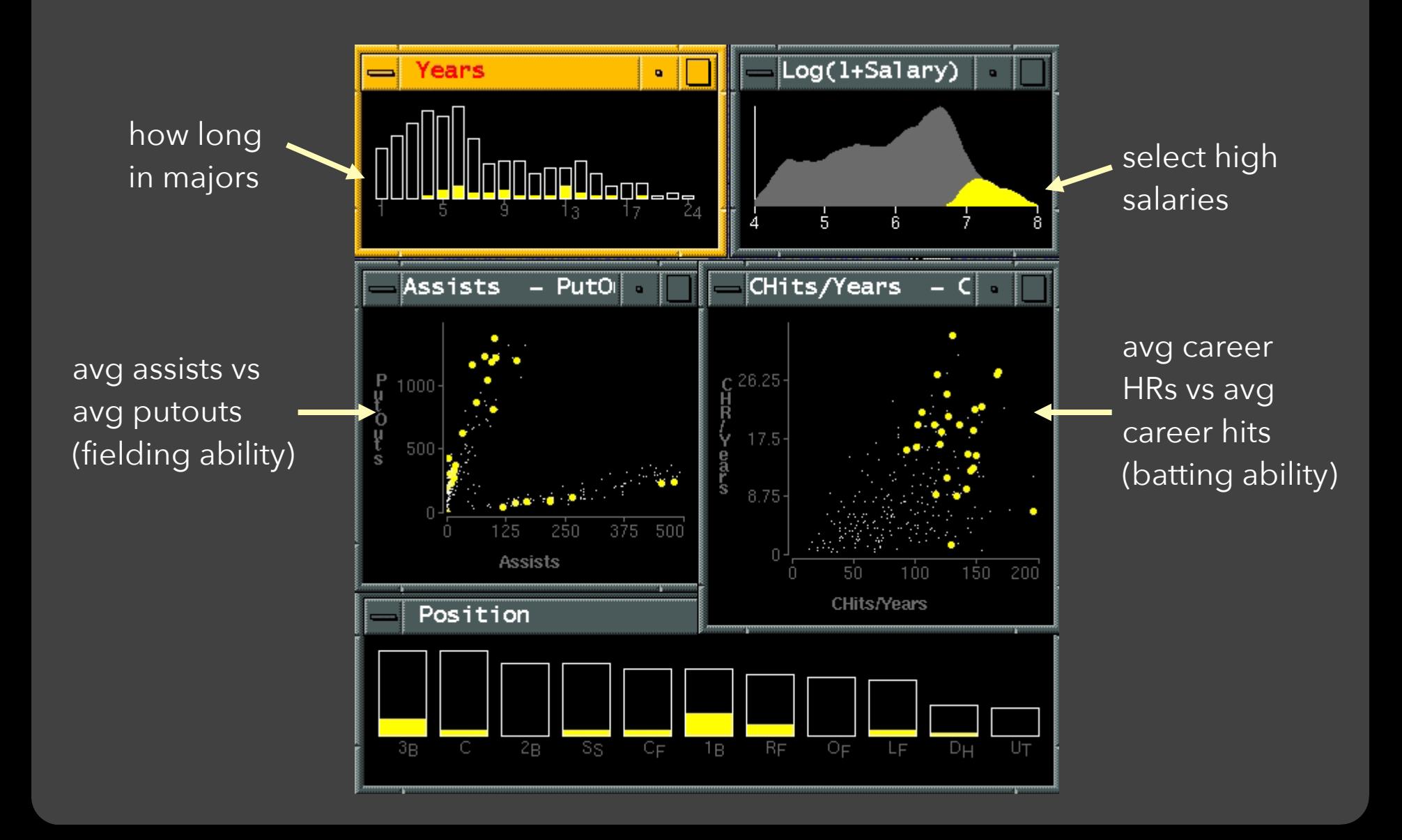

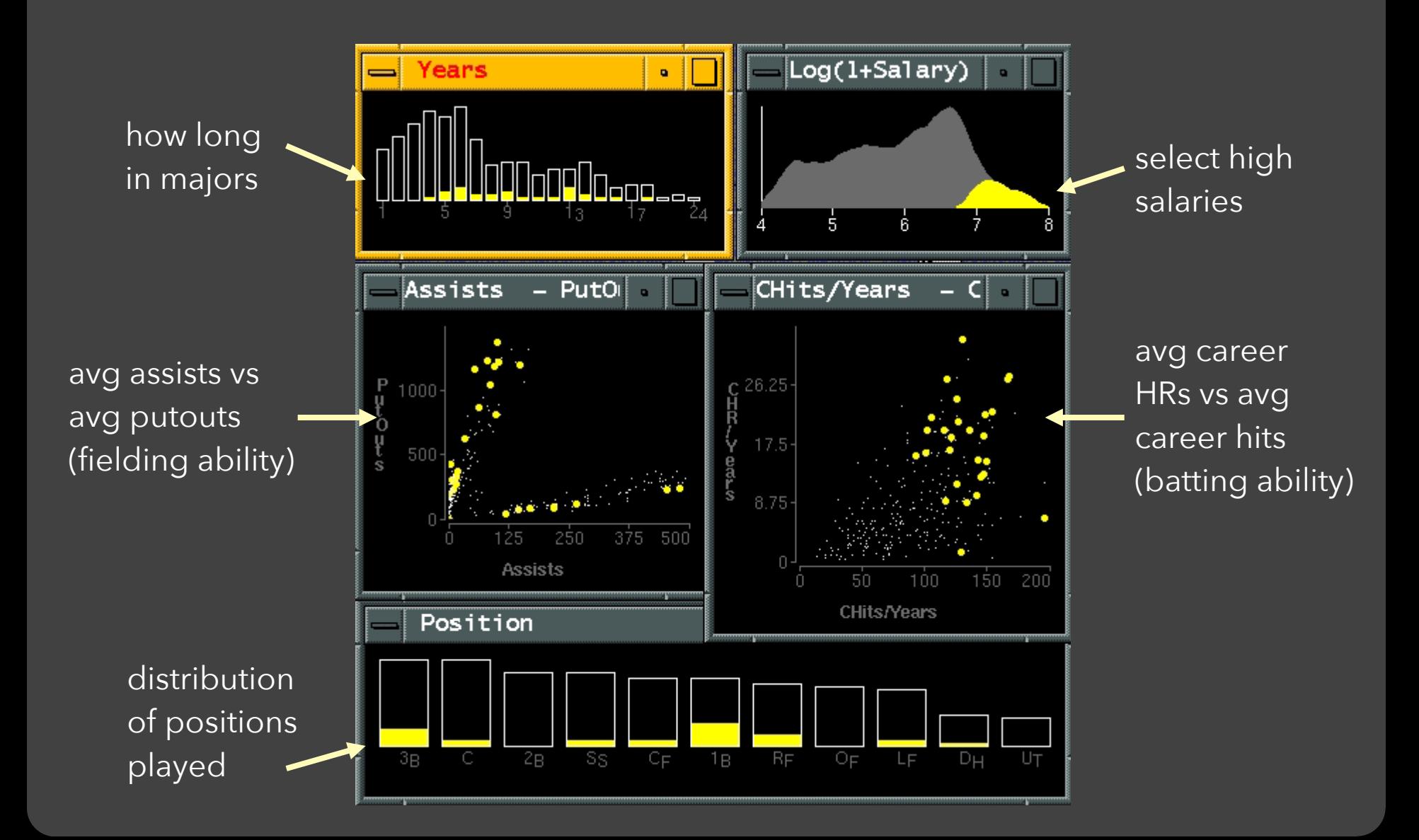

### **Linking Assists to Positions**

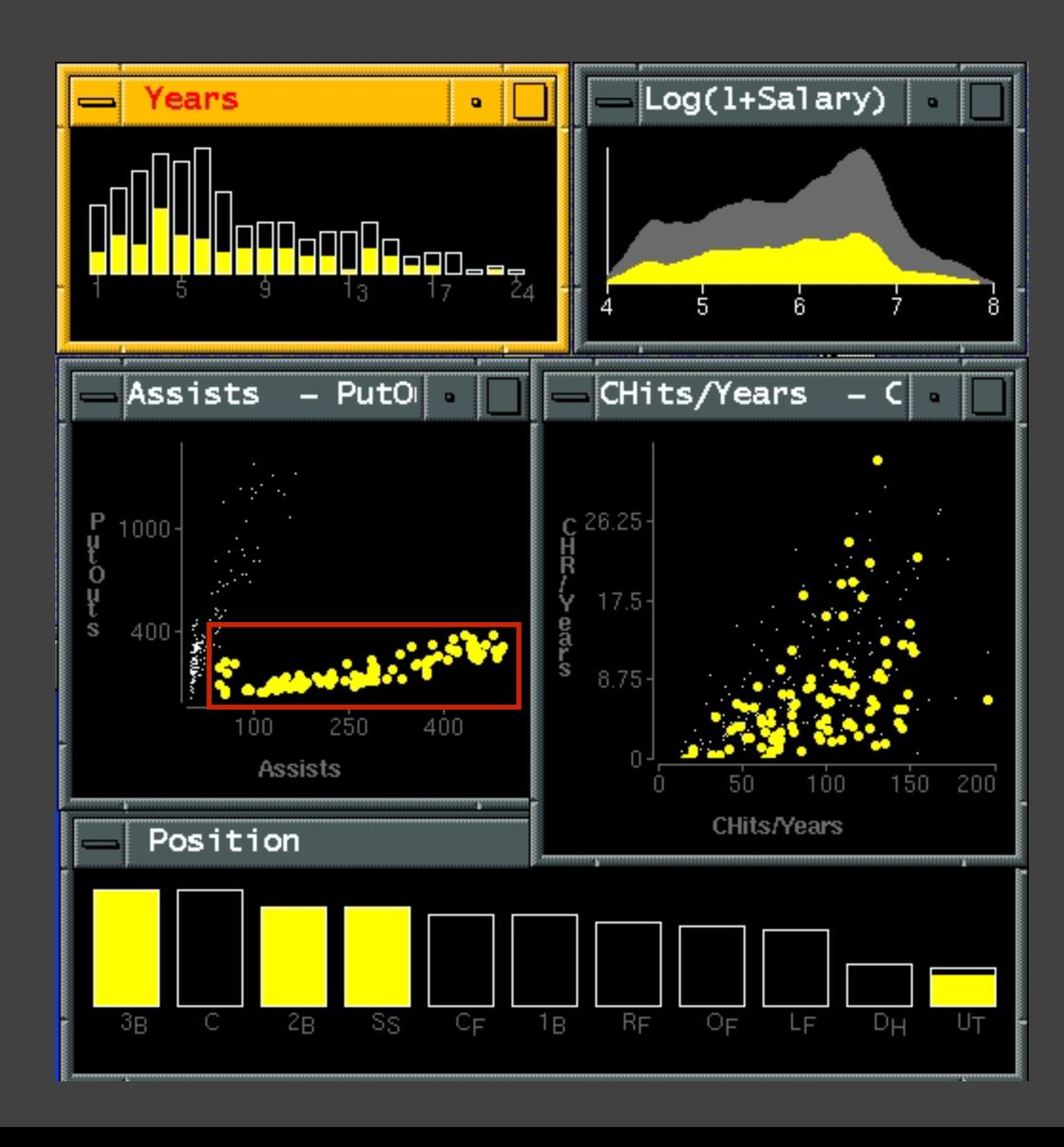

### **Brushing Scatterplots**

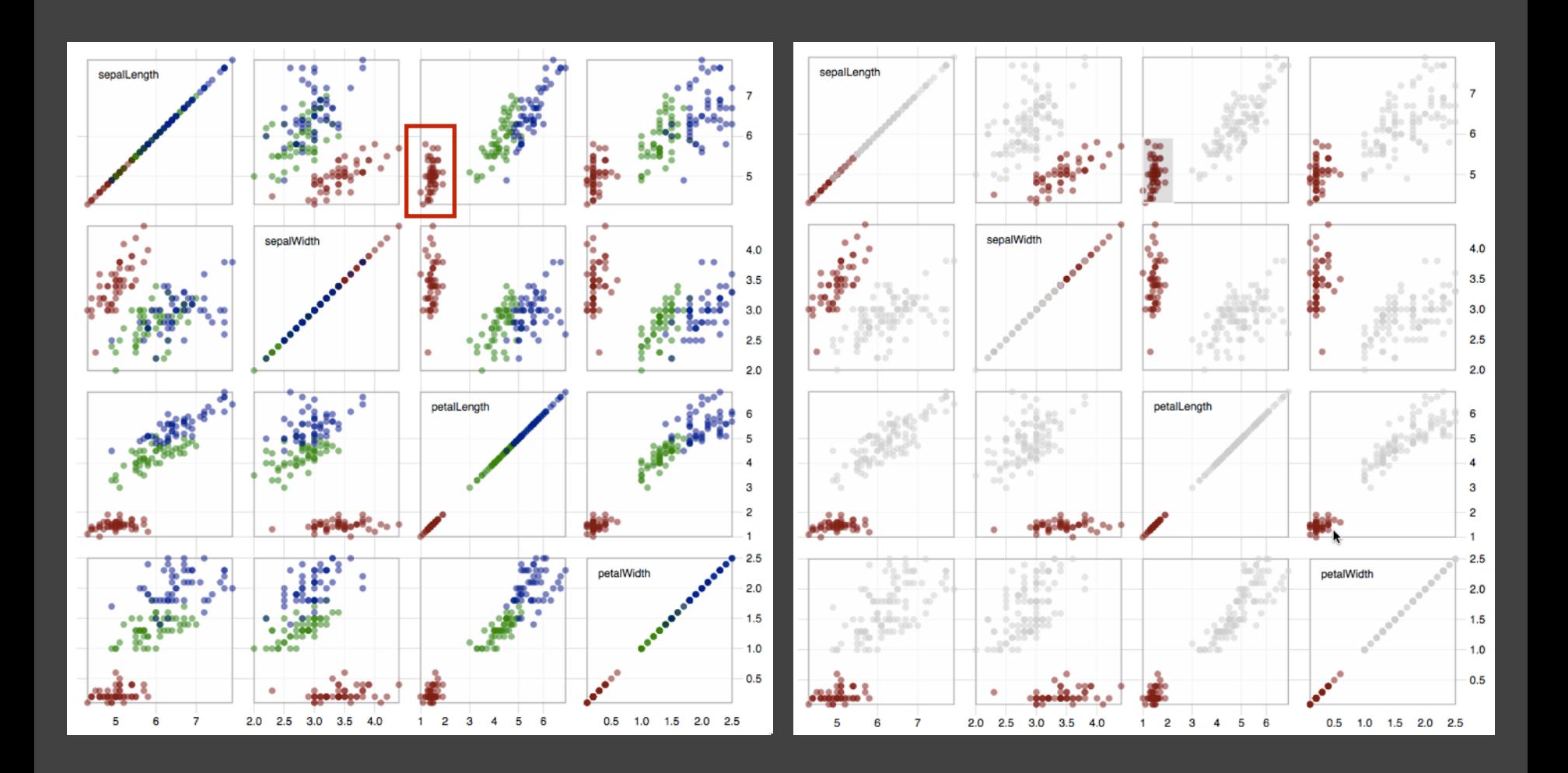

## **Brushing in GGobi**

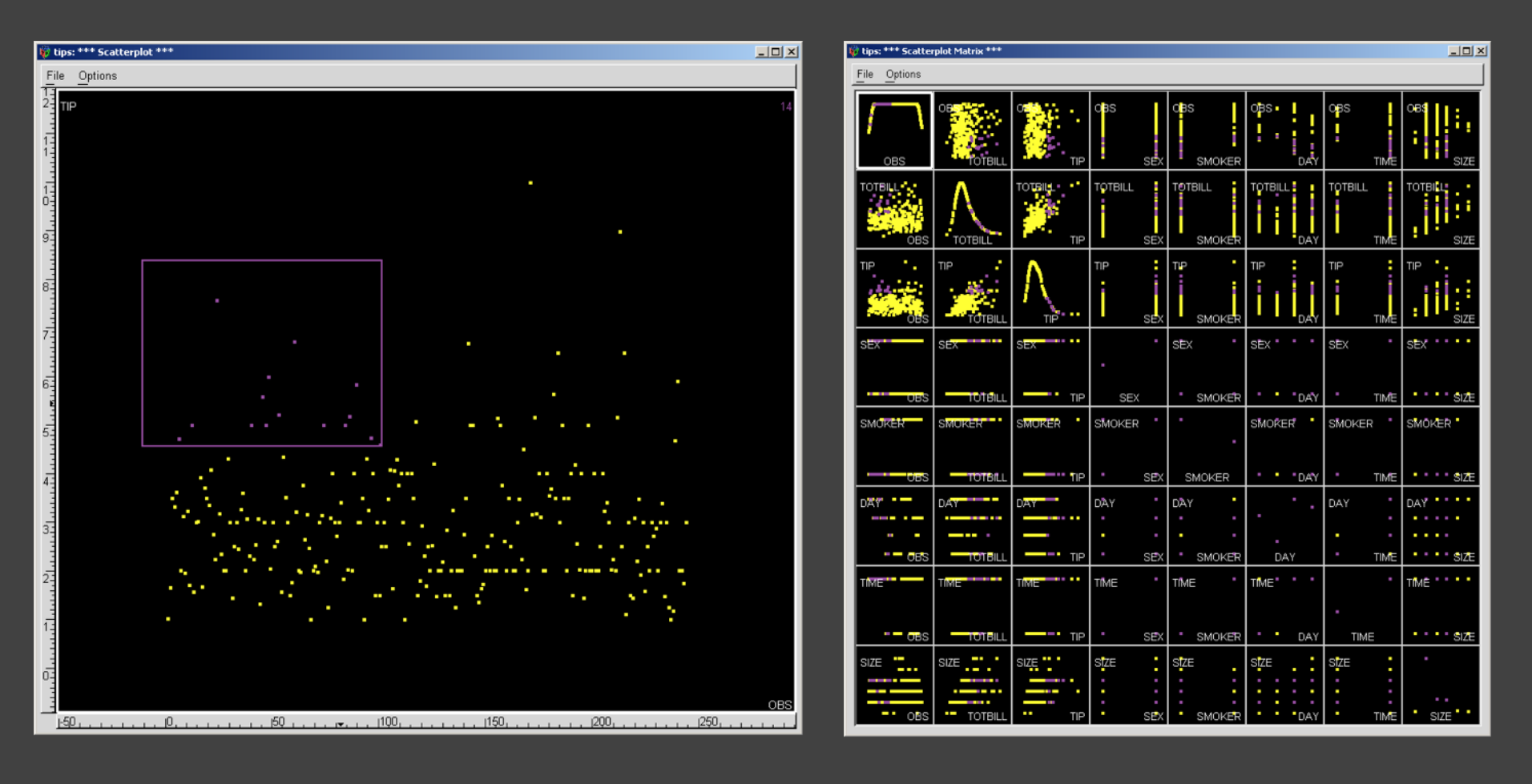

**<http://www.ggobi.org/>**

# **Dynamic Queries**

## **Query & Results**

#### SELECT house FROM seattle\_homes WHERE price < 1,000,000 AND bedrooms > 2

ORDER BY price

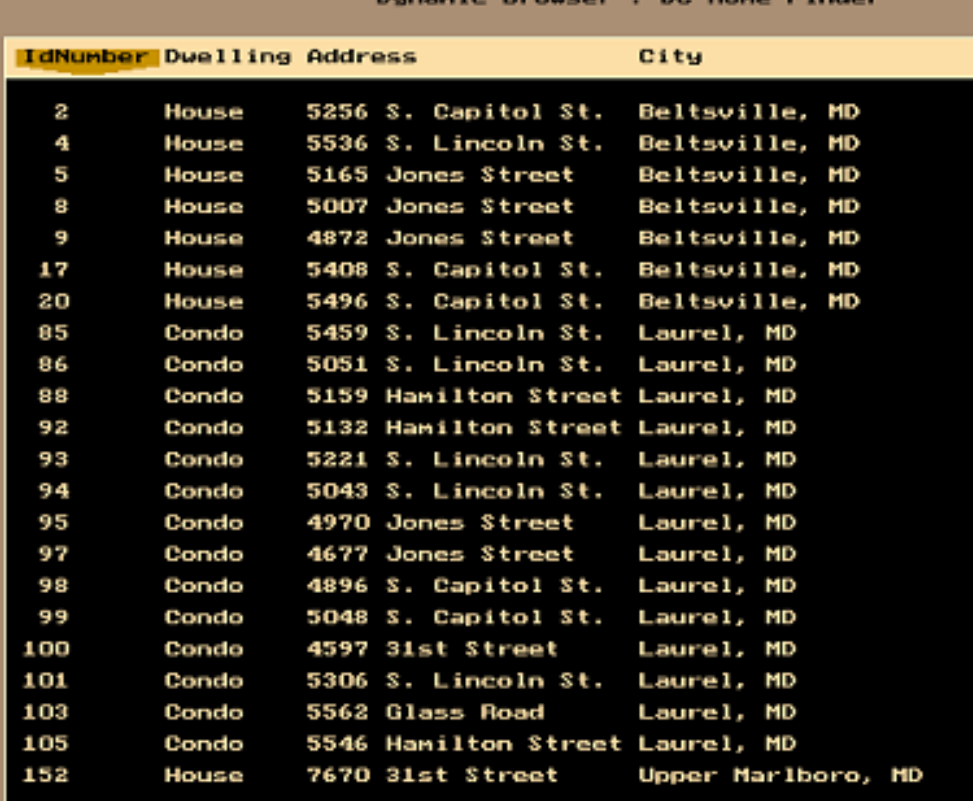

### **Issues with Textual Queries**

- 1. For programmers
- 2. Rigid syntax
- 3. Only shows exact matches
- 4. Too few or too many hits
- 5. No hint on how to reformulate the query
- 6. Slow question-answer loop
- 7. Results returned as table

### **HomeFinder**

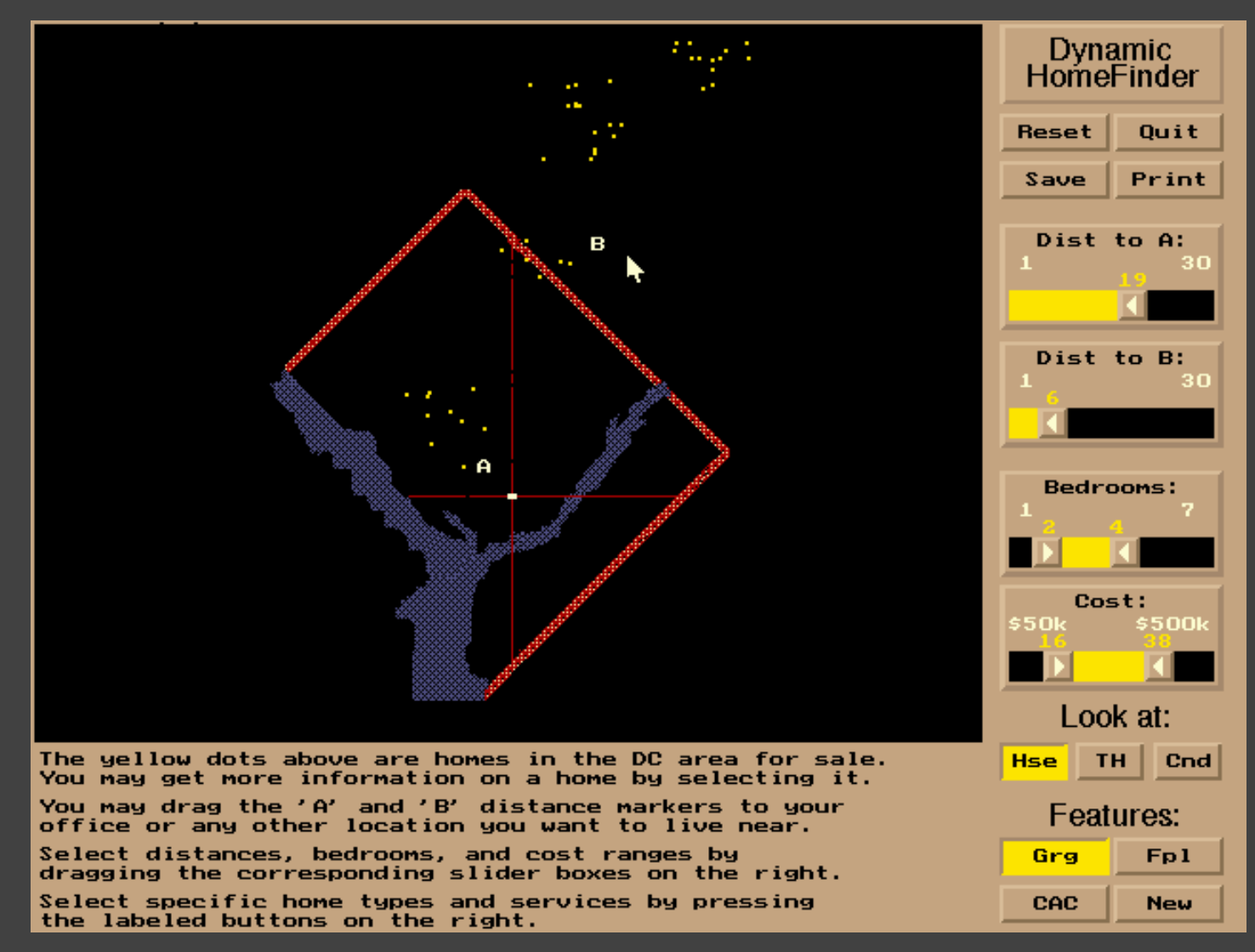

[Williamson and Shneiderman 92]

## **Direct Manipulation**

- 1. Visual representation of objects and actions
- 2. Rapid, incremental and reversible actions
- 3. Selection by pointing (not typing)
- 4. Immediate and continuous display of results

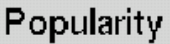

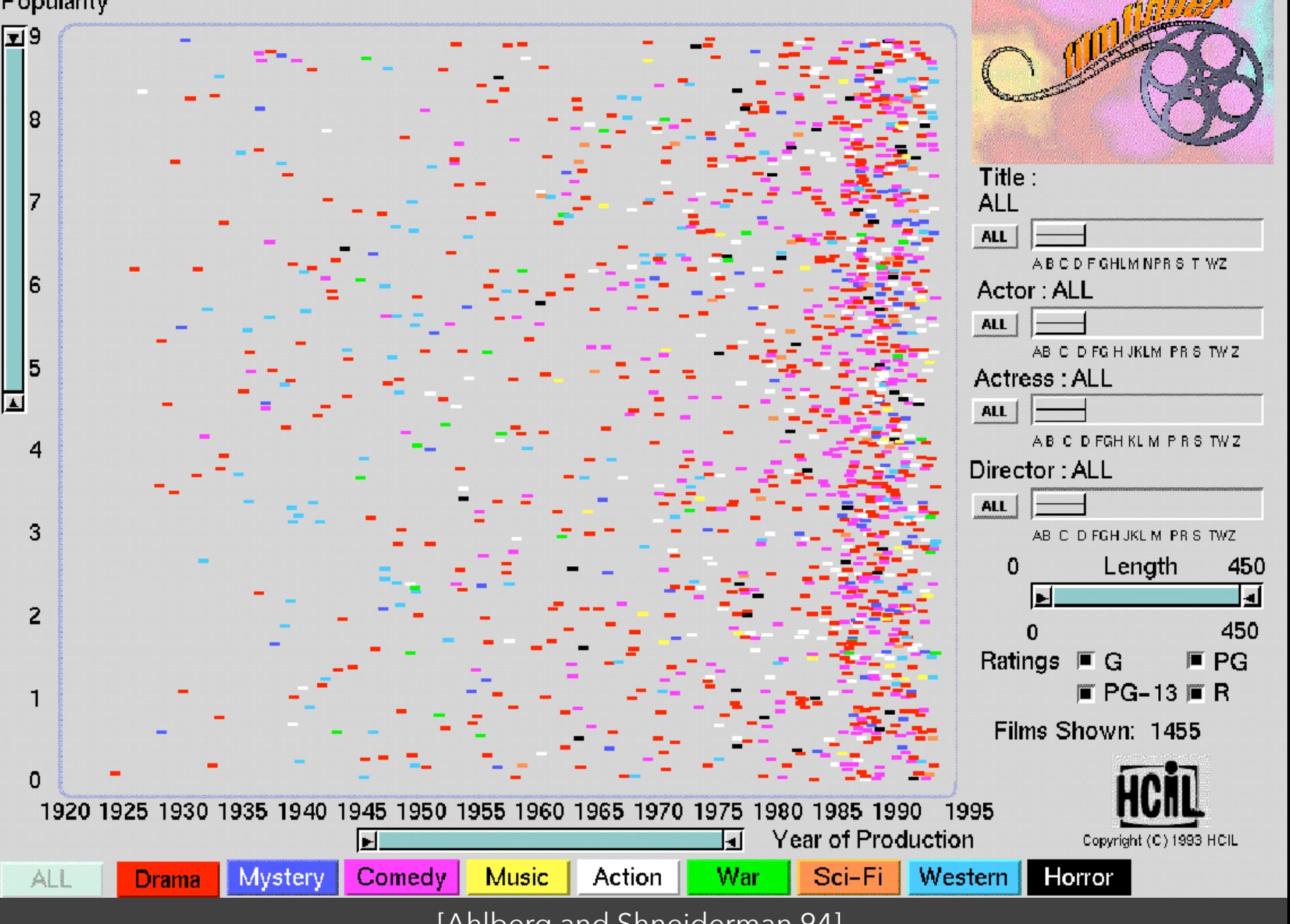

<sup>[</sup>Ahlberg and Shneiderman 94]

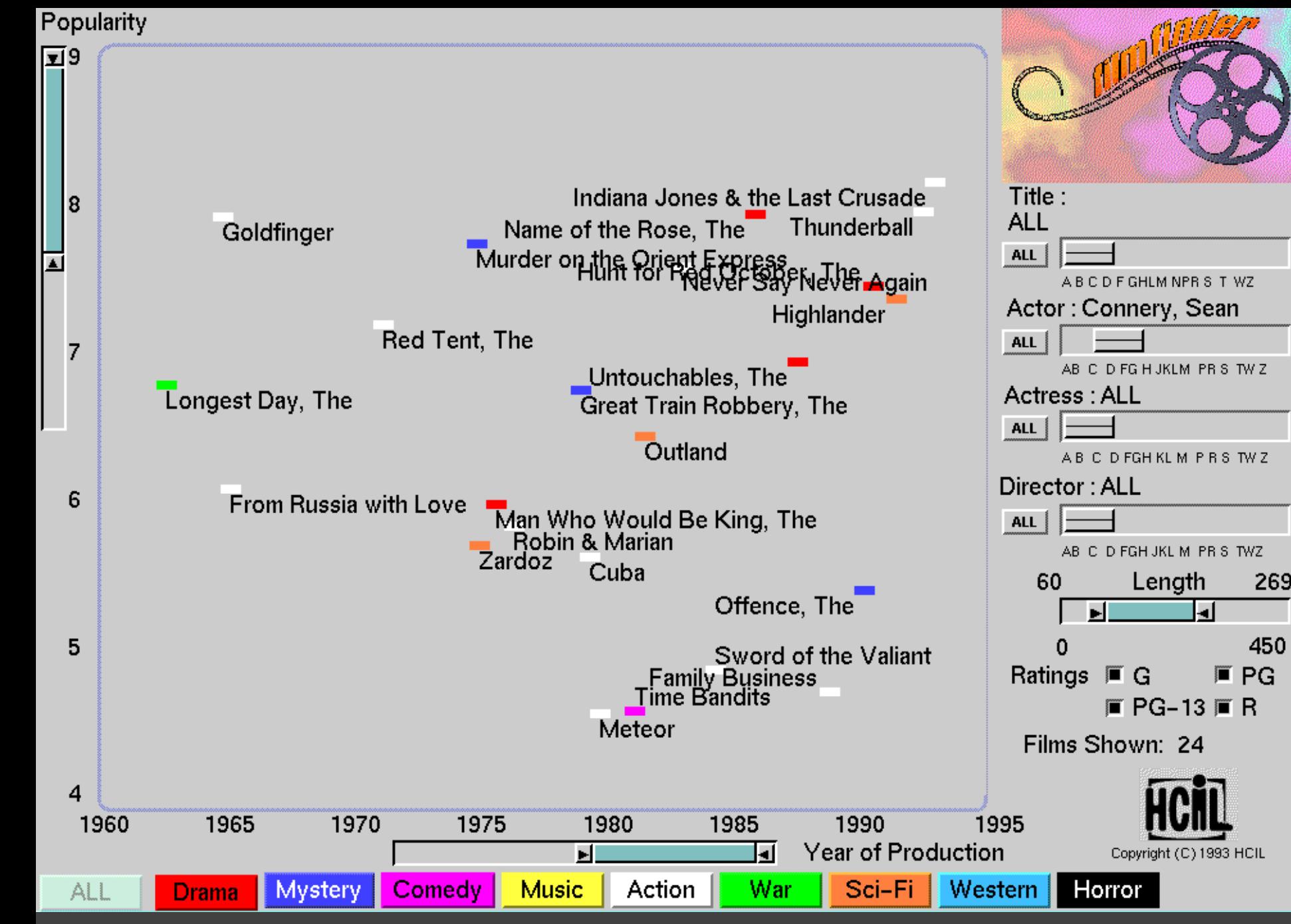

[Ahlberg and Shneiderman 94]

## **Alphaslider**

# Title: Moonstruck

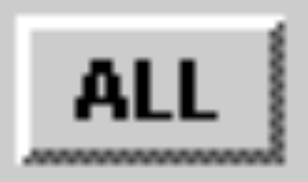

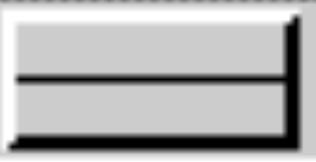

#### A B C D F GHLM NPR S T WZ

[Ahlberg and Shneiderman 94]

**Popularity** 

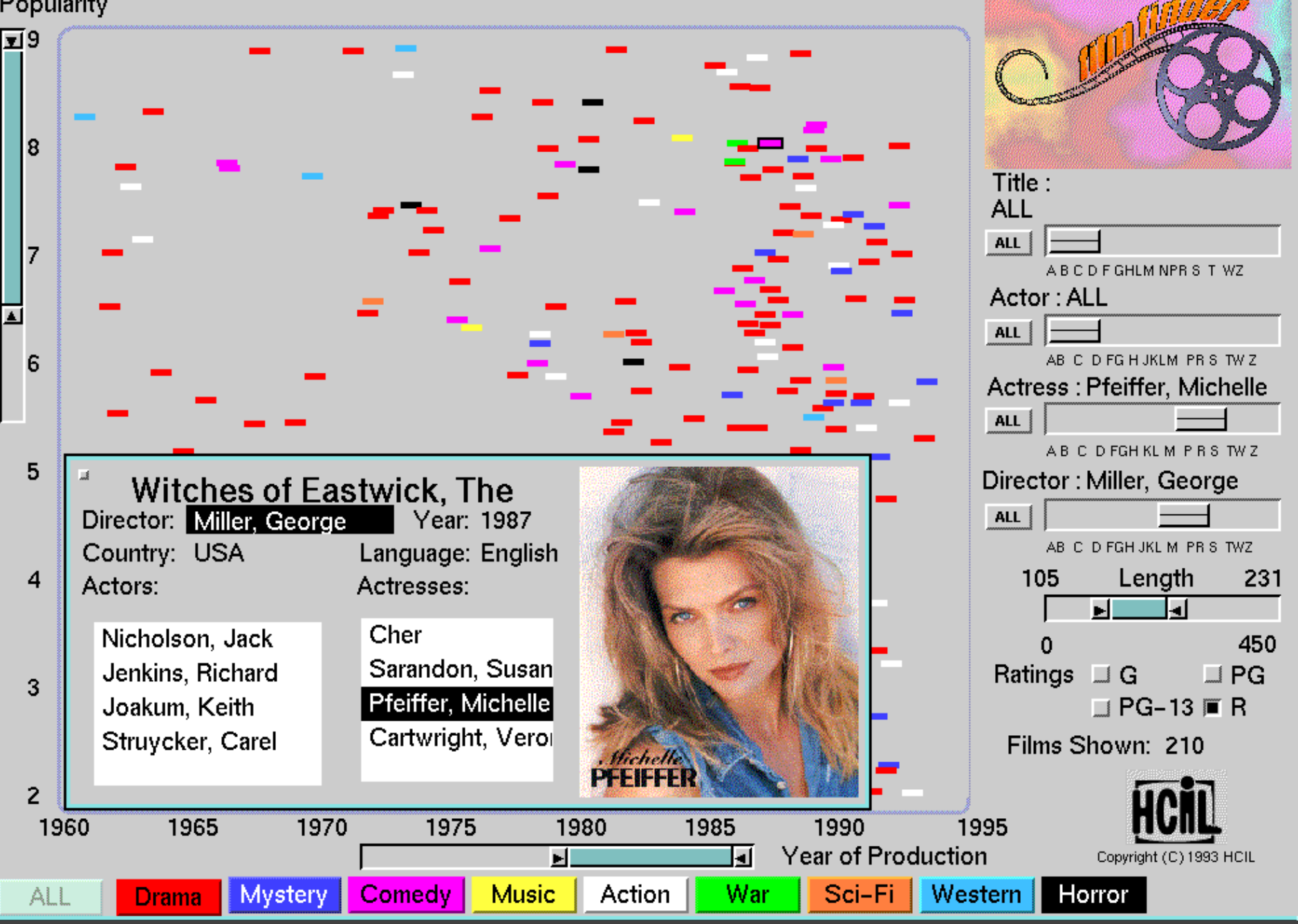

#### [Ahlberg and Shneiderman 94]

# • The Attribute Explorer

#### Attribute Explorer [Spence & Tweedie 96]

· [Video Clip](http://)

## **Zipdecode** [Fry 04]

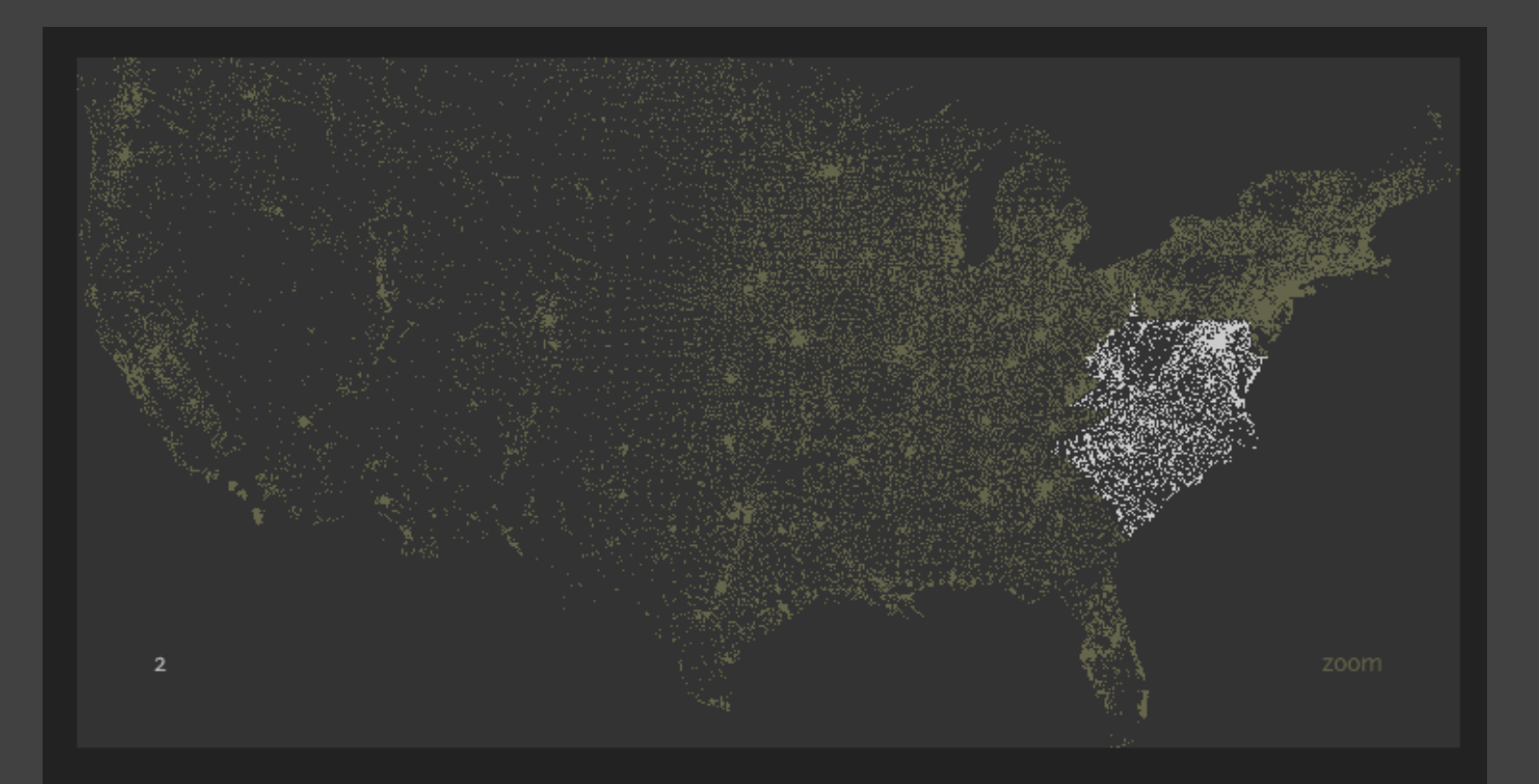

Hit the letter z, or click the word zoom to enable or disable zooming.

Hold down shift while typing a number to replace the previous number

#### <http://benfry.com/zipdecode/>

### **NameVoyager** [Wattenberg 06]

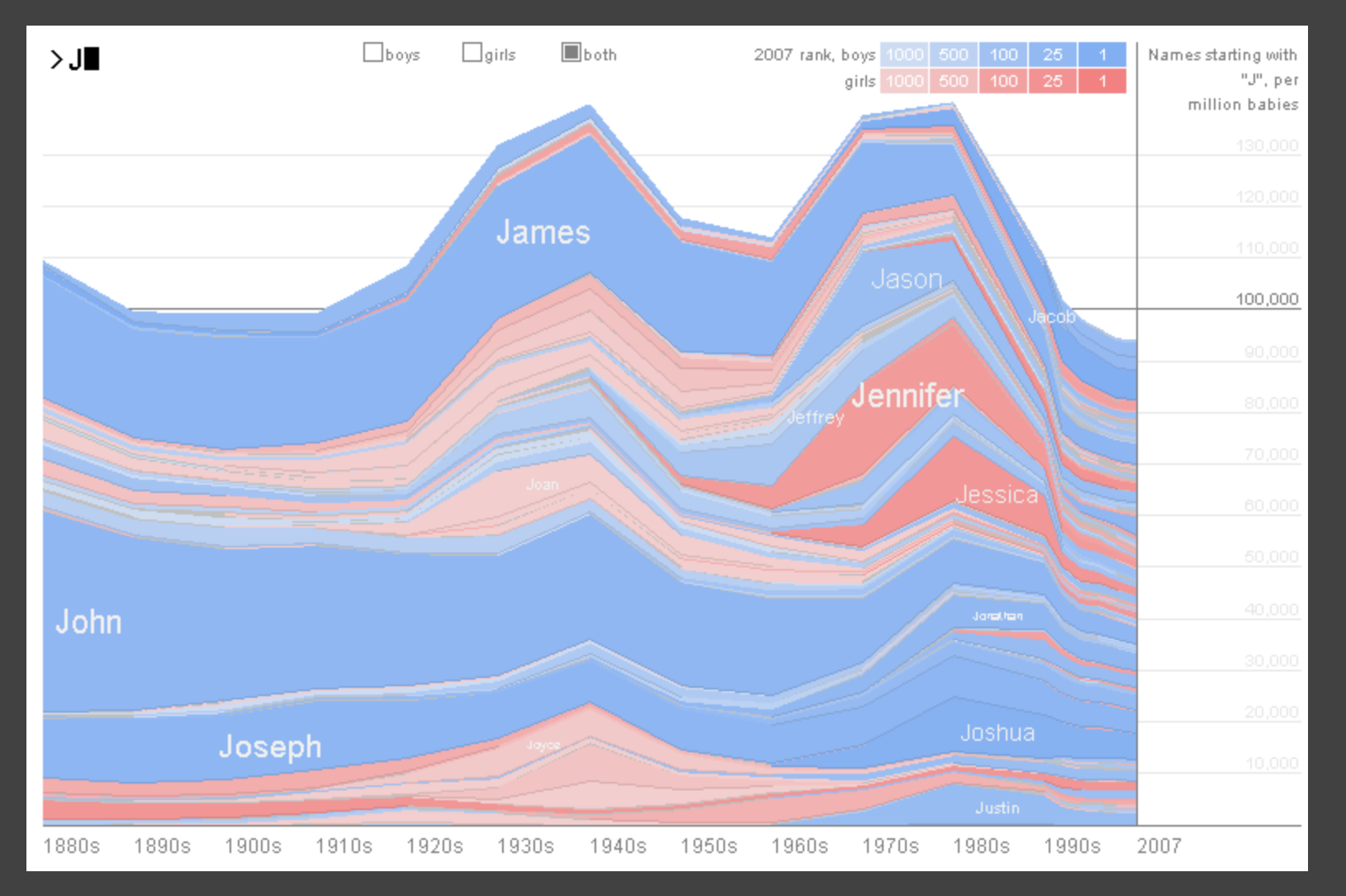

<http://www.babynamewizard.com/voyager>

#### **Parallel Coordinates** [Inselberg]

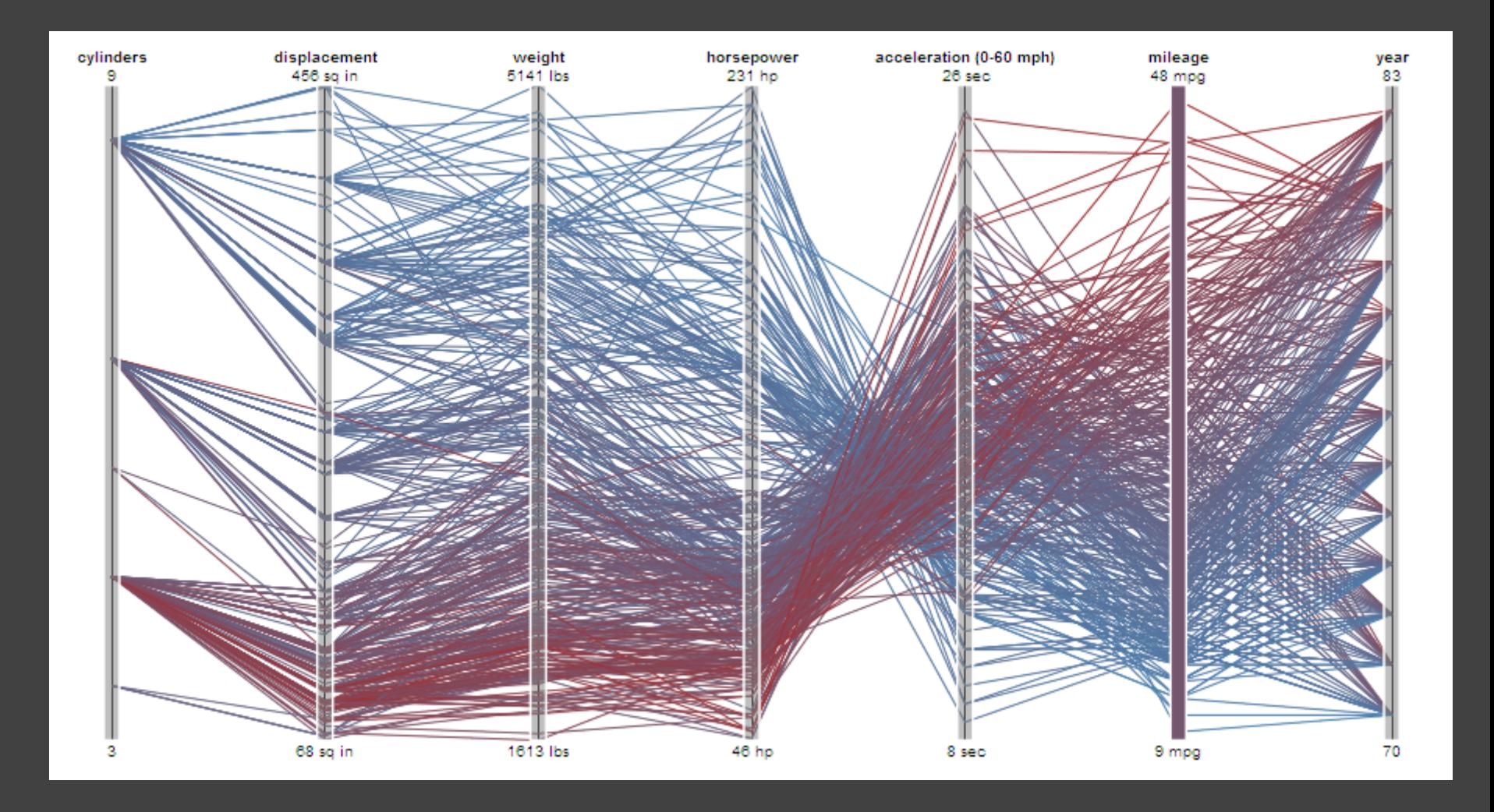

#### **TimeSearcher** [Hocheiser 02]

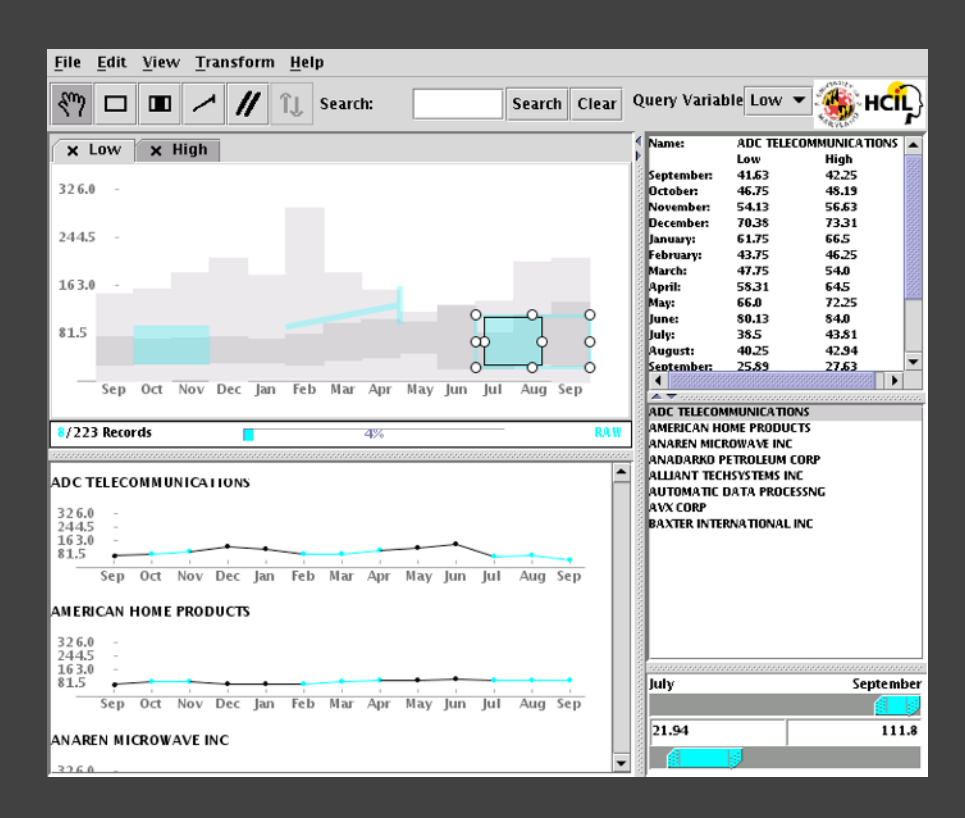

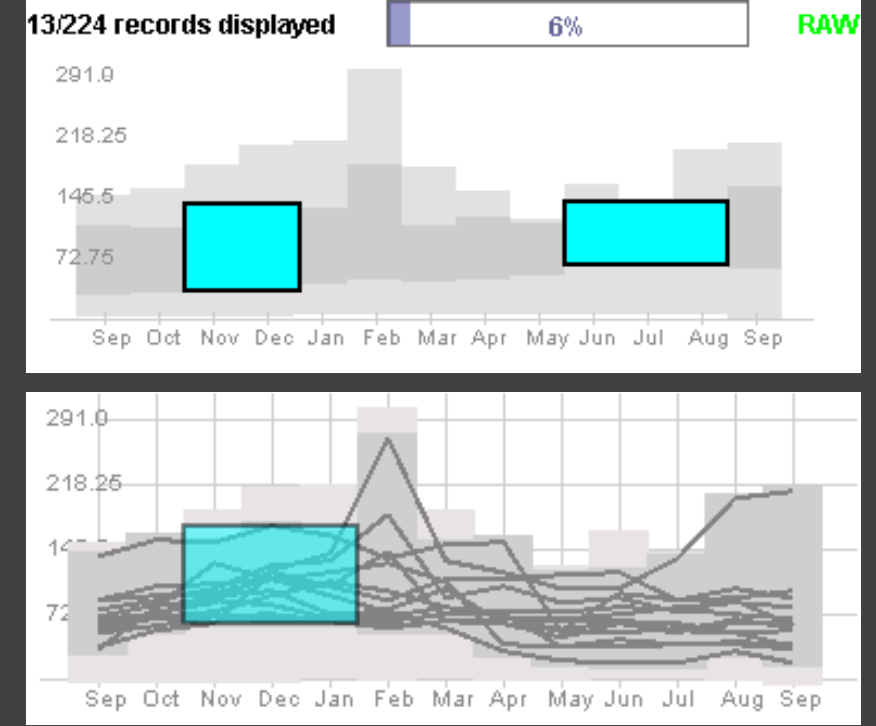

Builds on Wattenberg's [2001] idea for sketch-based queries of time-series data.

### **3D Dynamic Queries** [Akers 04]

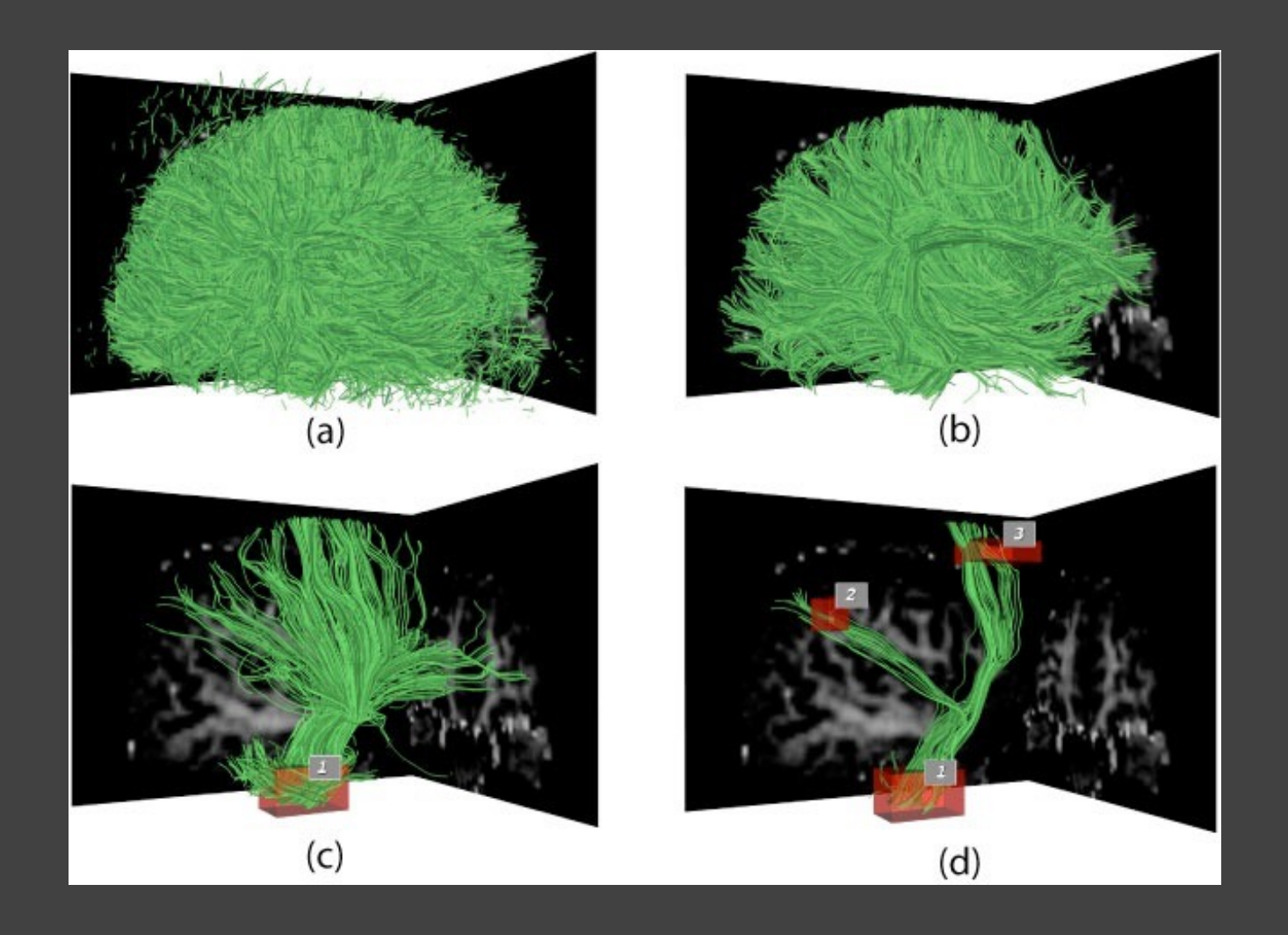

### **3D Dynamic Queries** [Akers 04]

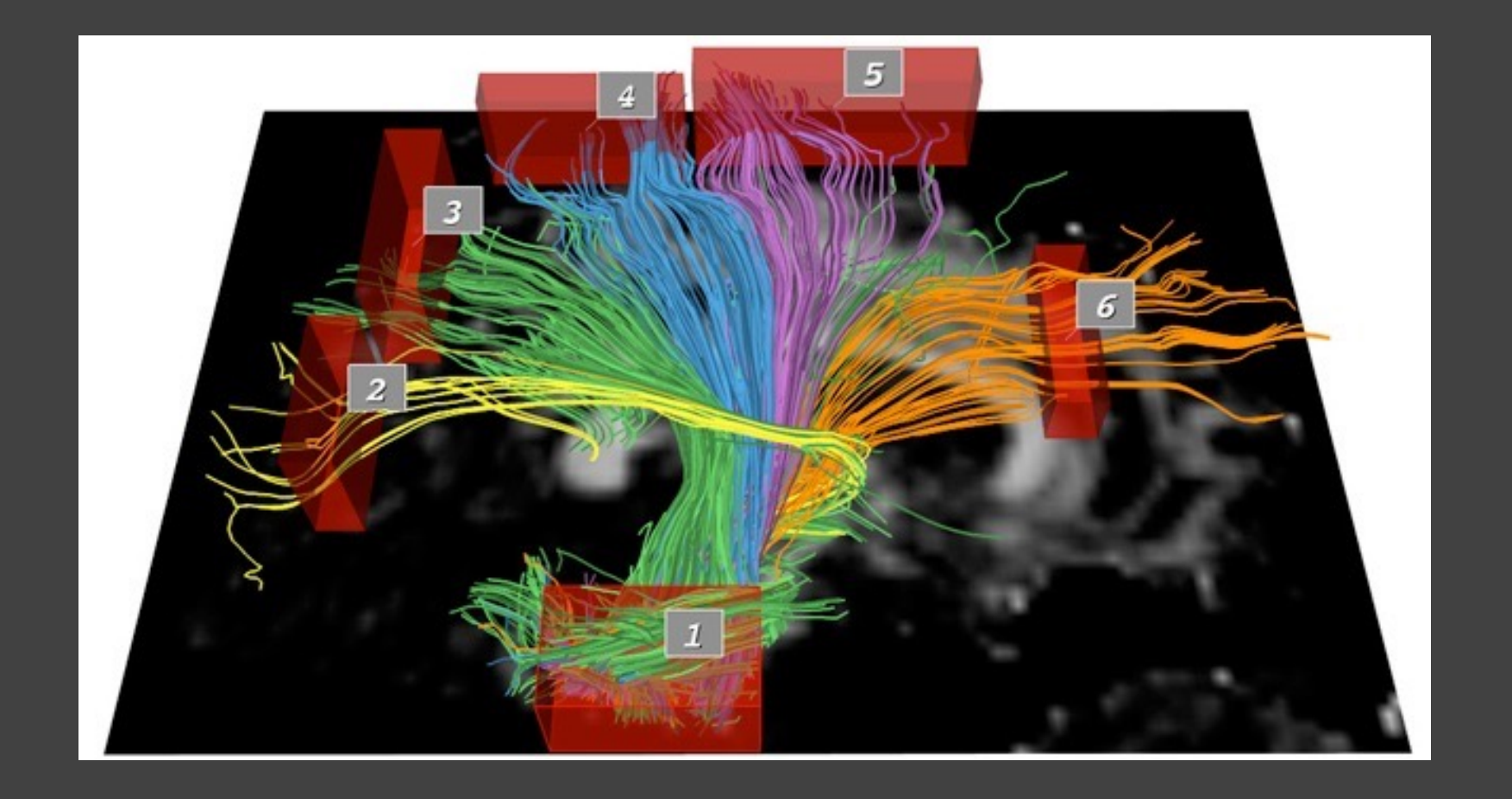

### **Pros & Cons**

#### **Pros**

#### Controls useful for both novices and experts Quick way to explore data

### **Pros & Cons**

#### **Pros**

Controls useful for both novices and experts Quick way to explore data

#### **Cons**

Simple queries

Lots of controls

Amount of data shown limited by screen space

Who would use these kinds of tools?

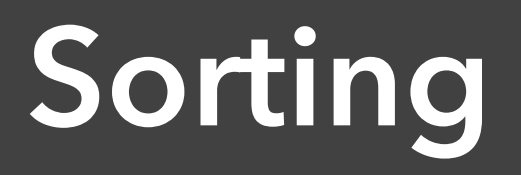

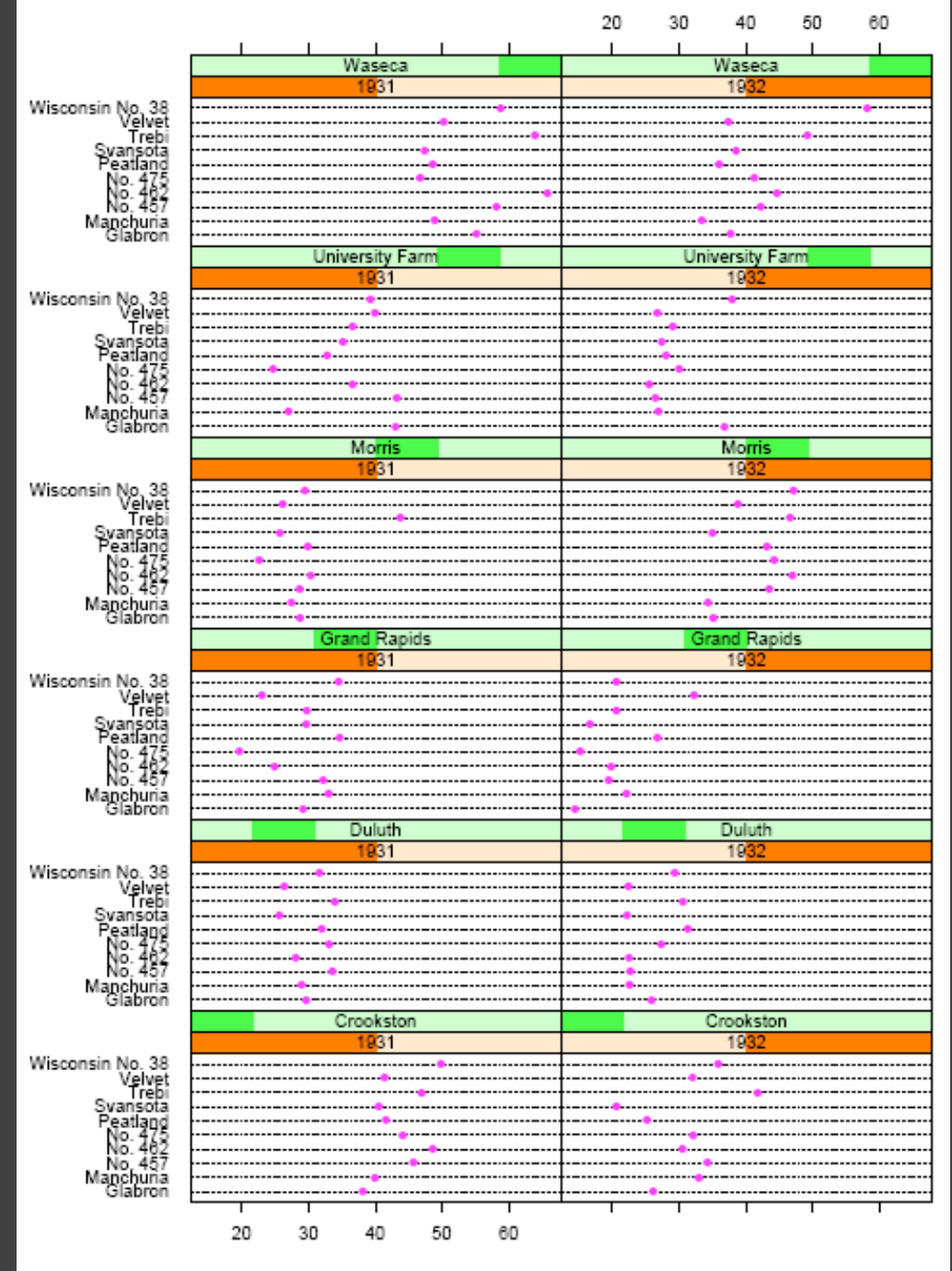

#### Trellis Display

[Becker, Cleveland, and Shyu 96]

Barley Yield (bushels/acre)

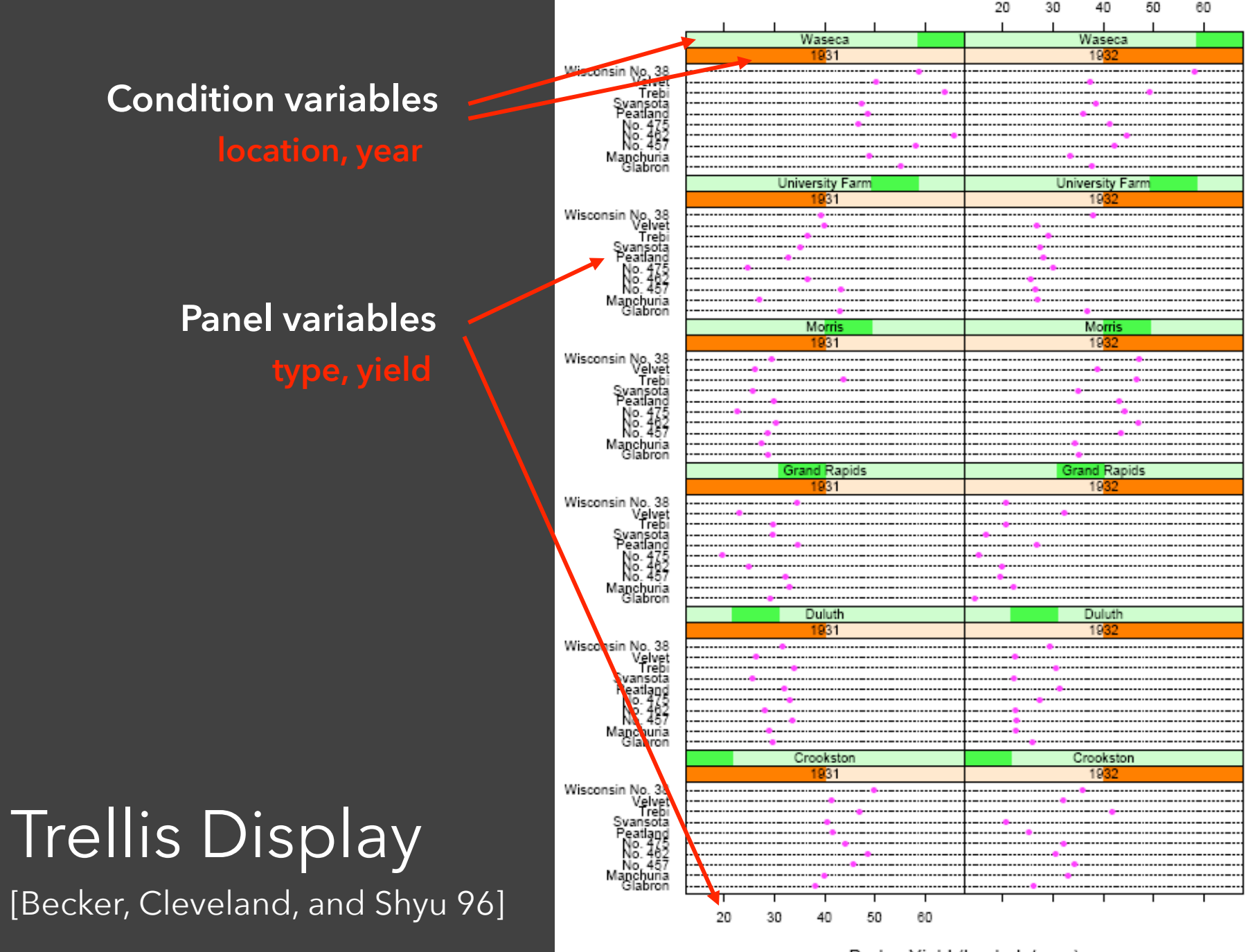

Barley Yield (bushels/acre)

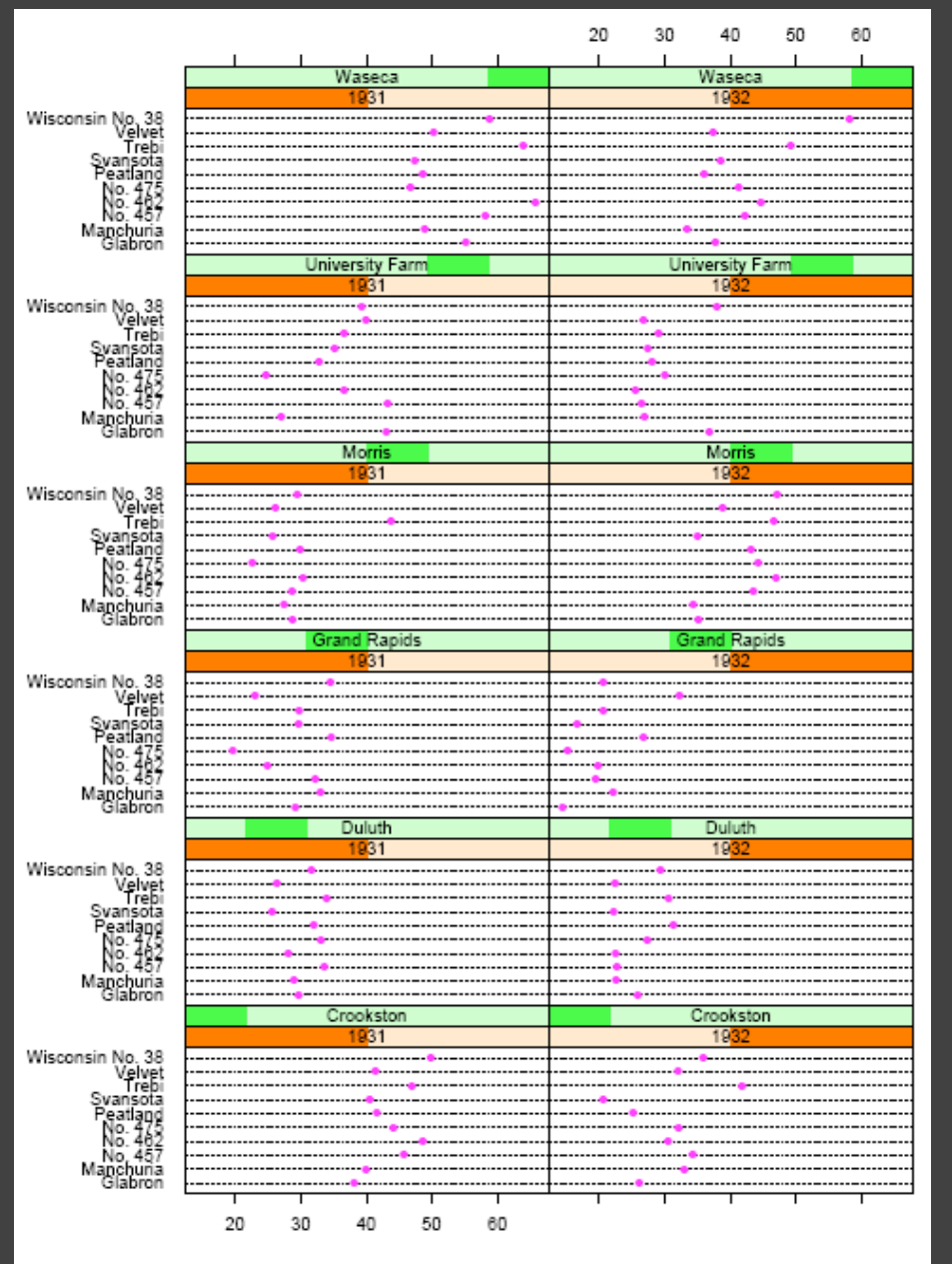

Barley Yield (bushels/acre)

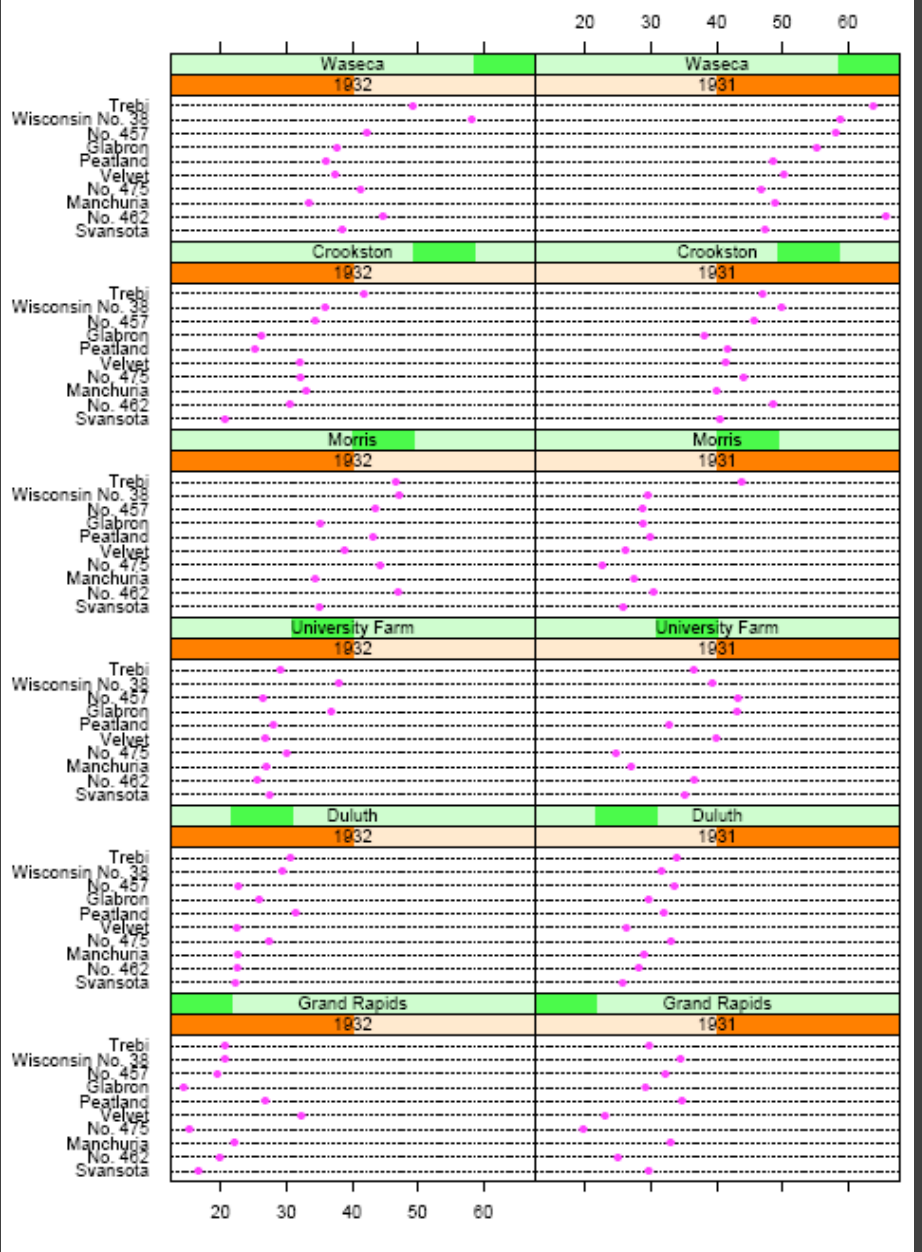

Barley Yield (bushels/acre)

#### Alphabetical ordering Main-effects ordering

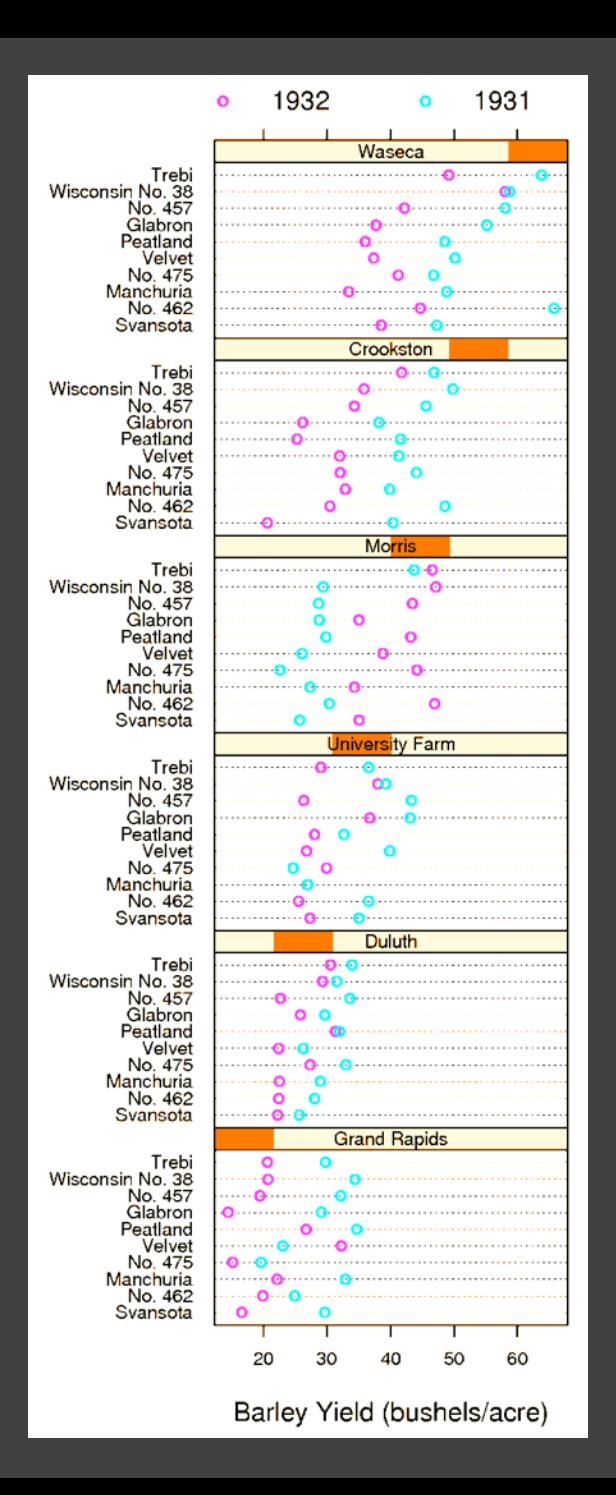

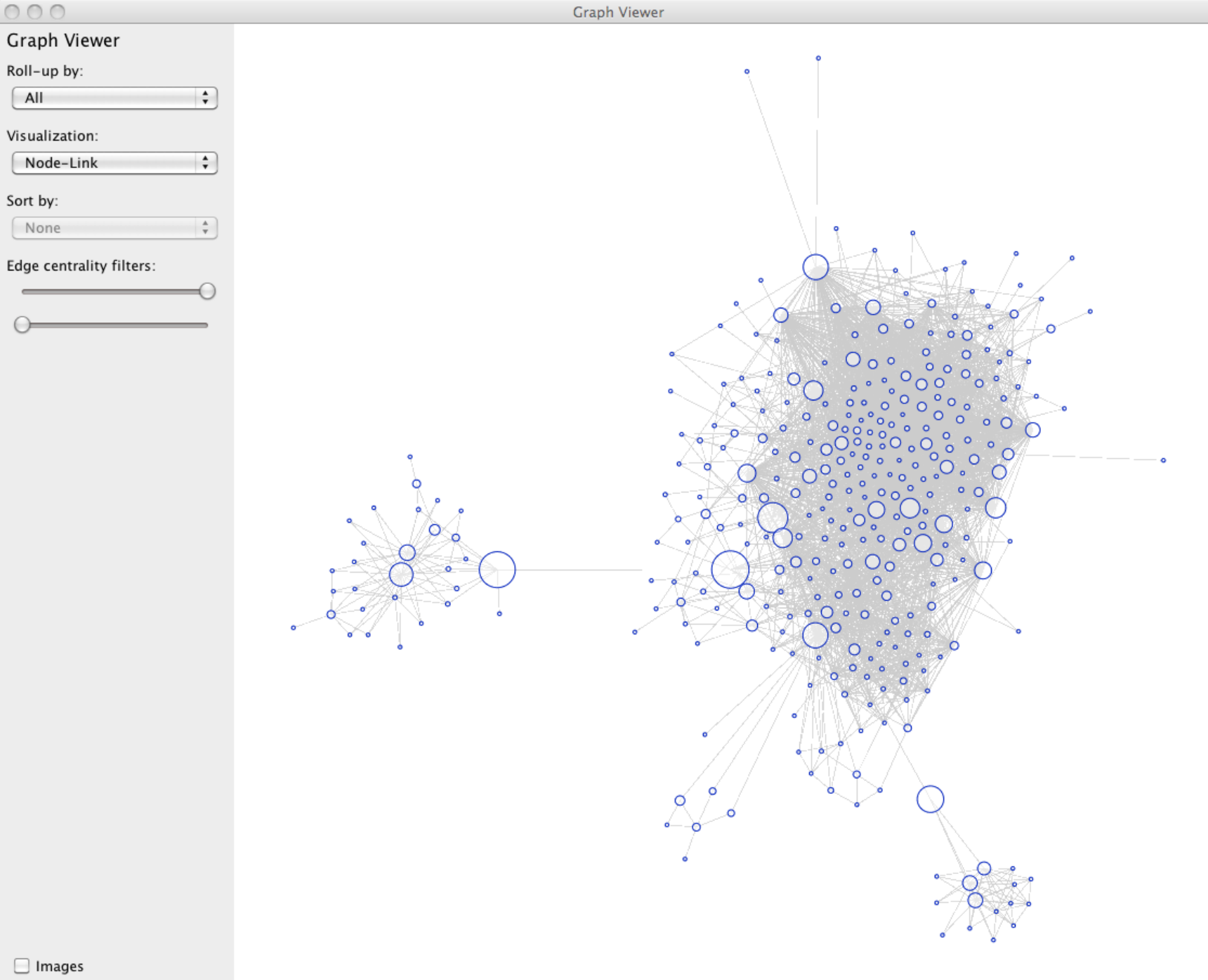

 $\overline{\trianglelefteq}$  Animate

#### $000$

#### Graph Viewer

#### Roll-up by:

All

#### Visualization:

Matrix

#### Sort by:

Linkage

#### Edge centrality filters:

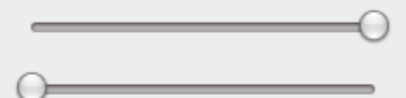

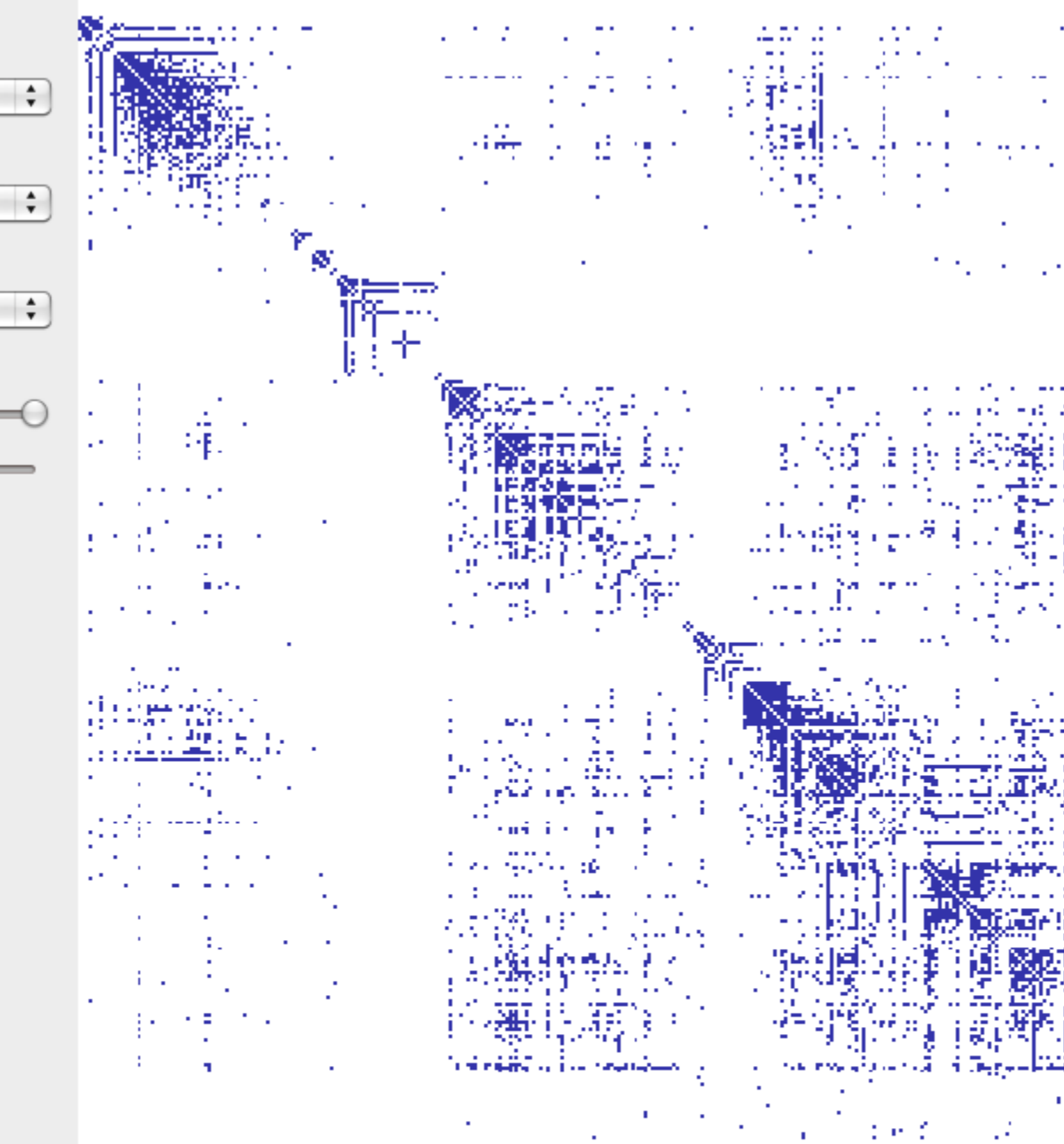

÷ z.

J.

٠ ä,

 $\mathbf{H}$ 

ve e ò,

陵

**Graph Viewer** 

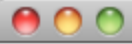

**Graph Viewer** 

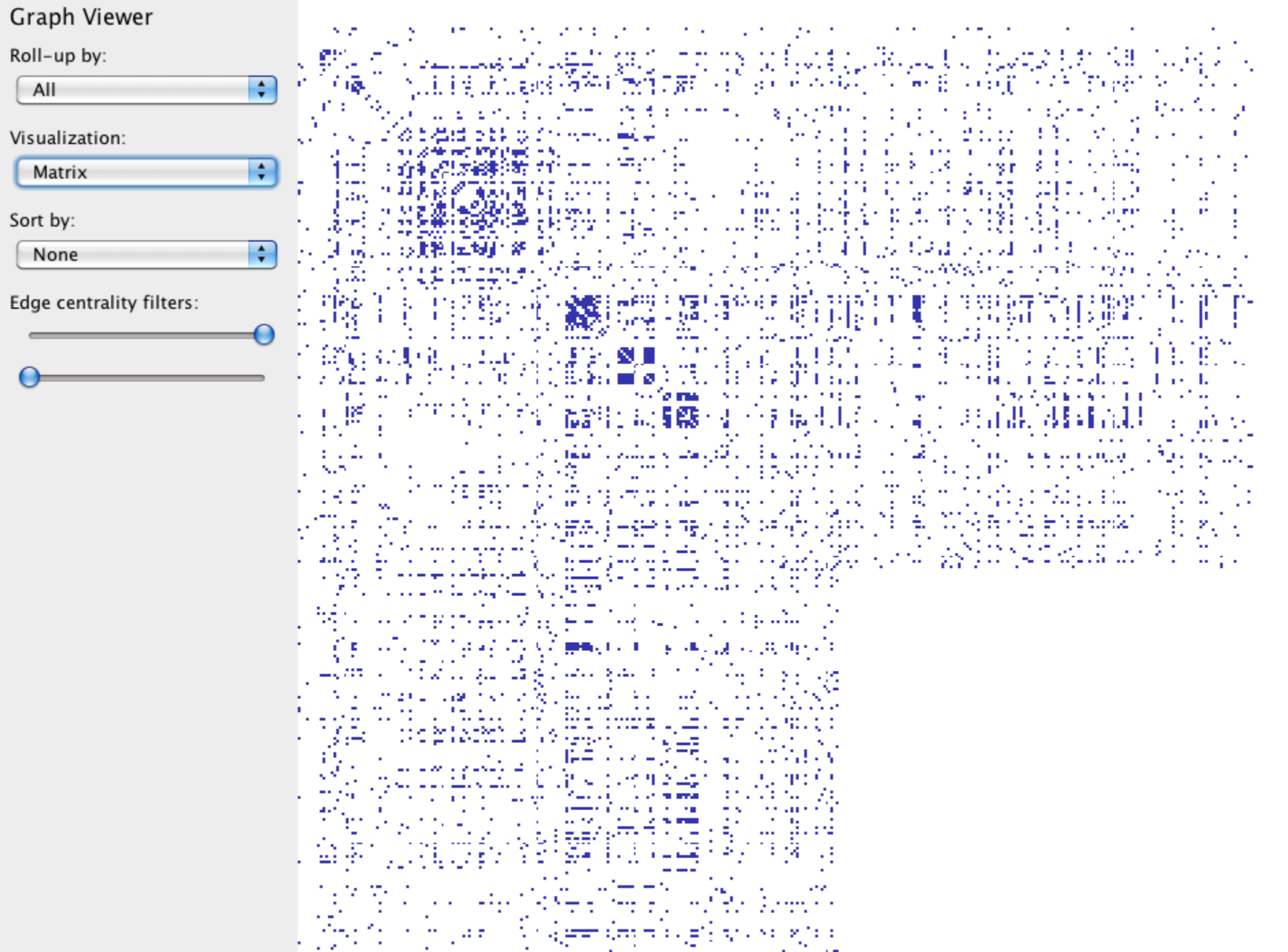

## **Summary**

**Most visualizations are interactive** Even passive media elicit interactions

**Good visualizations are task dependent** Pick the right interaction technique Consider the semantics of the data domain

**Fundamental interaction techniques**  Selection / Annotation, Sorting, Navigation, Brushing & Linking, Dynamic Queries
## **Administrivia**

### **A3: Interactive Visualization**

Create an interactive visualization application. Choose a data domain and an appropriate visualization technique.

Choose a data set and storyboard your interface

- 2. Implement the interface using tools of your choice
- 3. Submit your application and produce a final write-up

You should work in groups of 2-3.

Due by *5pm* on **Monday, May 2**

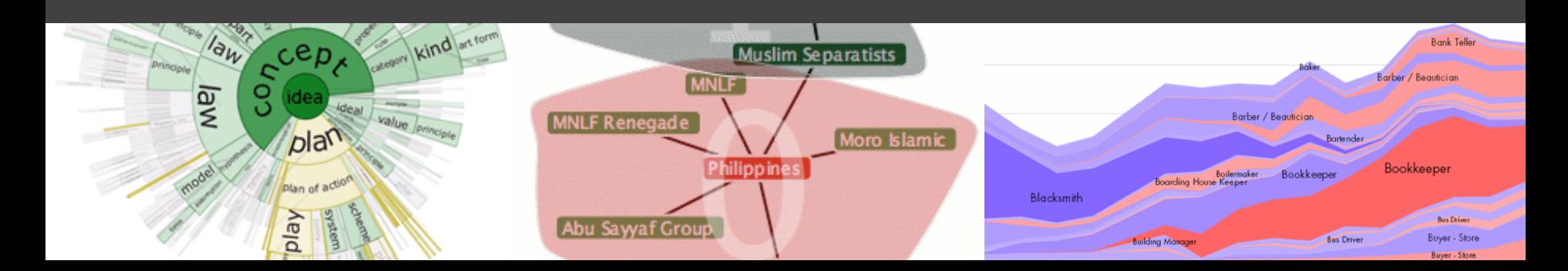

#### **A3: Project Partners**

For A3, you should work in **groups of 2-3**.

**If you do not have a partner**, you should: Use the facilities on Canvas Stay after class to meet potential partners

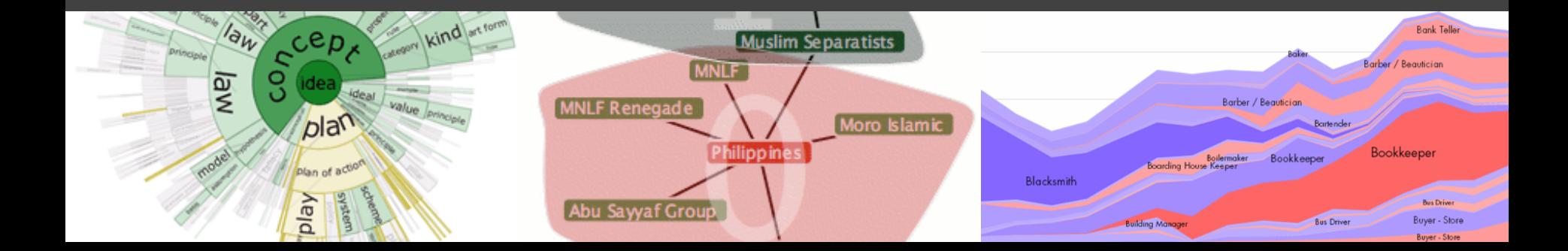

### **Assignment 3 Tips**

**Start now.** It will take longer than you think.

**Keep it simple.** Choose a minimal set of interactions that enables users to explore and generate interesting insights. Keep the design clean.

**Promote engagement**. How do your chosen interactions reveal interesting observations?

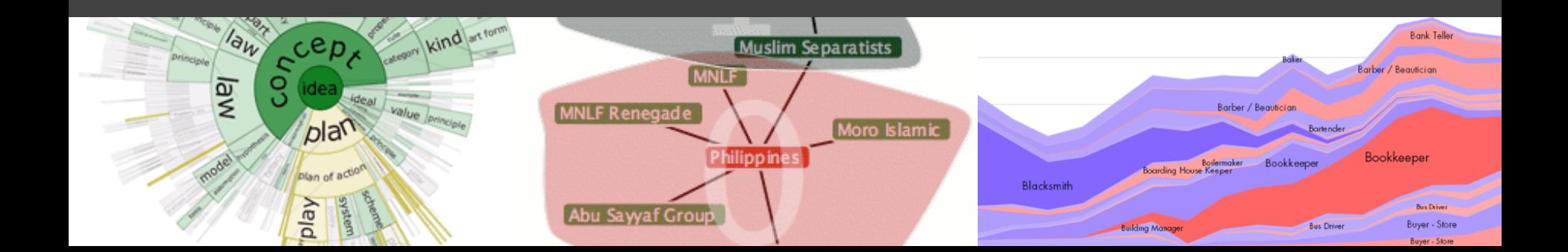

## imMens [Liu, Jiang & Heer '13]

How can we visualize and interact with **billion+ record** databases in real-time?

Two Challenges: 1. Effective **visual encoding** 2. Real-time **interaction**

**Perceptual and interactive scalability** should be limited by the **chosen resolution** of the visualized data, not the number of records.

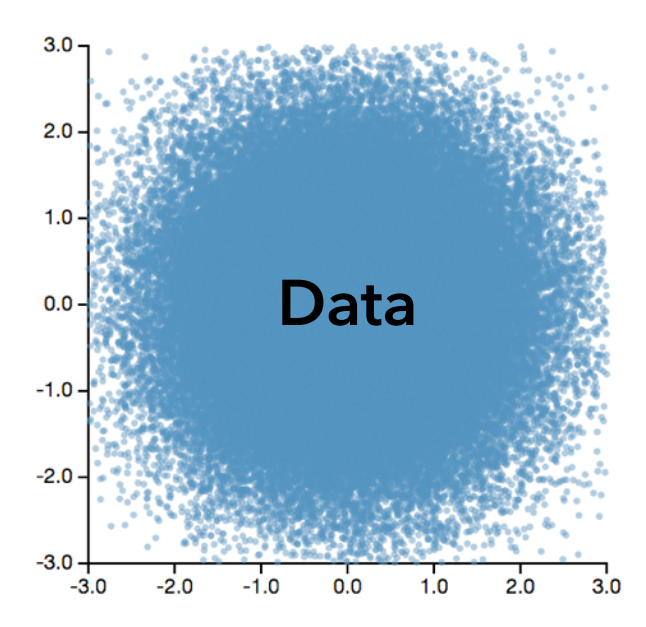

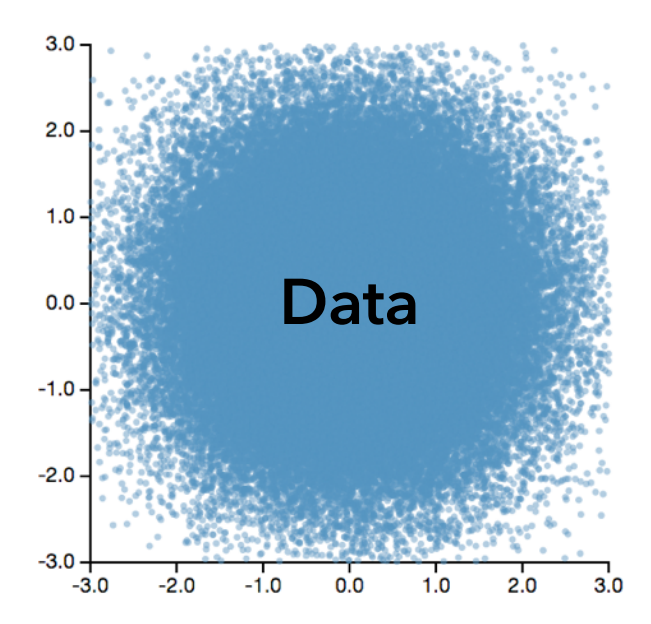

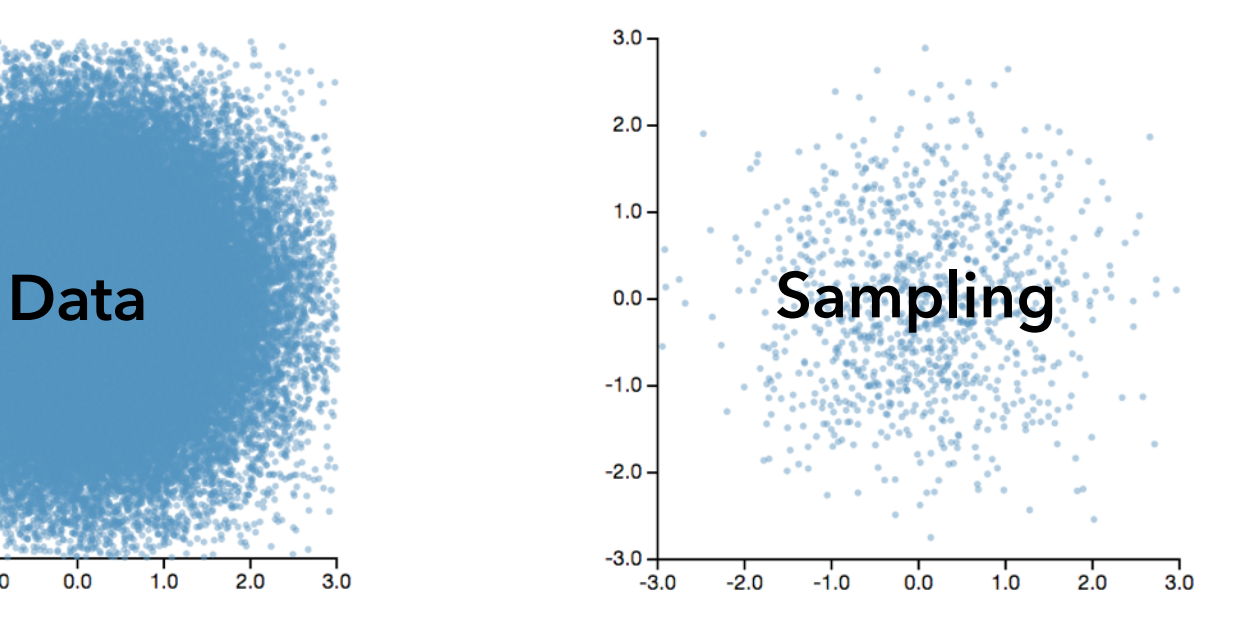

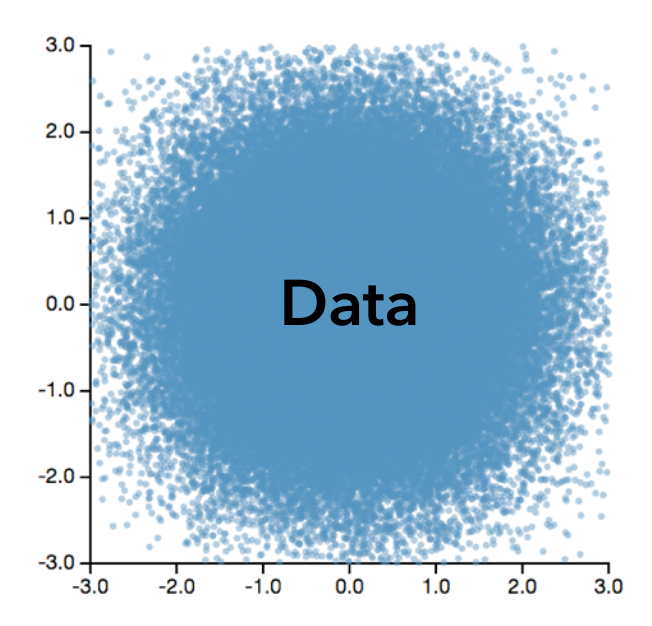

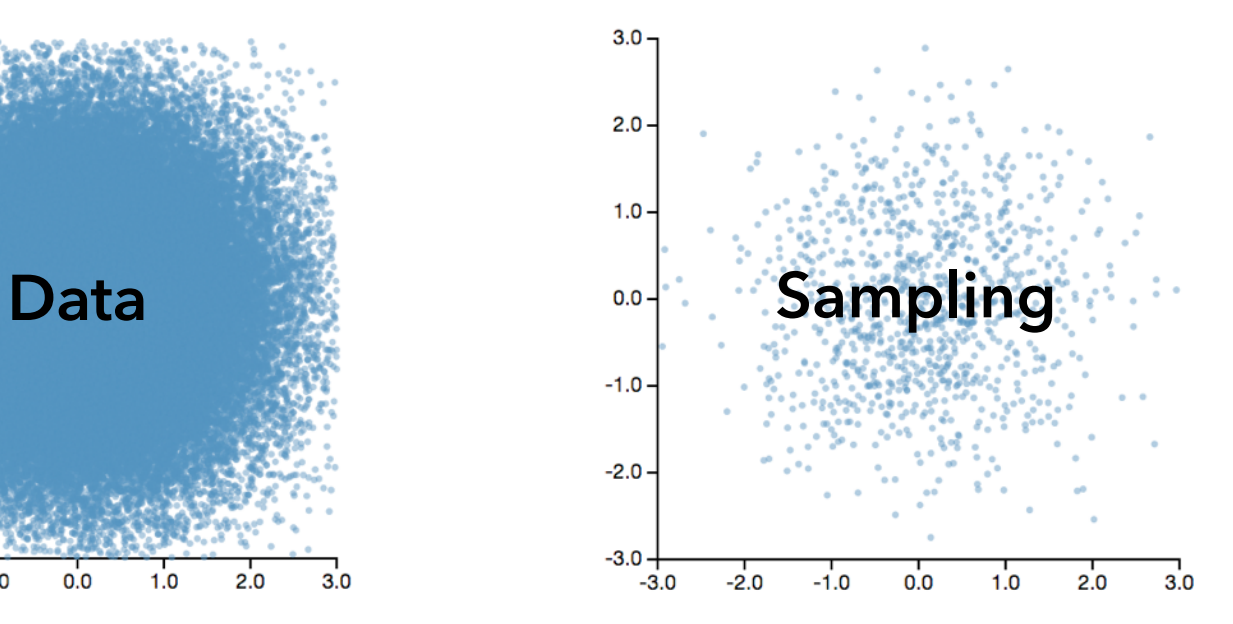

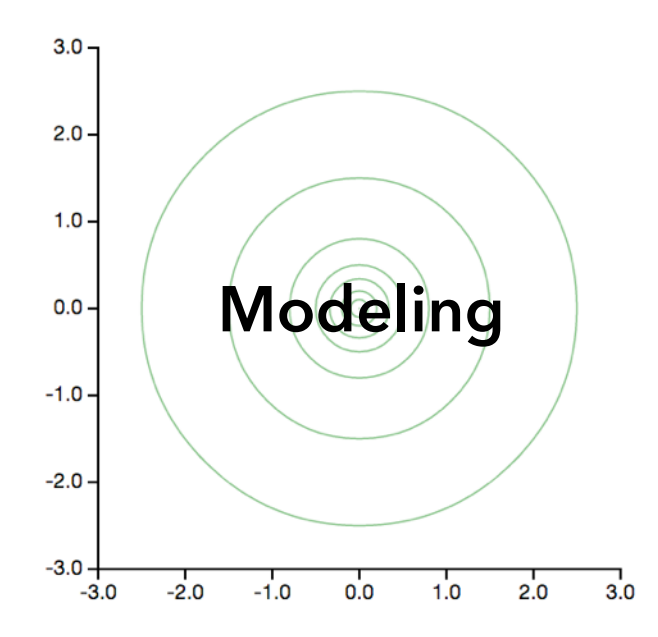

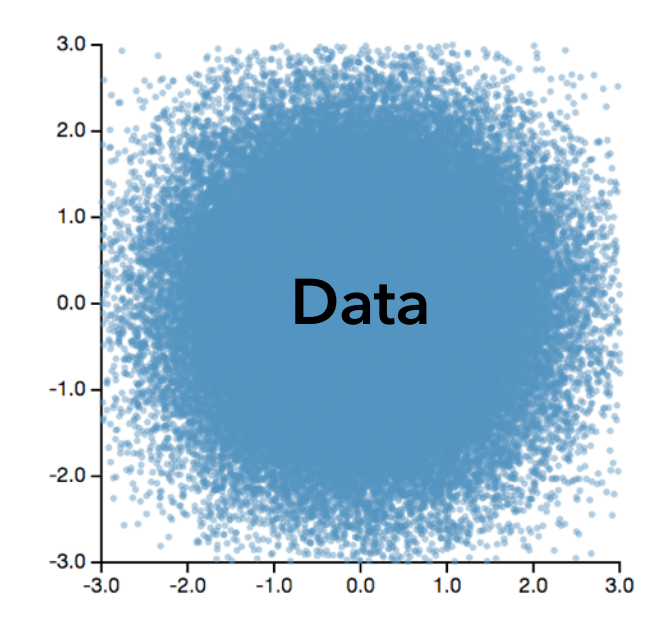

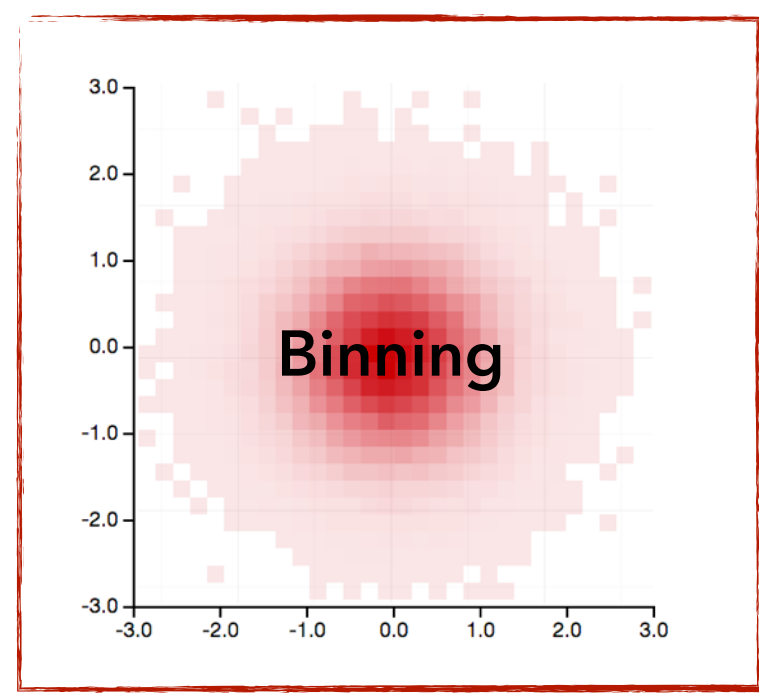

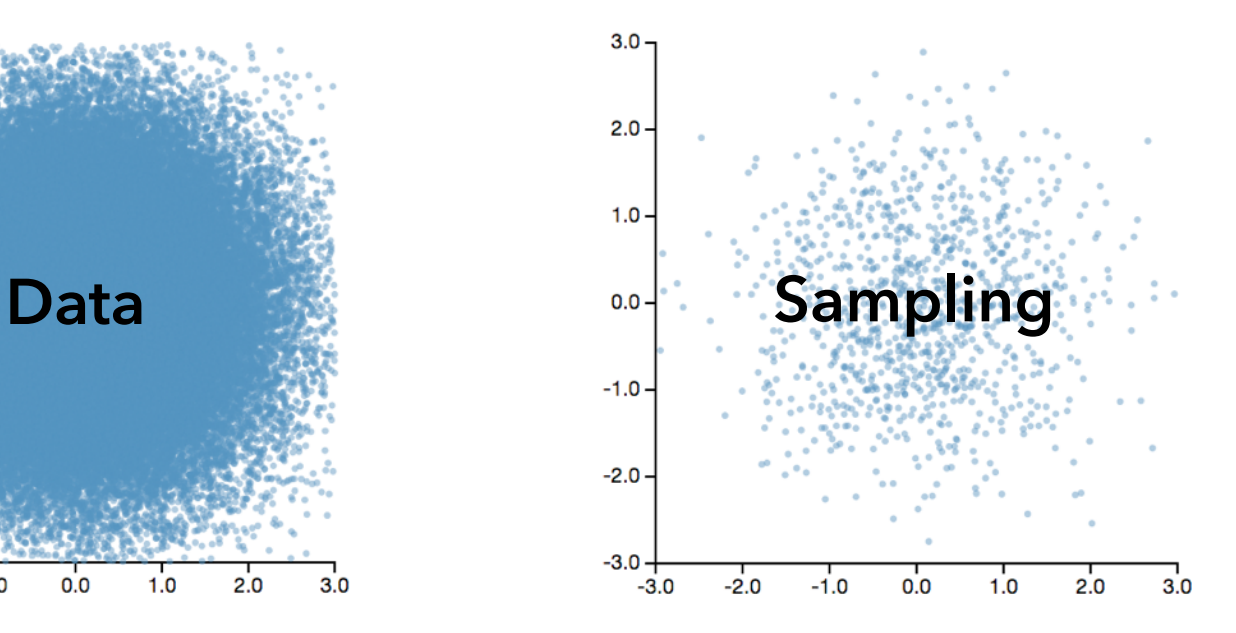

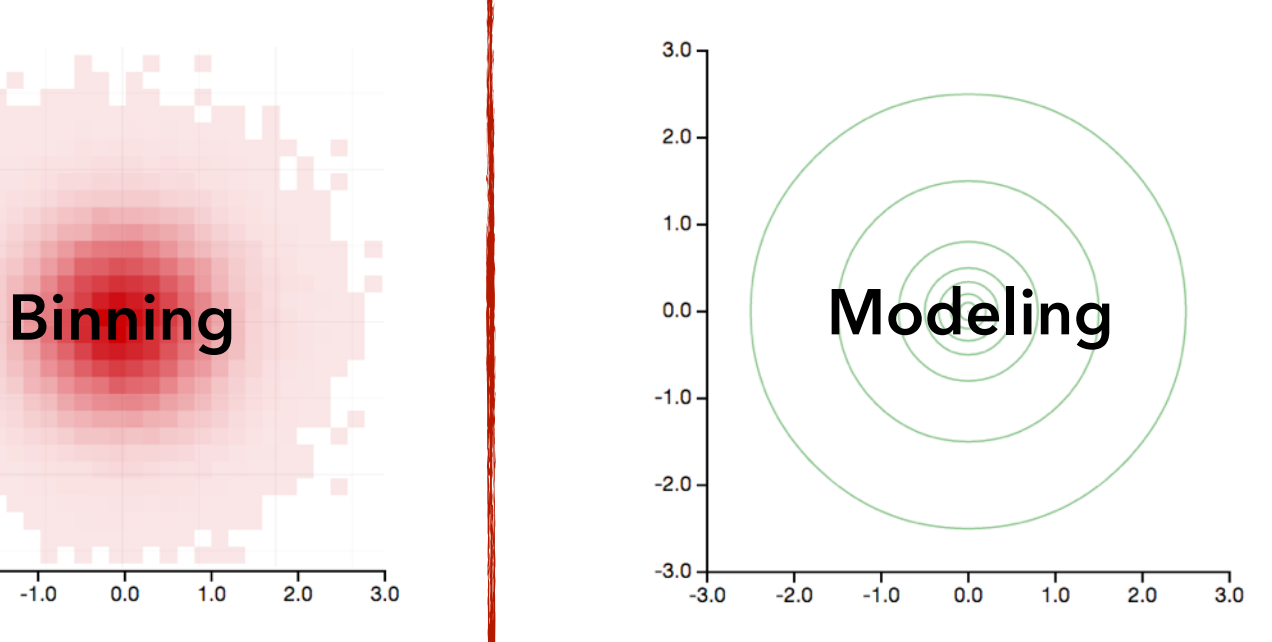

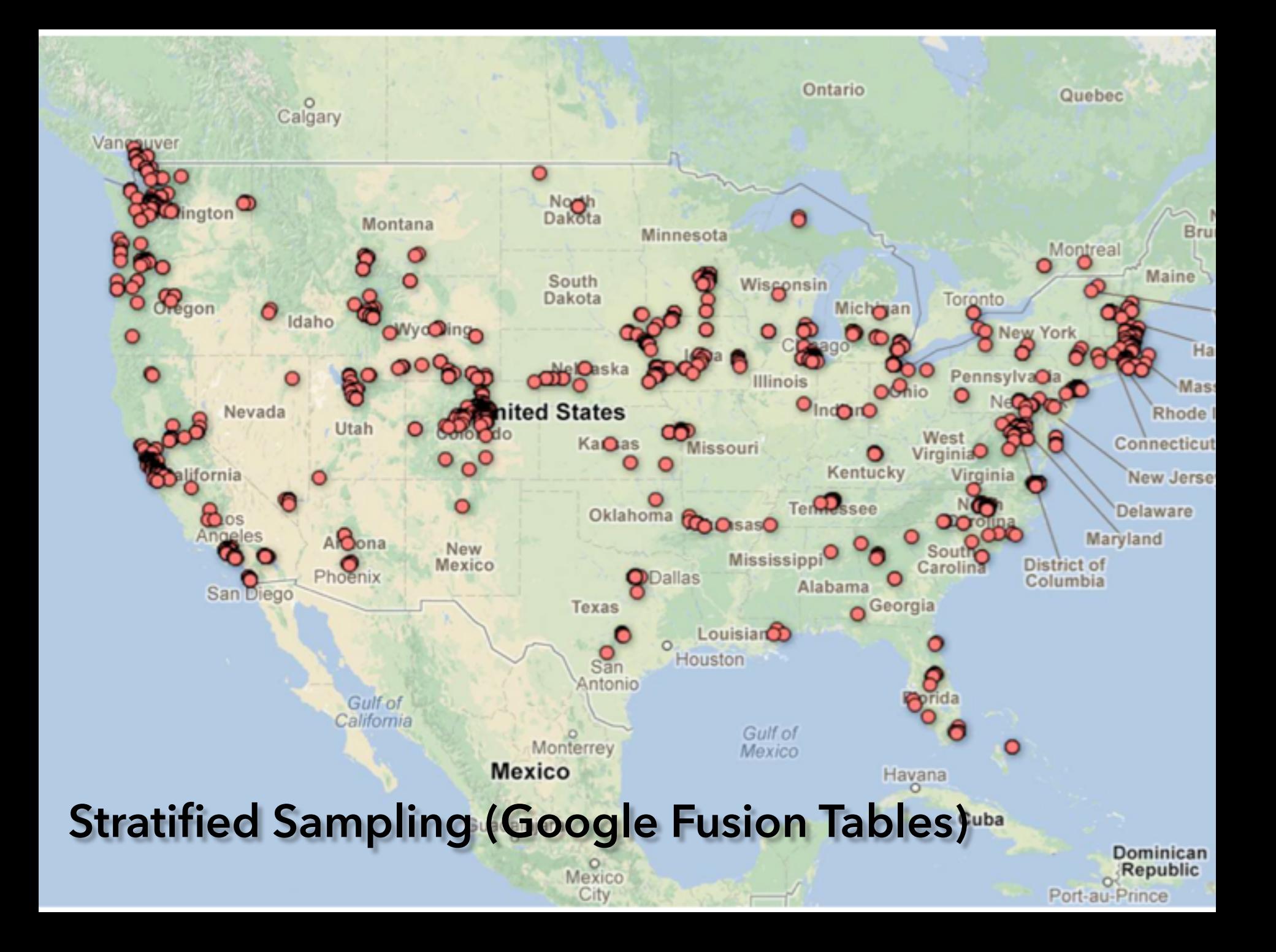

**Binned Aggregation (imMens)**

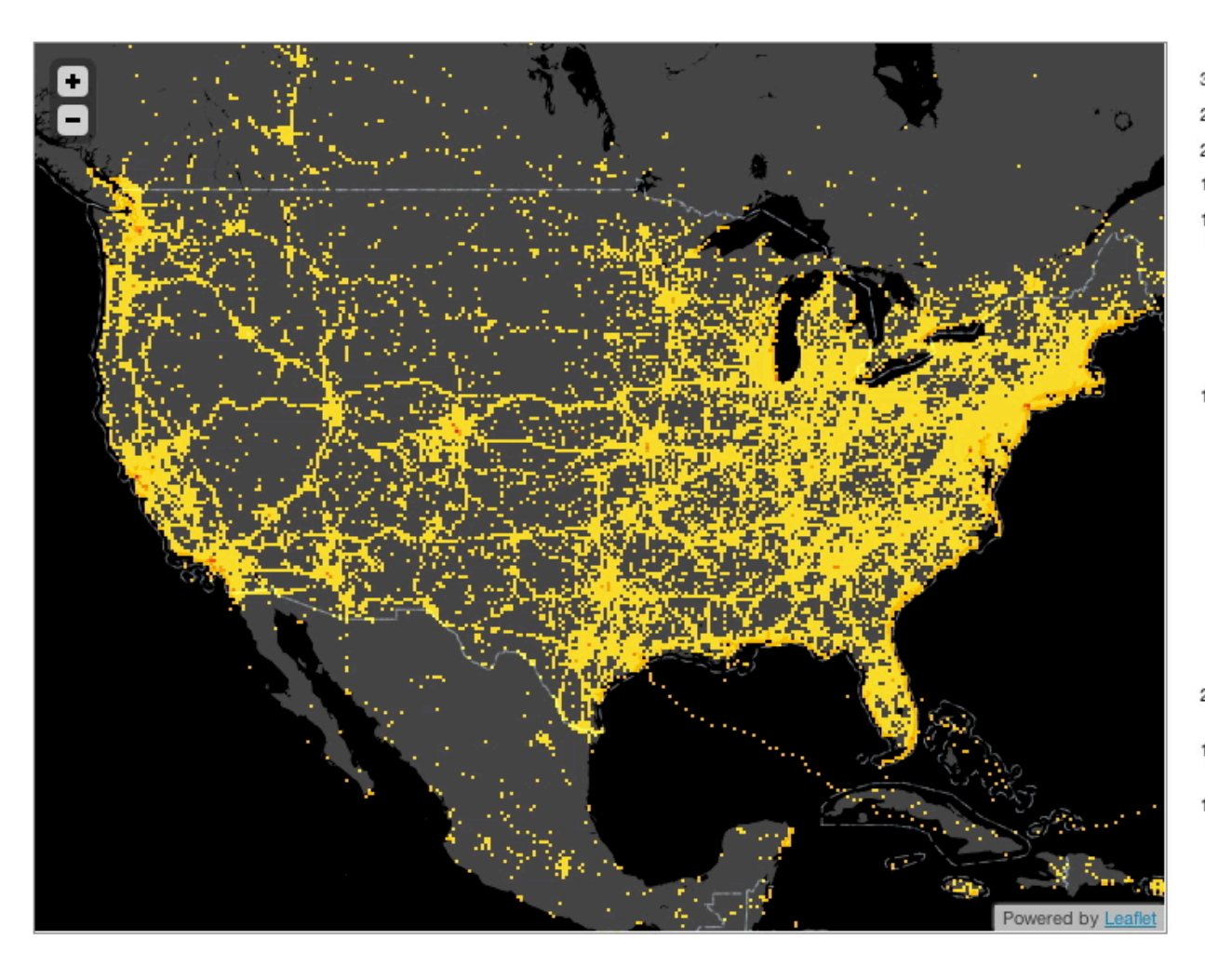

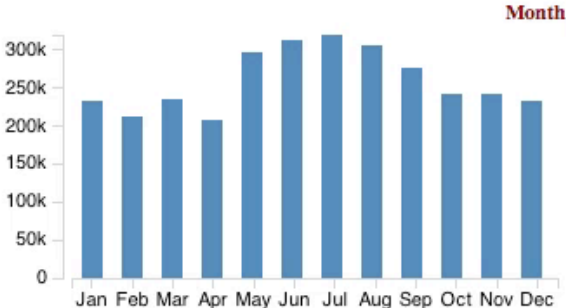

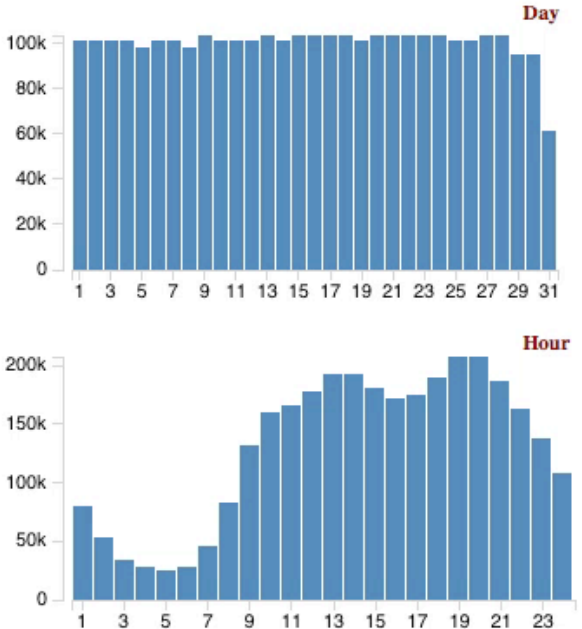

**imMens: Real-Time Visual Querying of Big Data** with Zhicheng (Leo) Liu & Biye Jiang

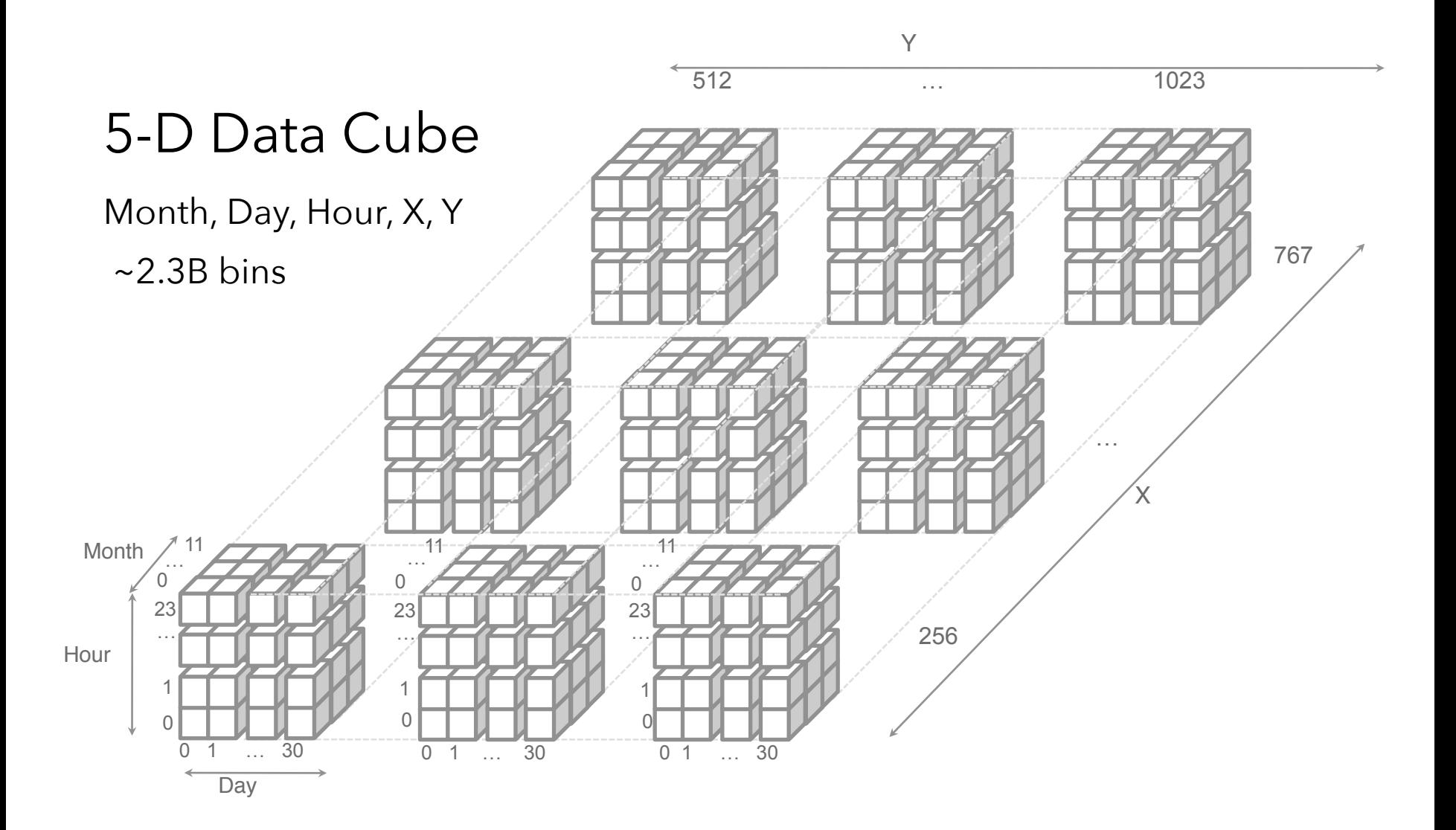

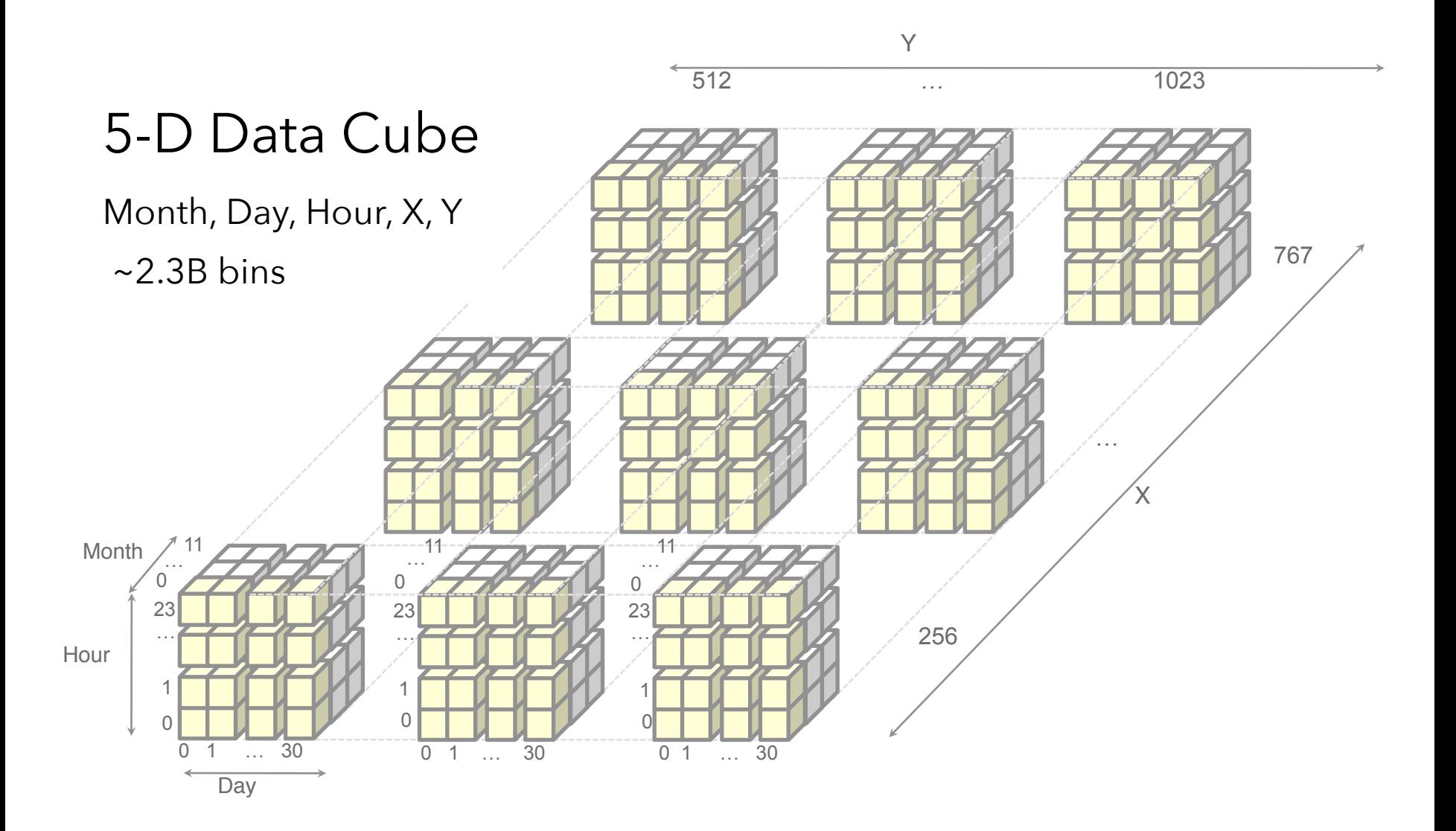

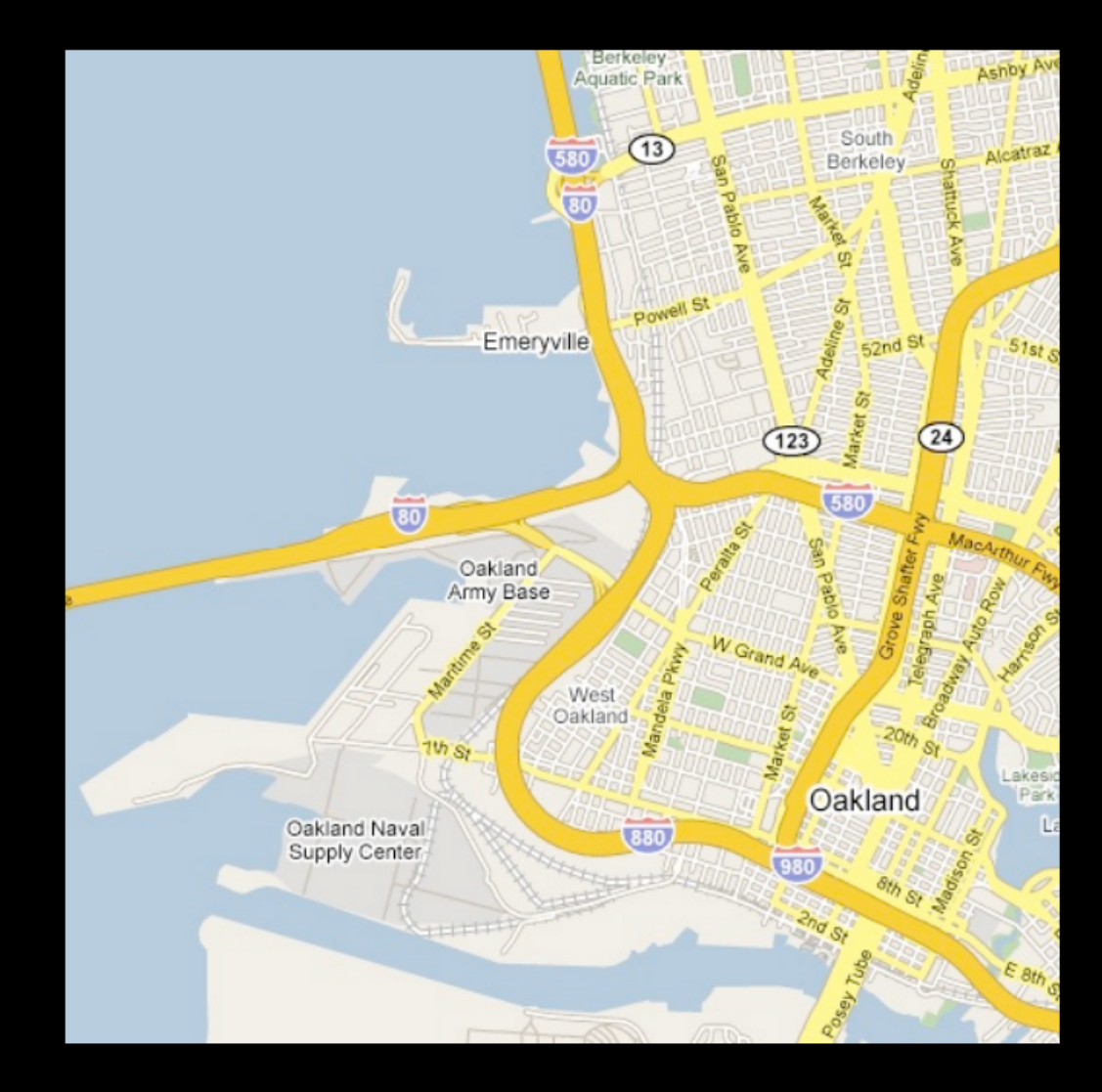

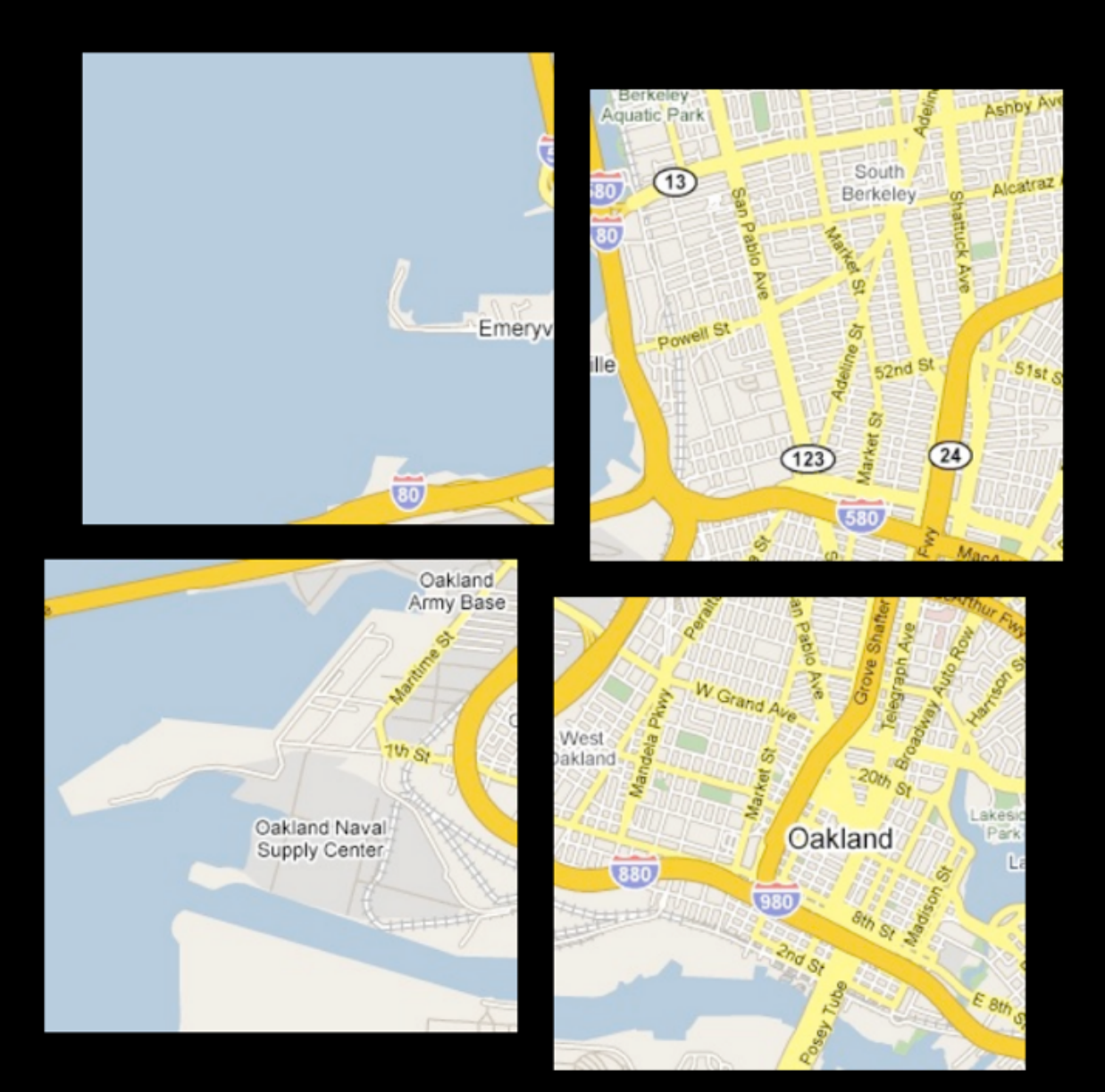

# **Multivariate Data Tiles**  1. Send data, not pixels 2. Embed multi-dim data

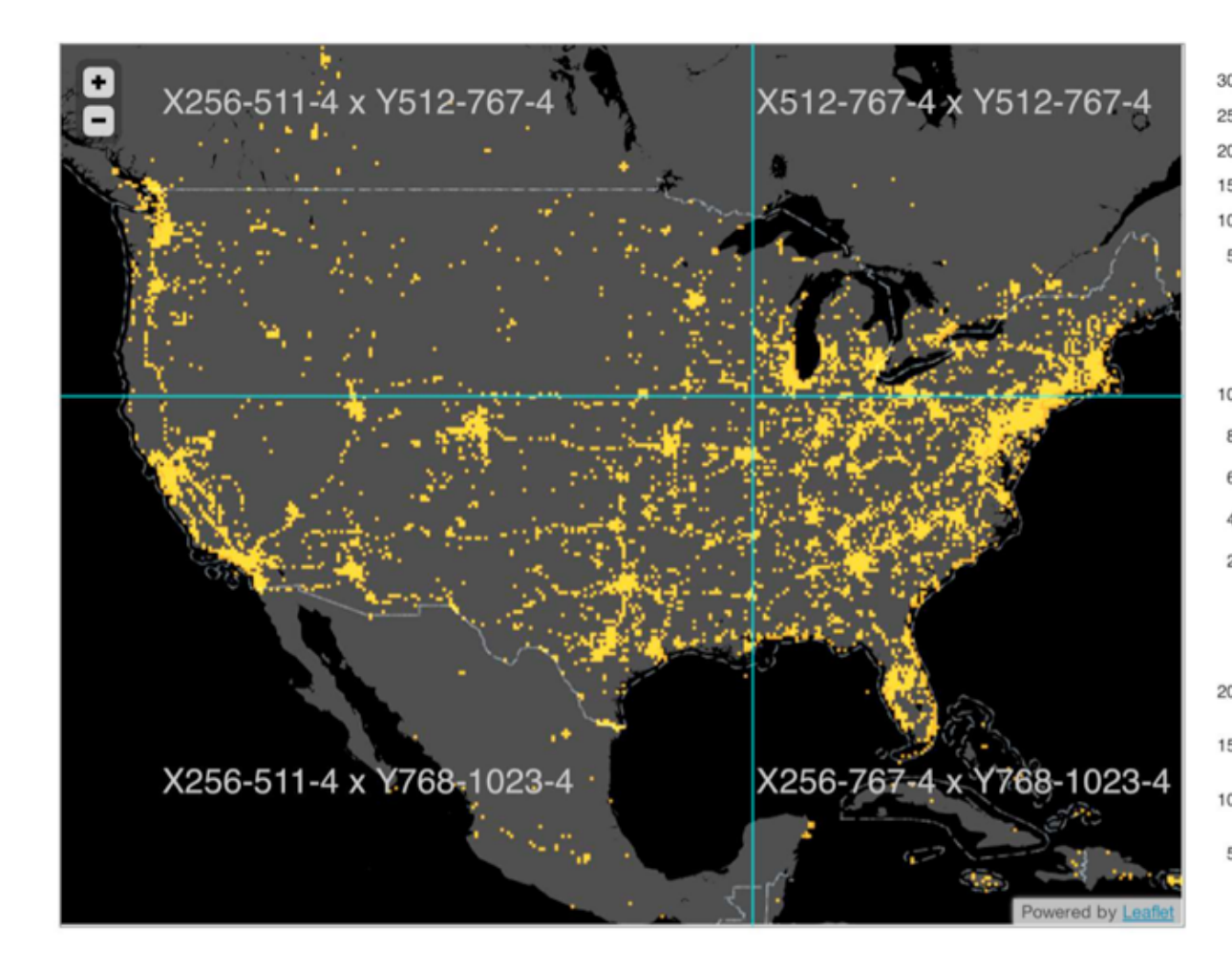

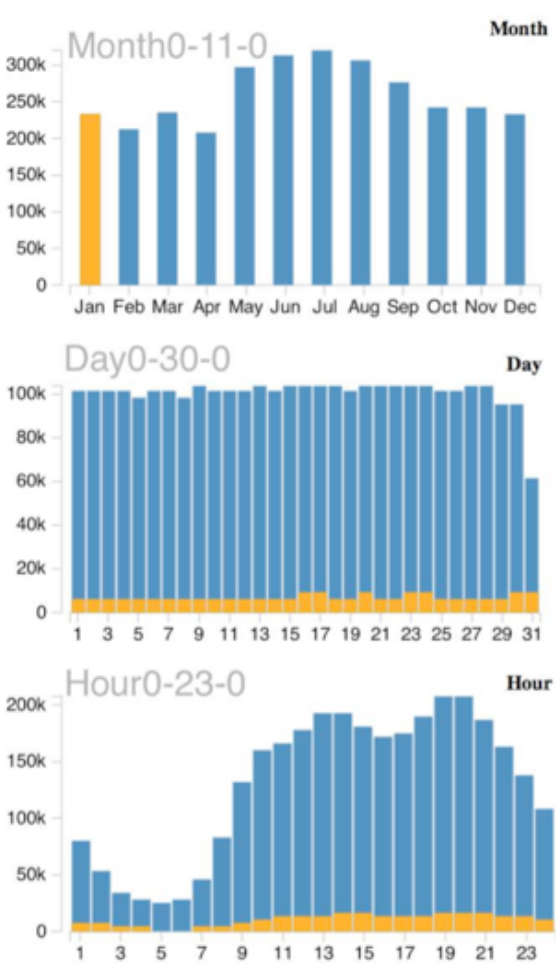

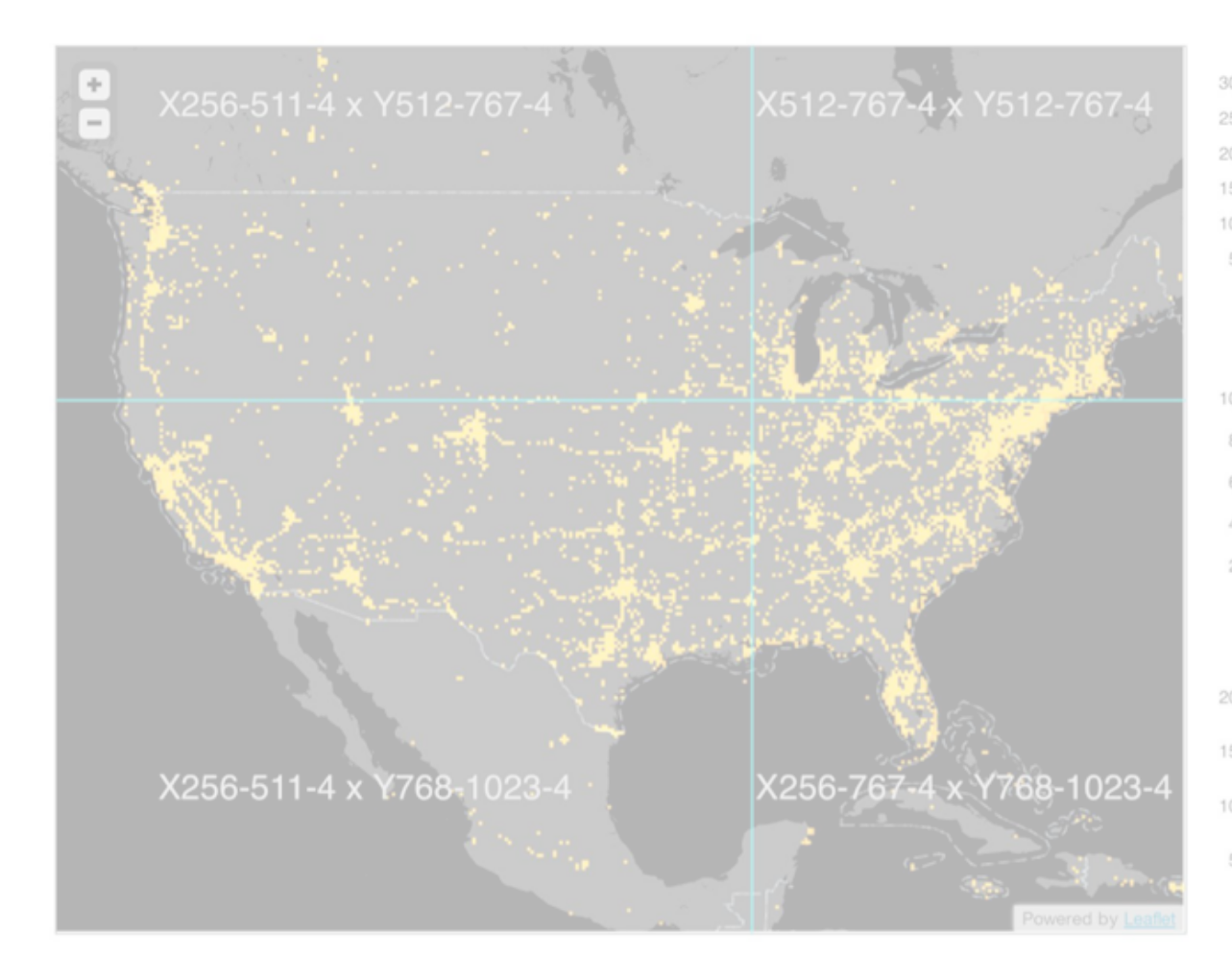

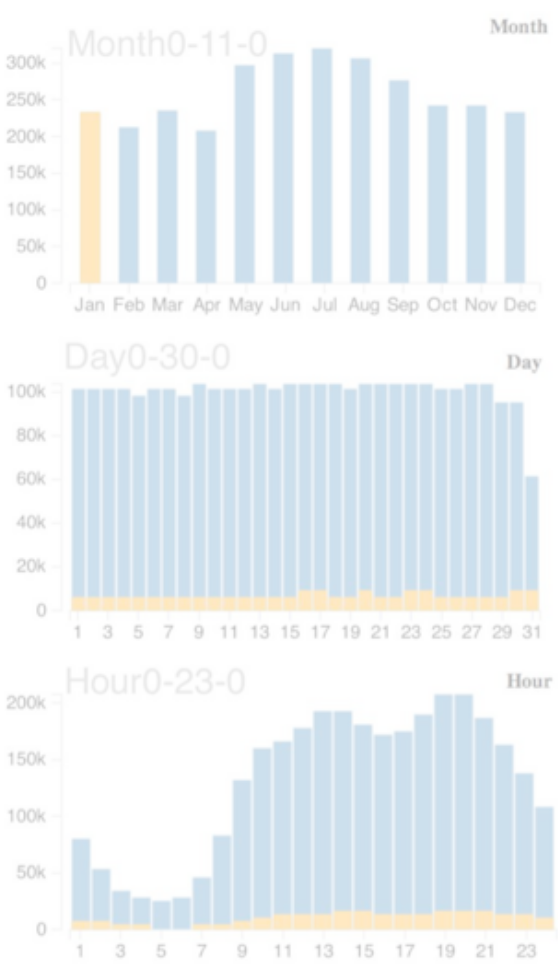

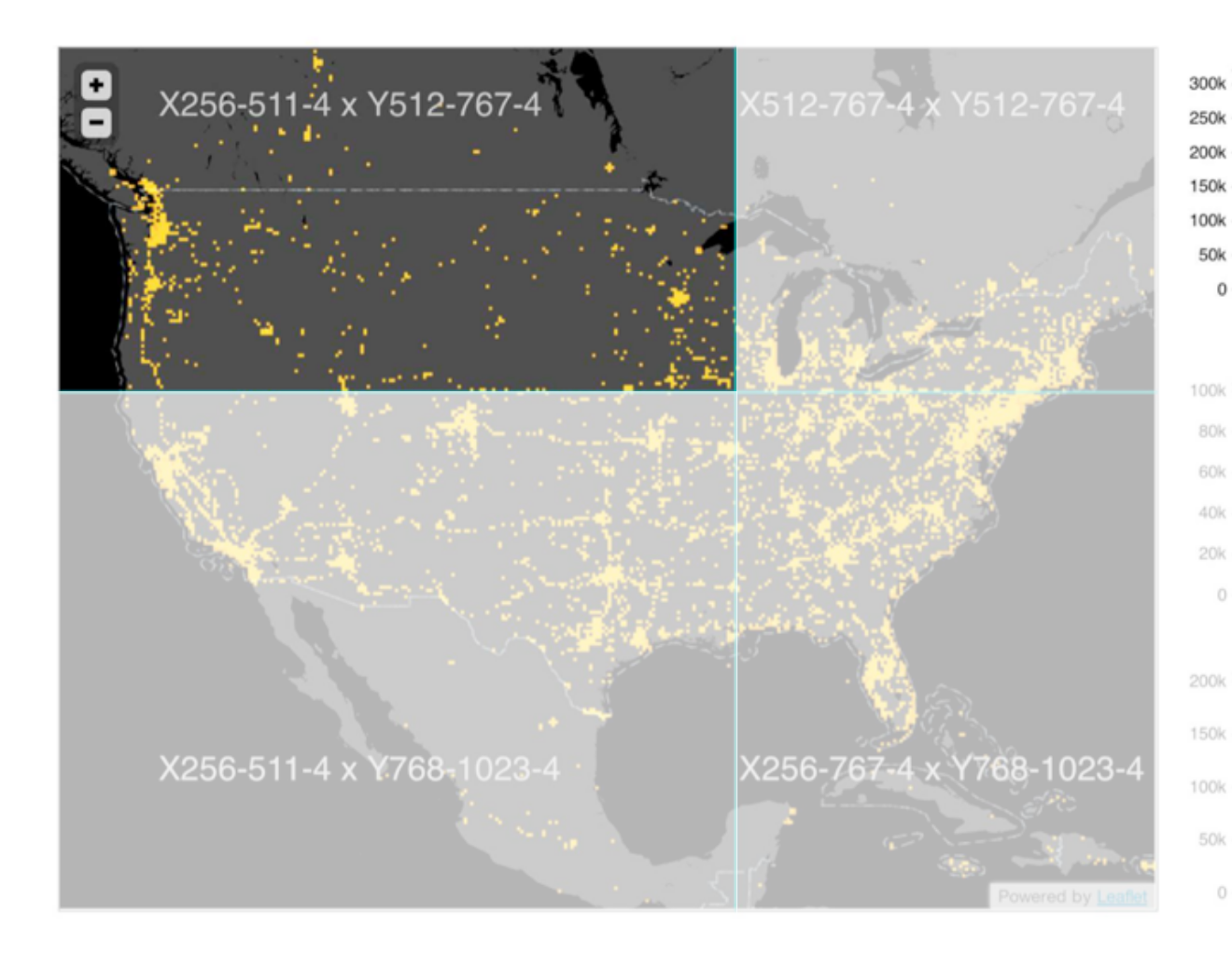

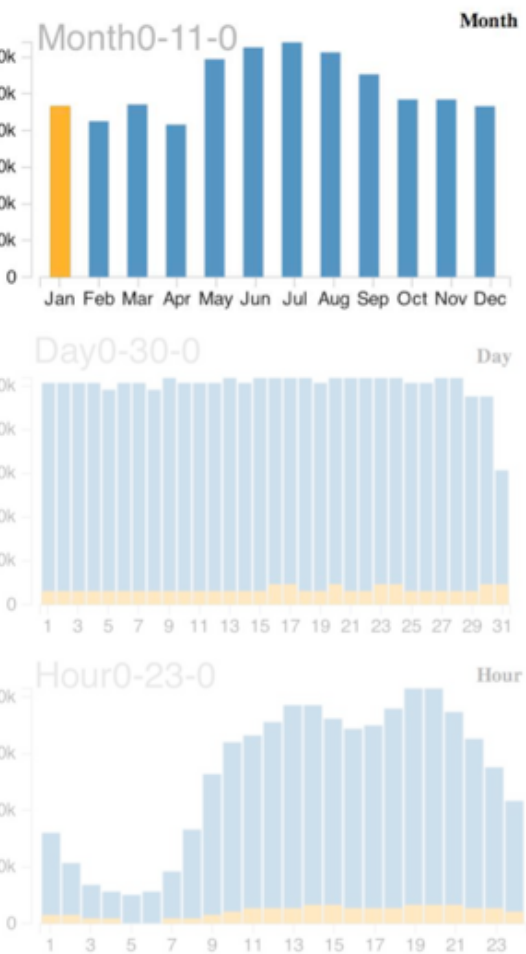

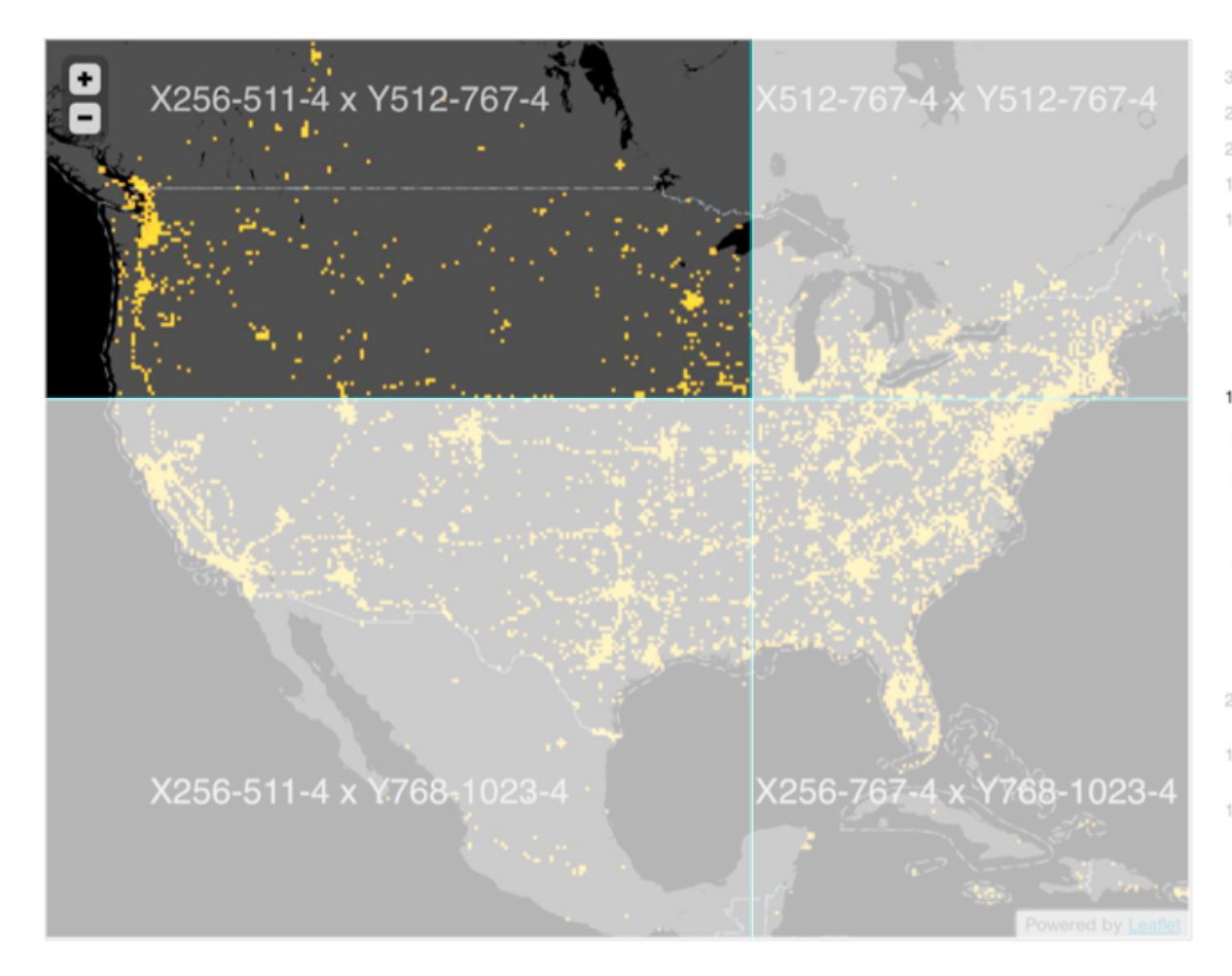

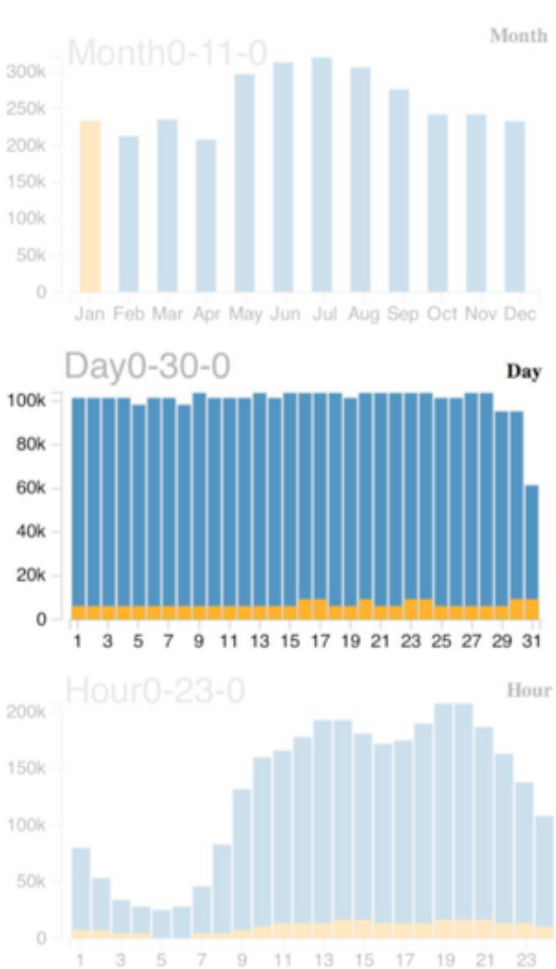

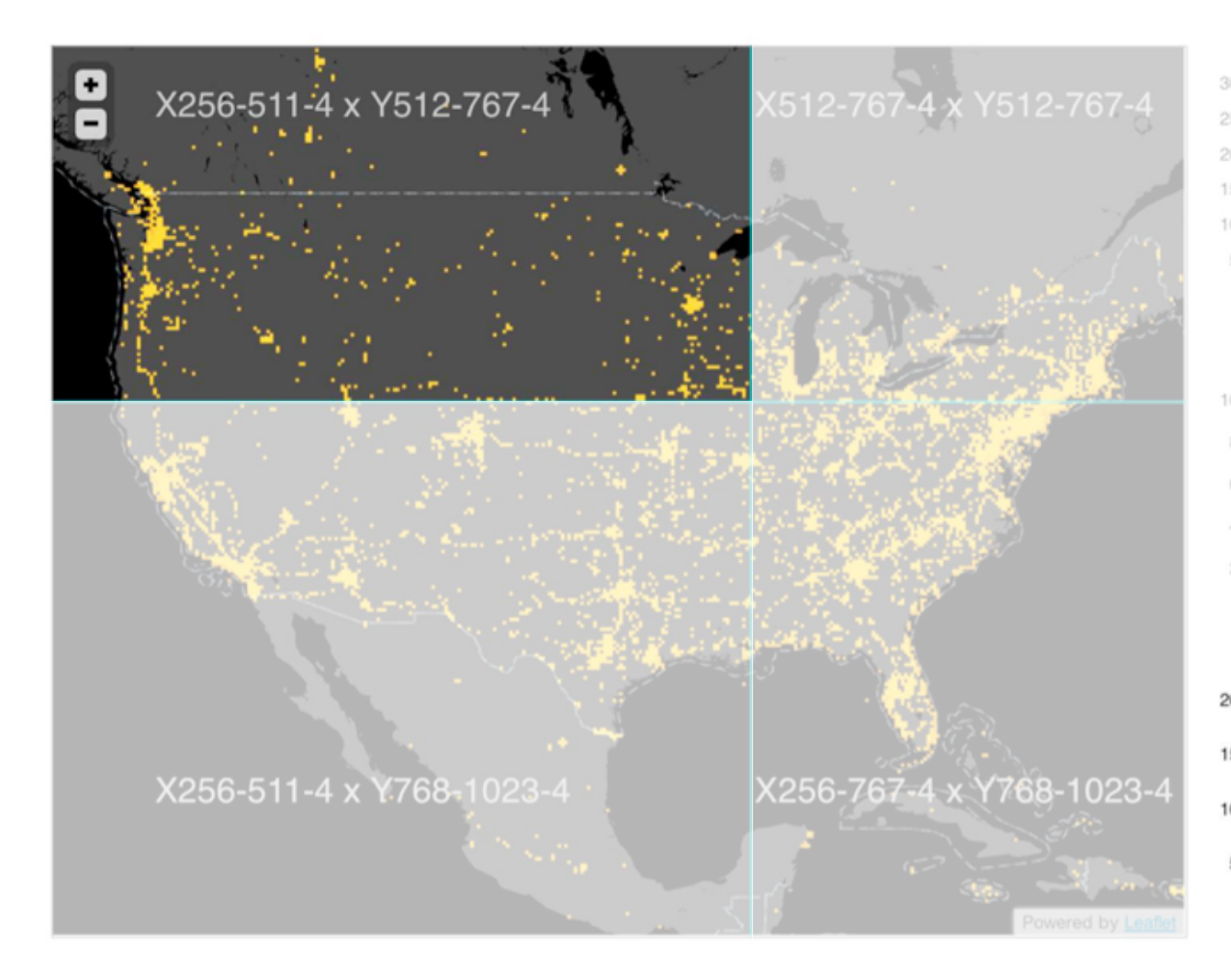

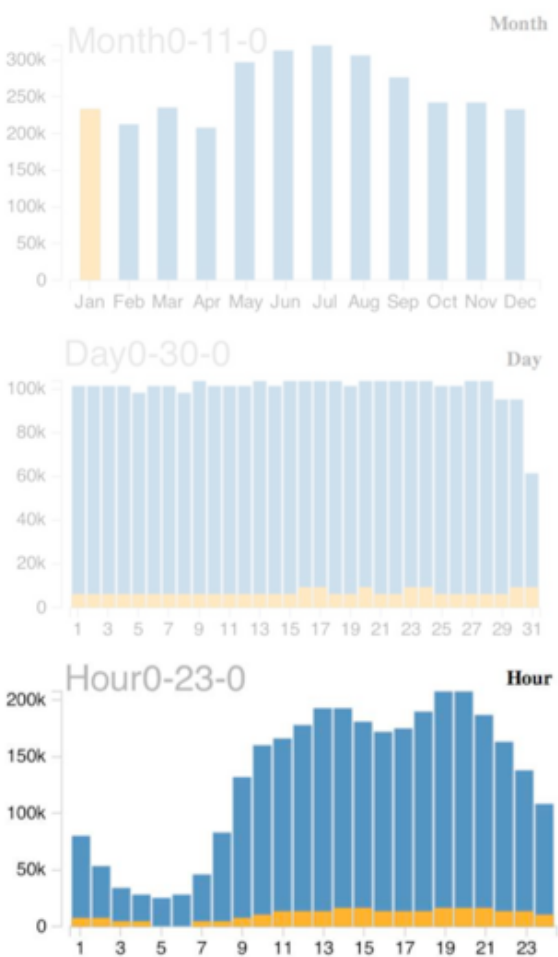

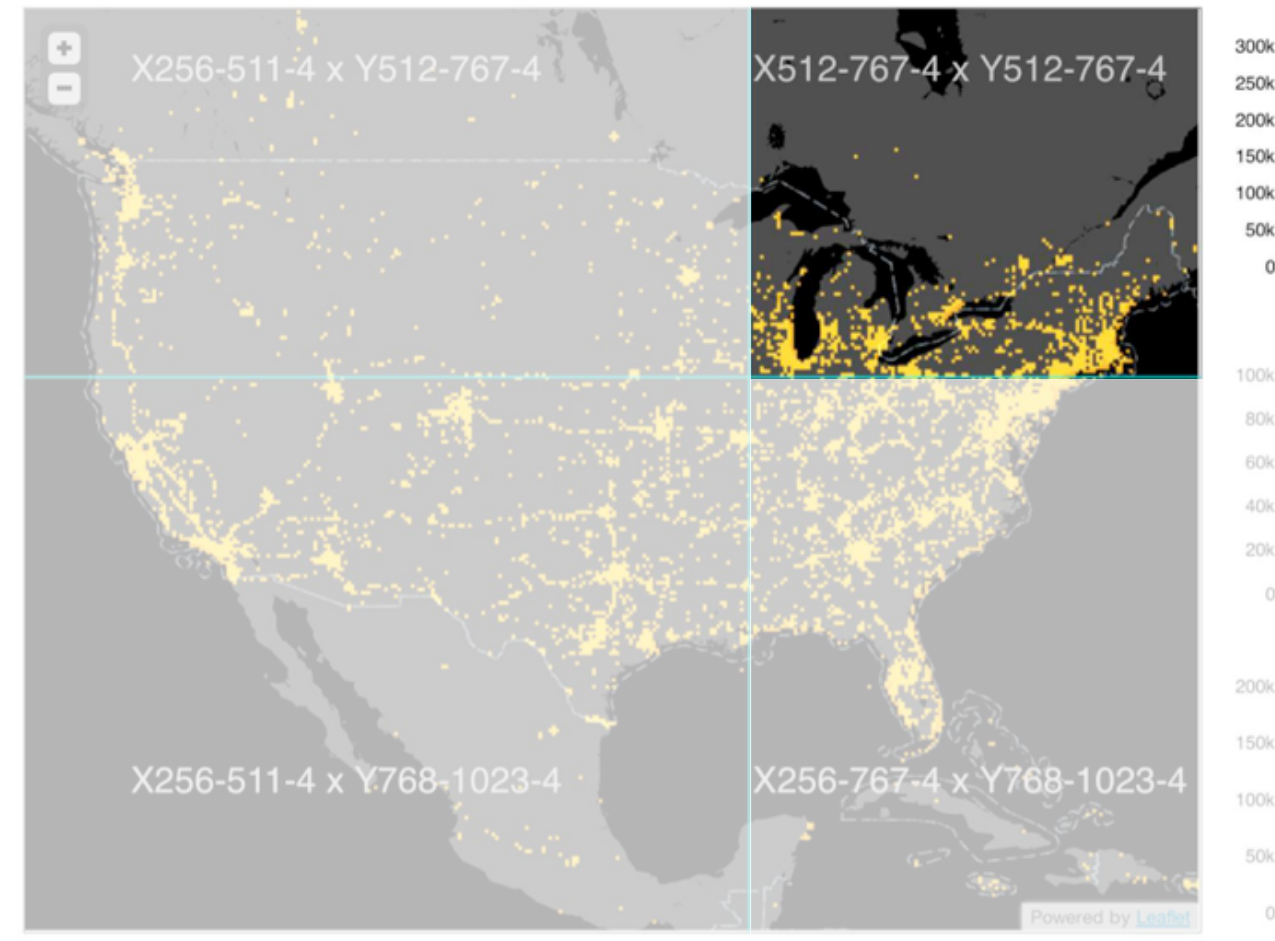

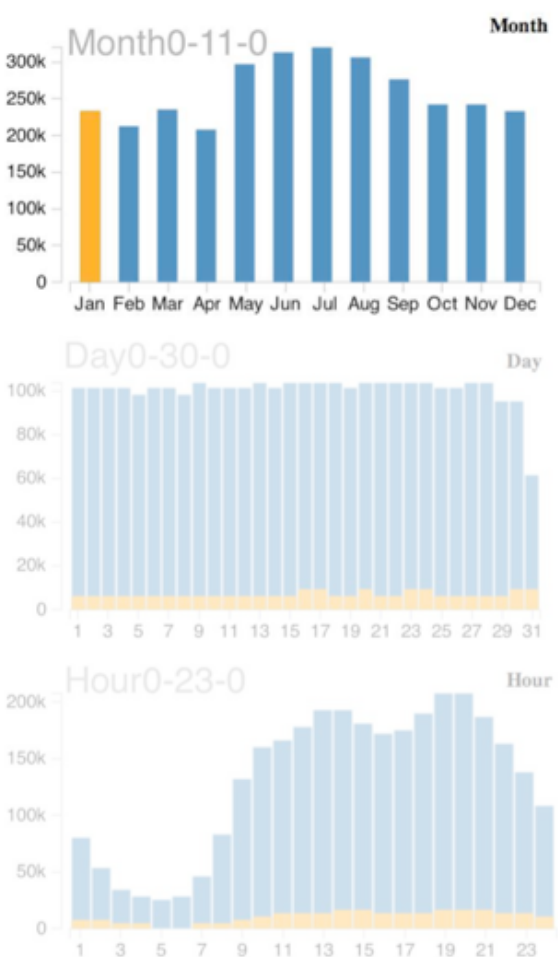

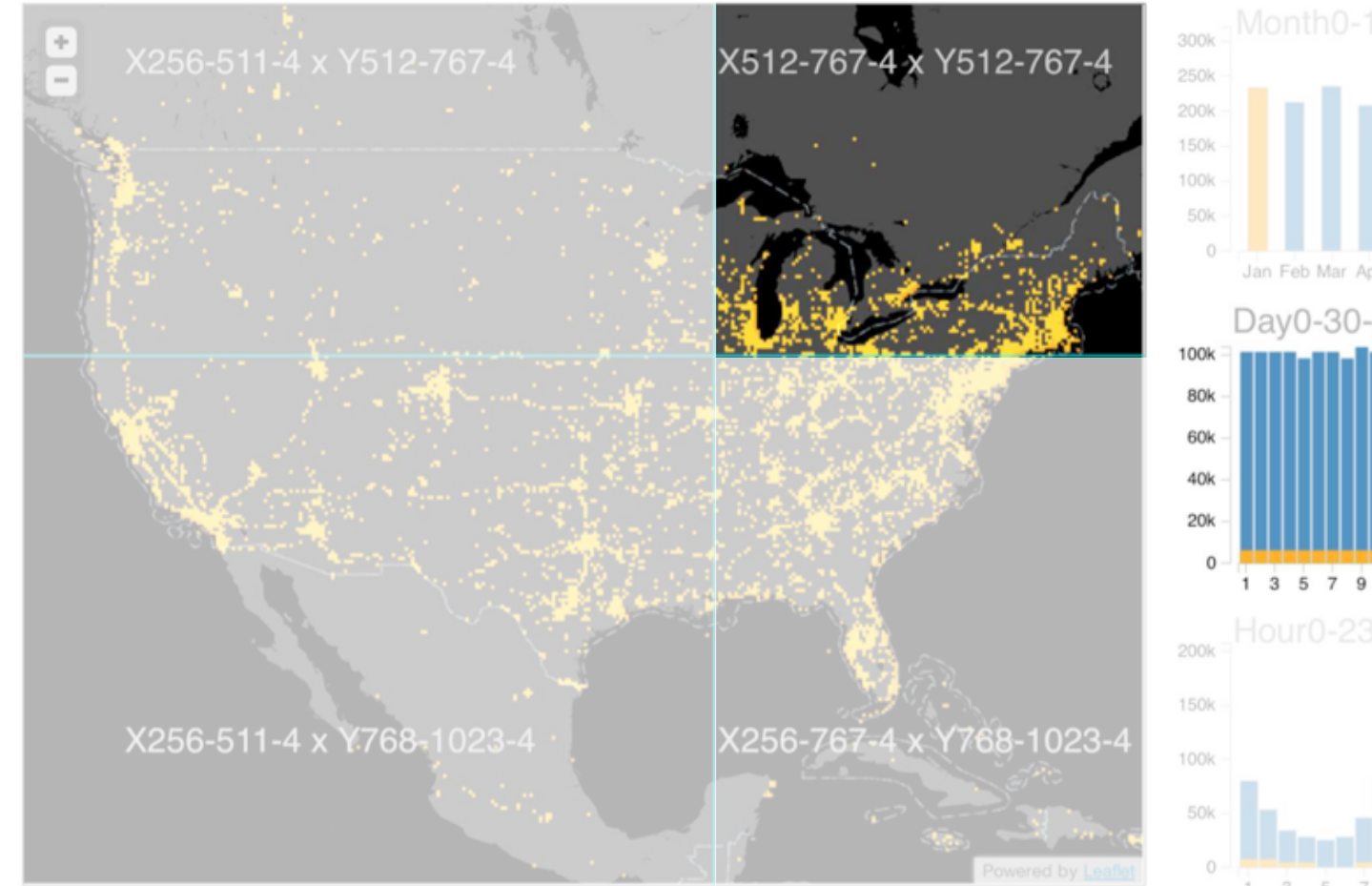

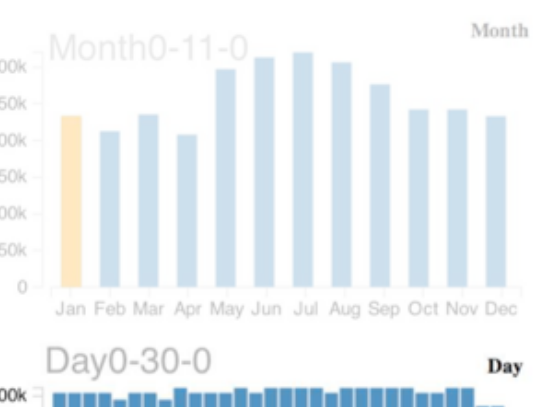

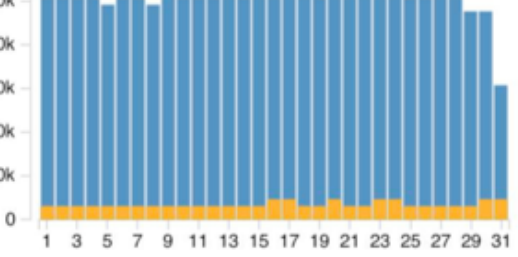

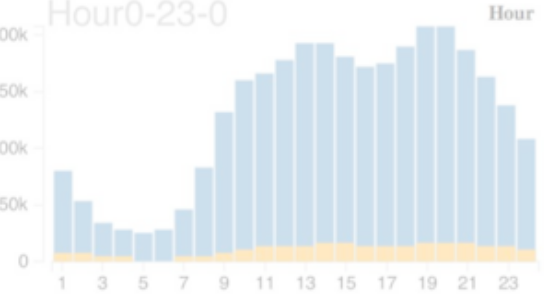

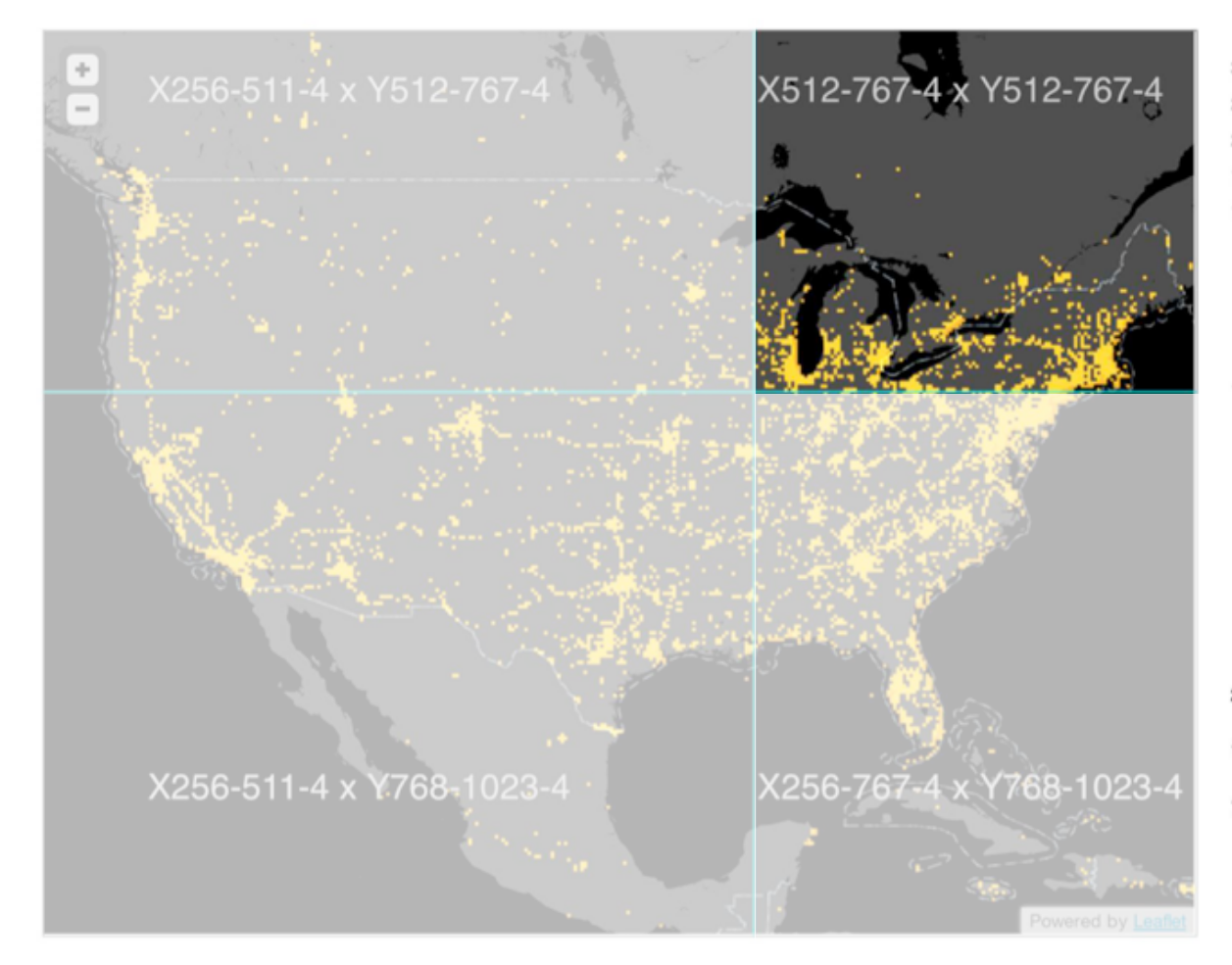

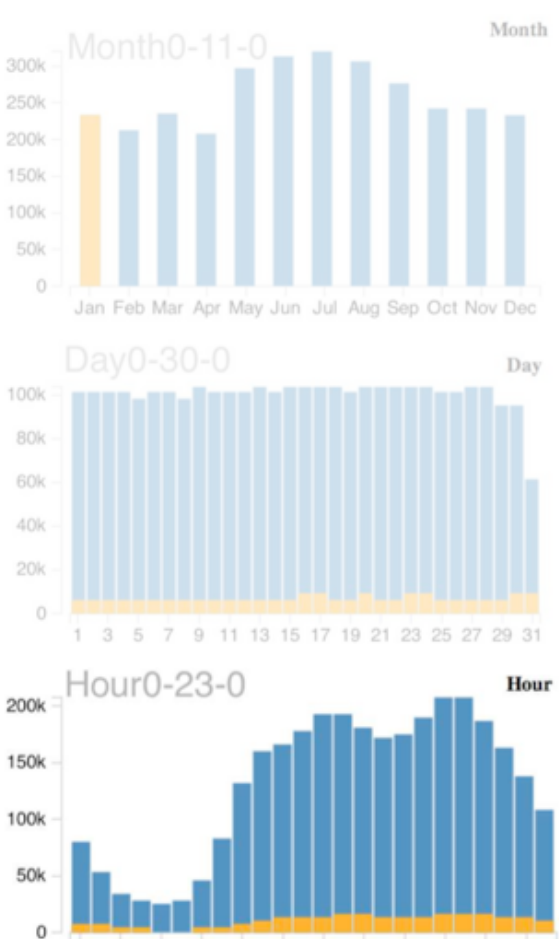

 $\overline{3}$ 5  $\overline{7}$  9 11 13 15 17 19 21 23

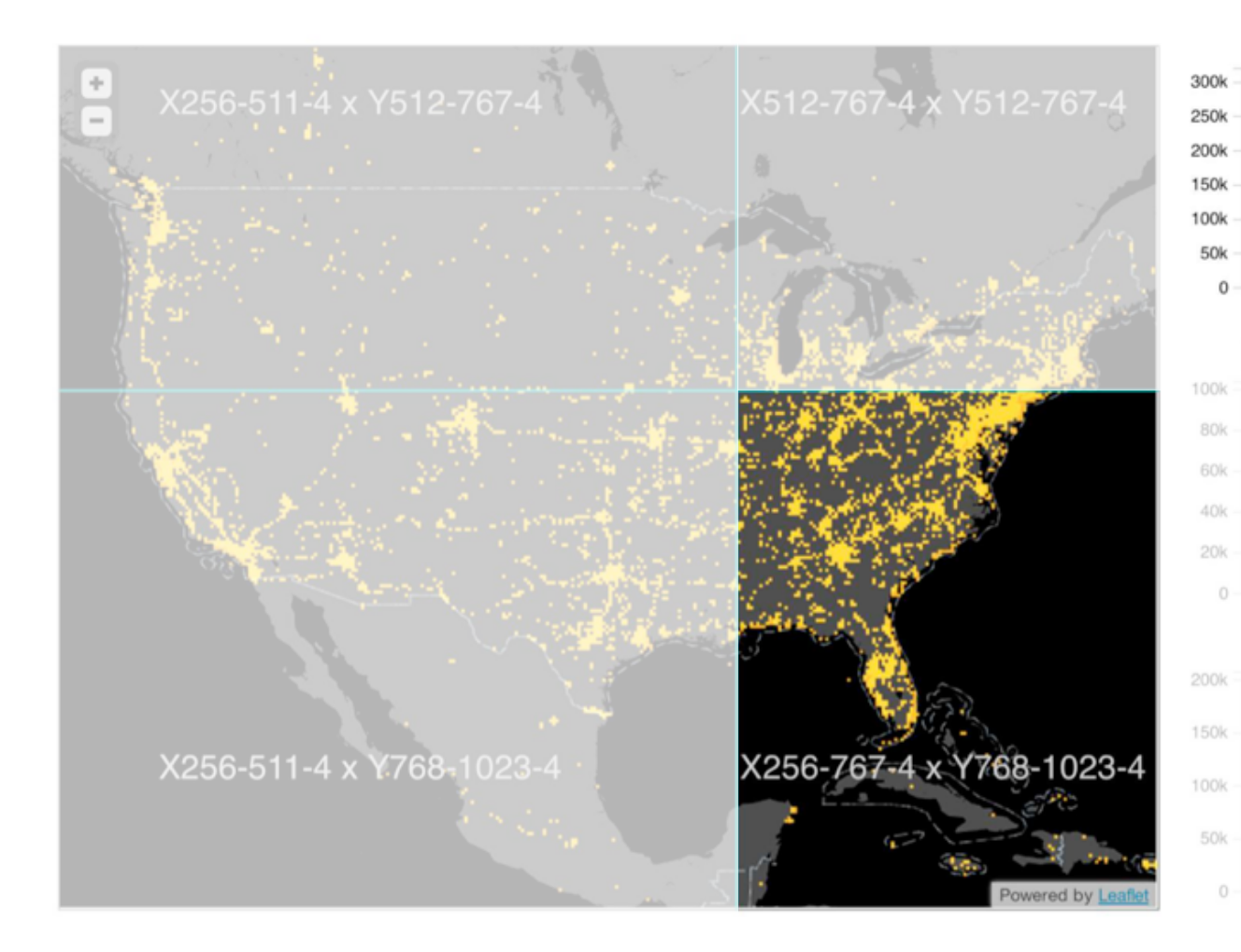

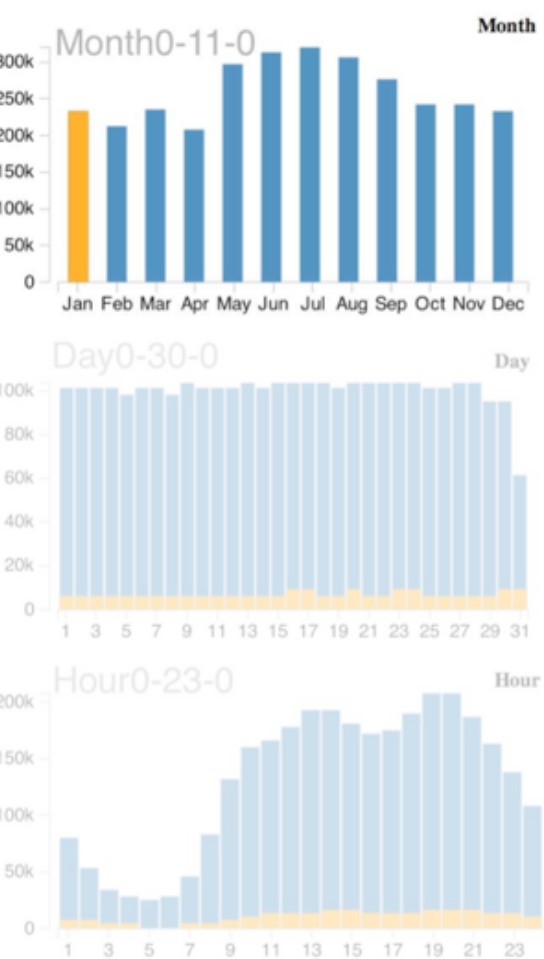

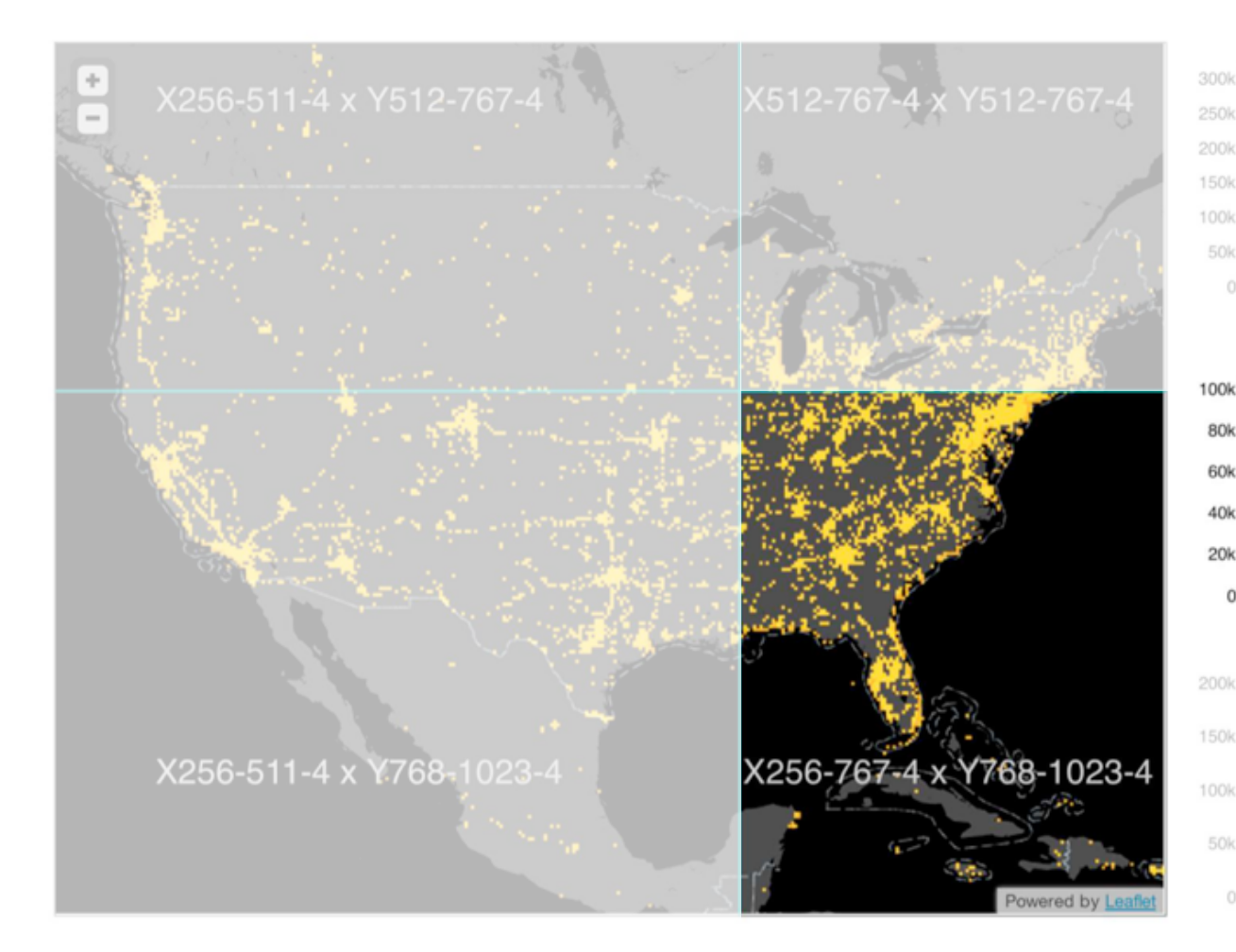

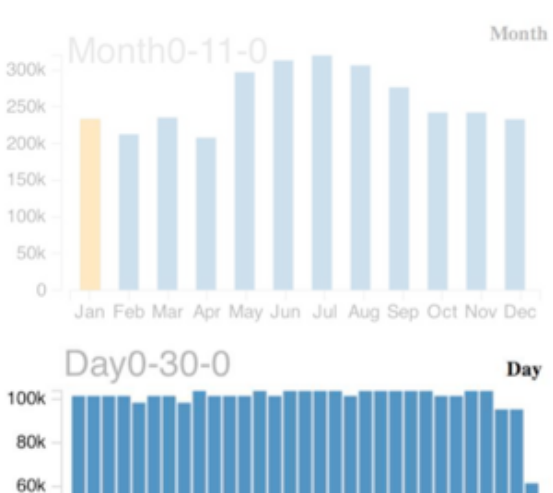

40k

 $\circ$ 

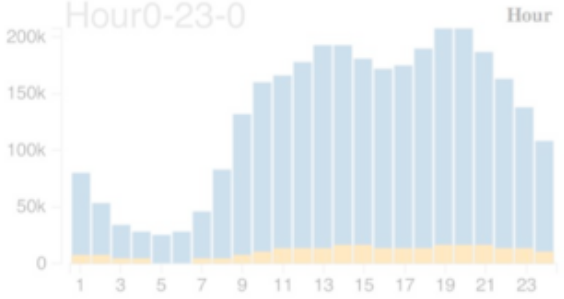

1 3 5 7 9 11 13 15 17 19 21 23 25 27 29 31

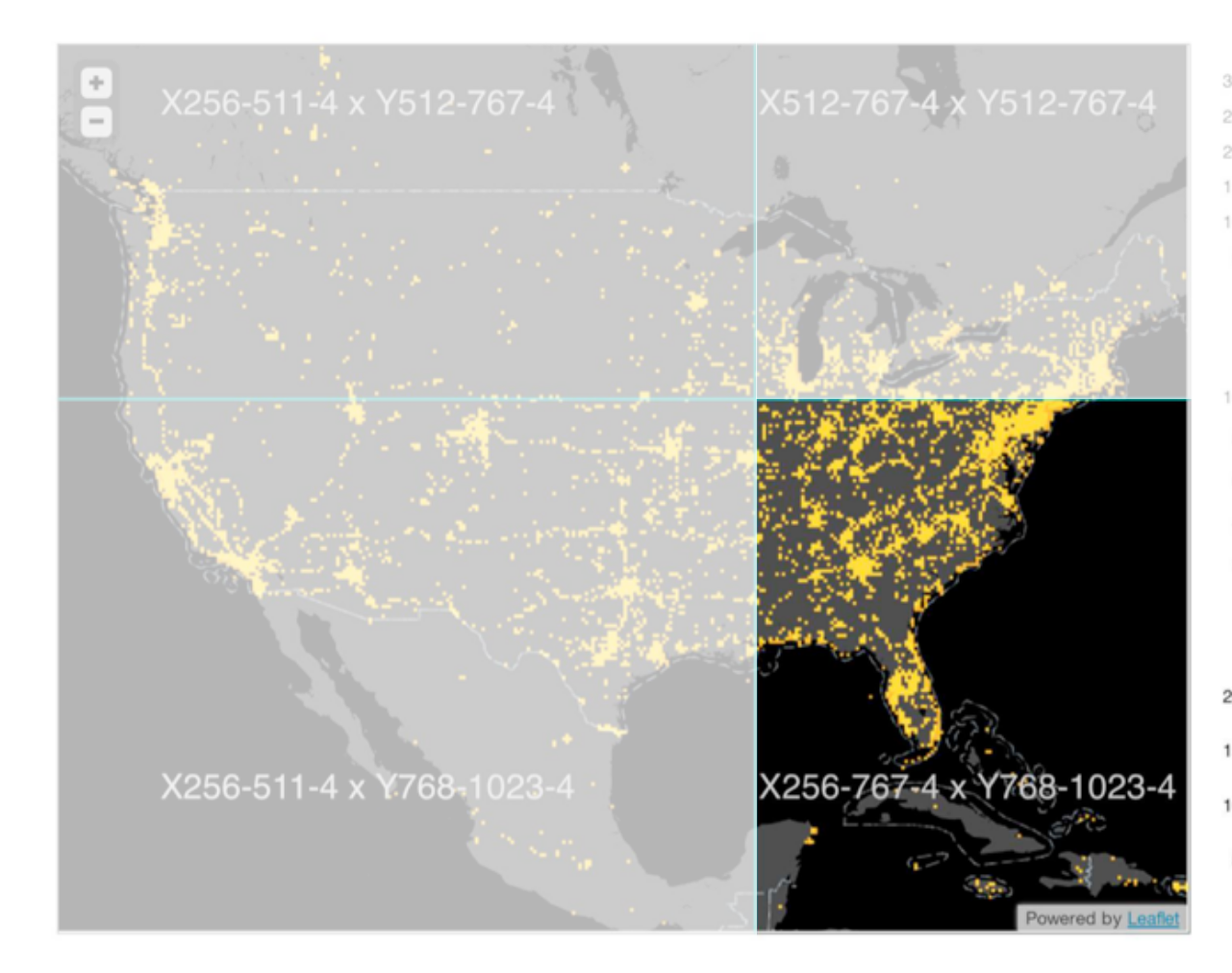

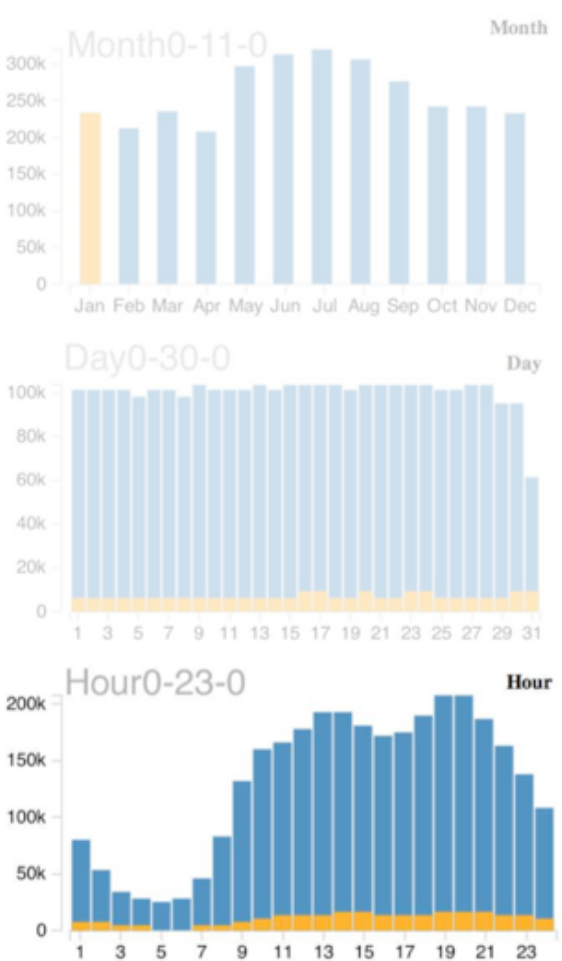

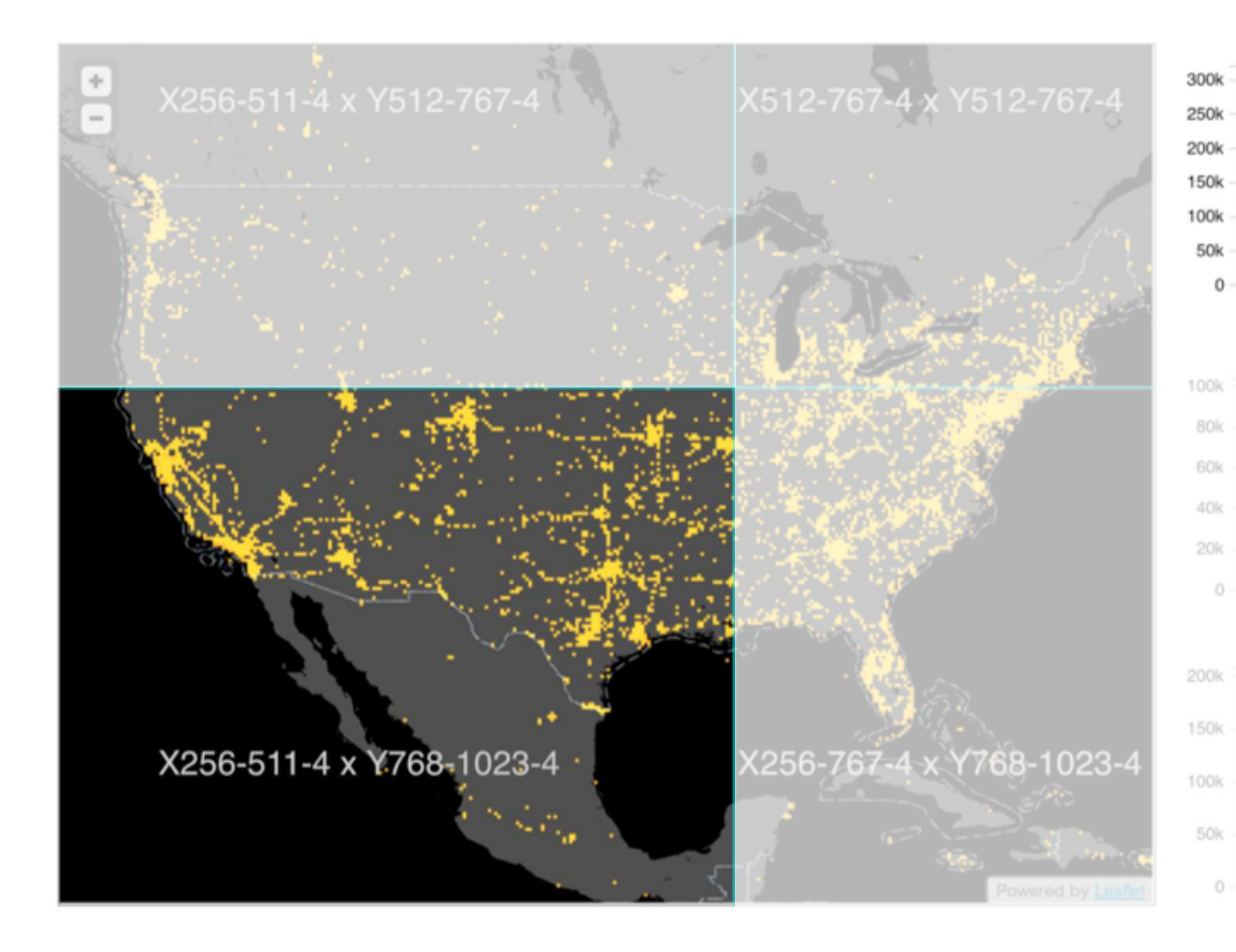

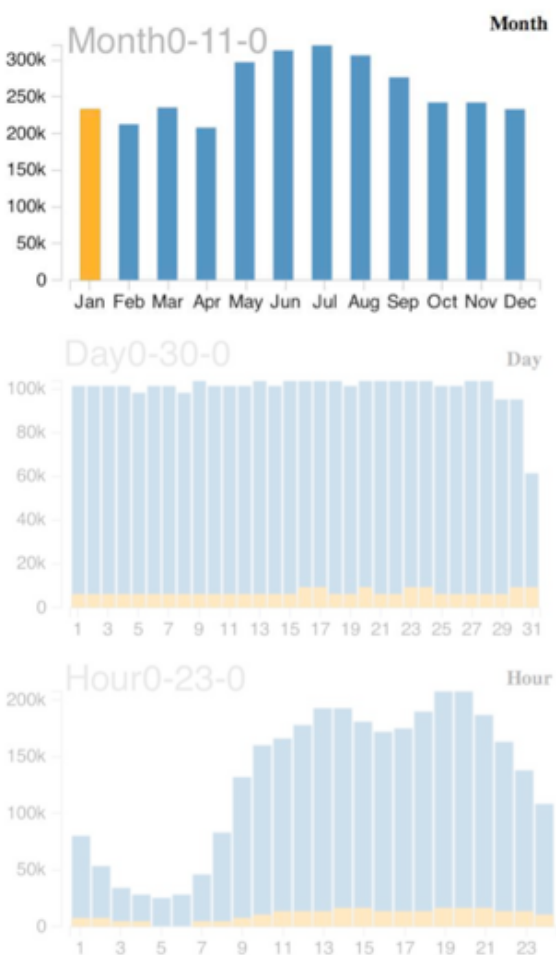

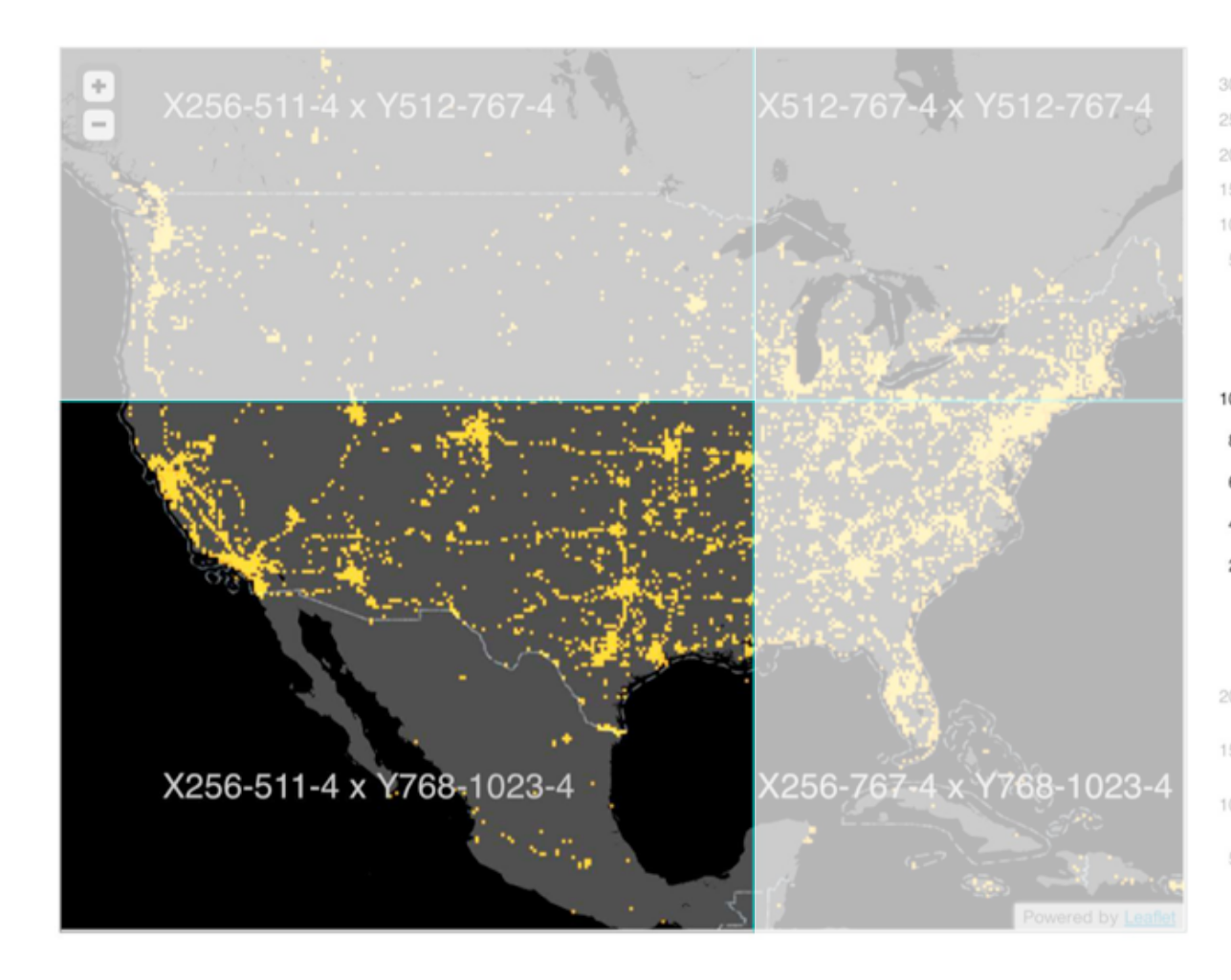

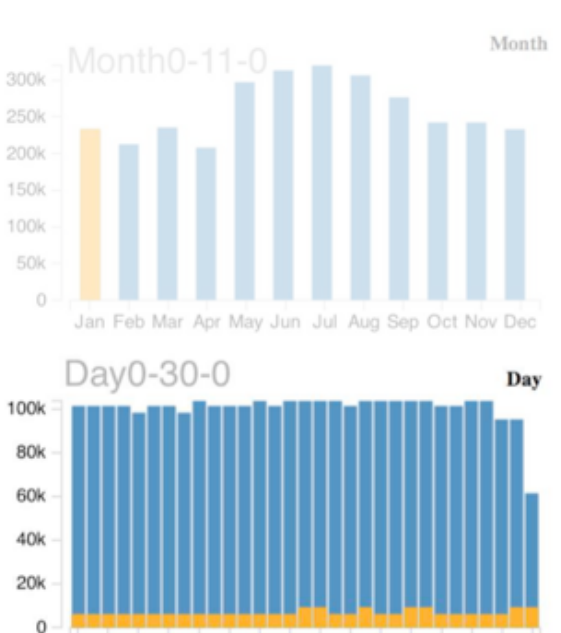

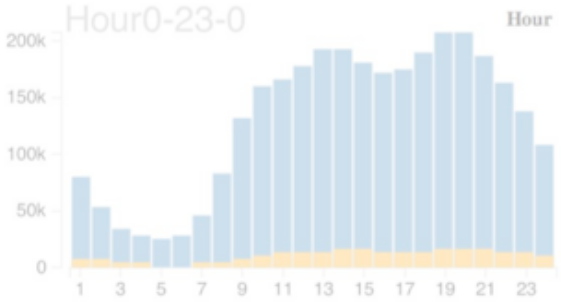

1 3 5 7 9 11 13 15 17 19 21 23 25 27 29 31

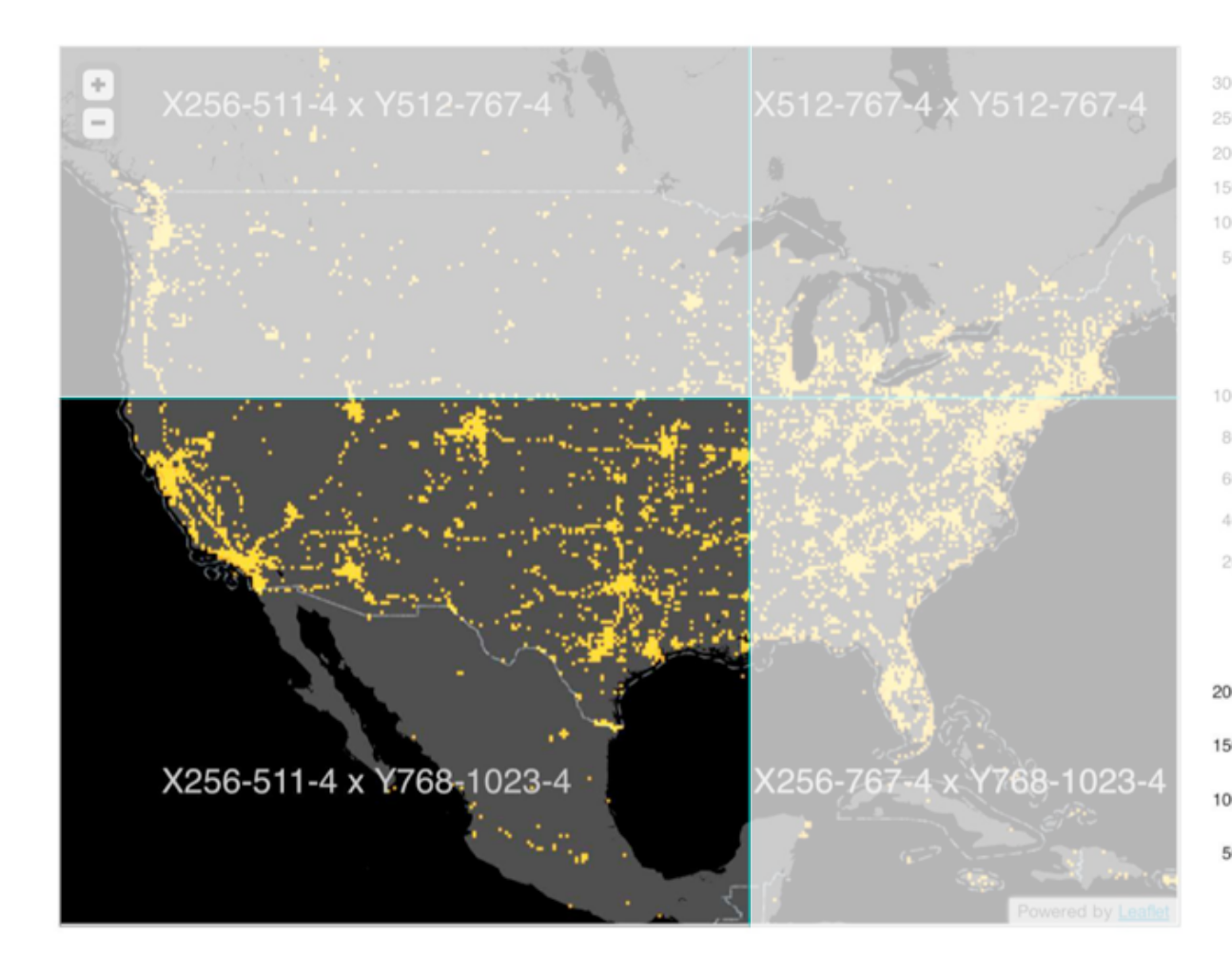

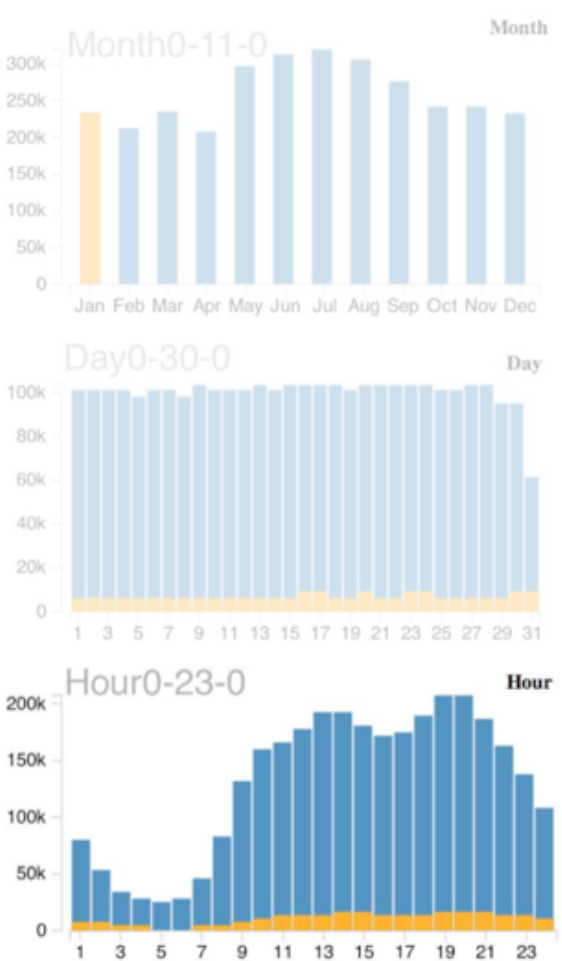

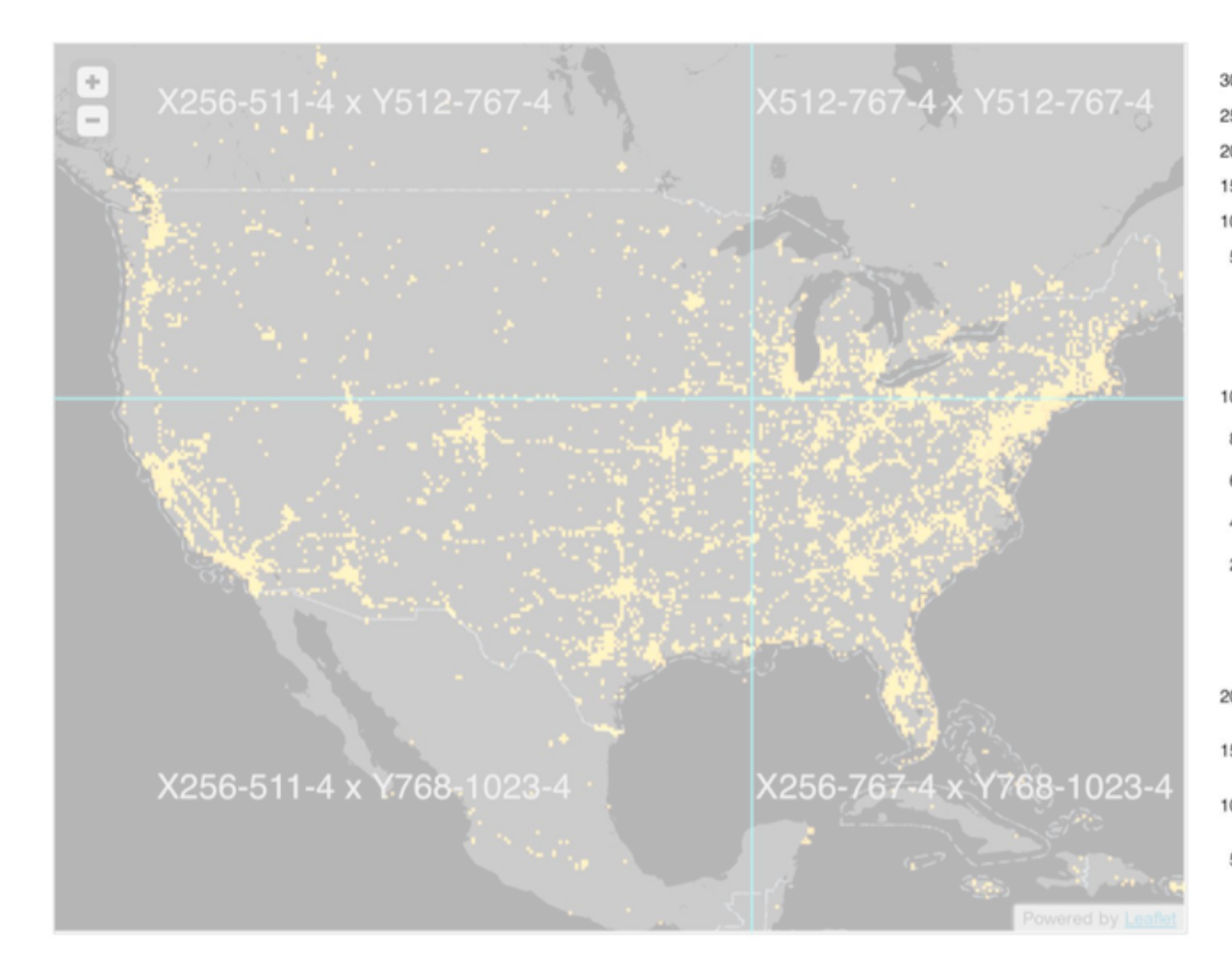

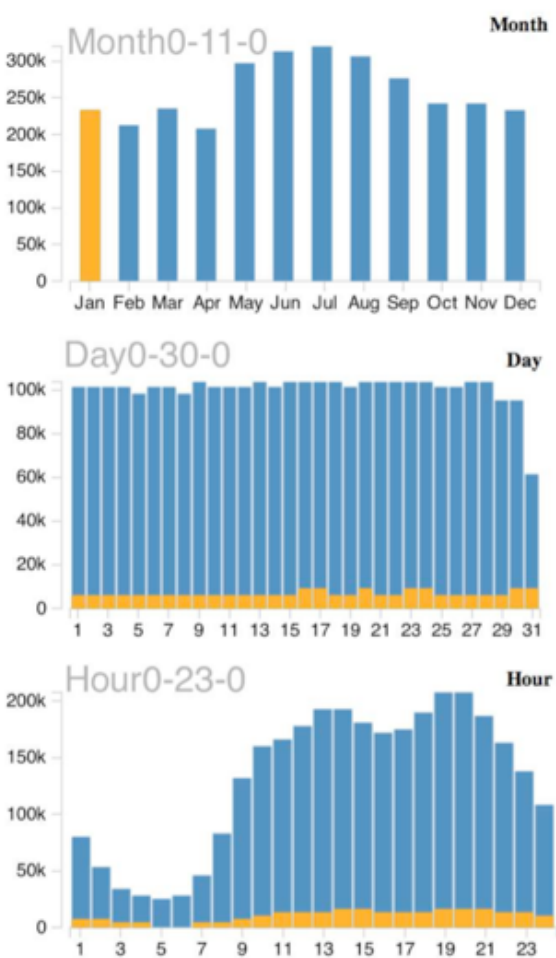

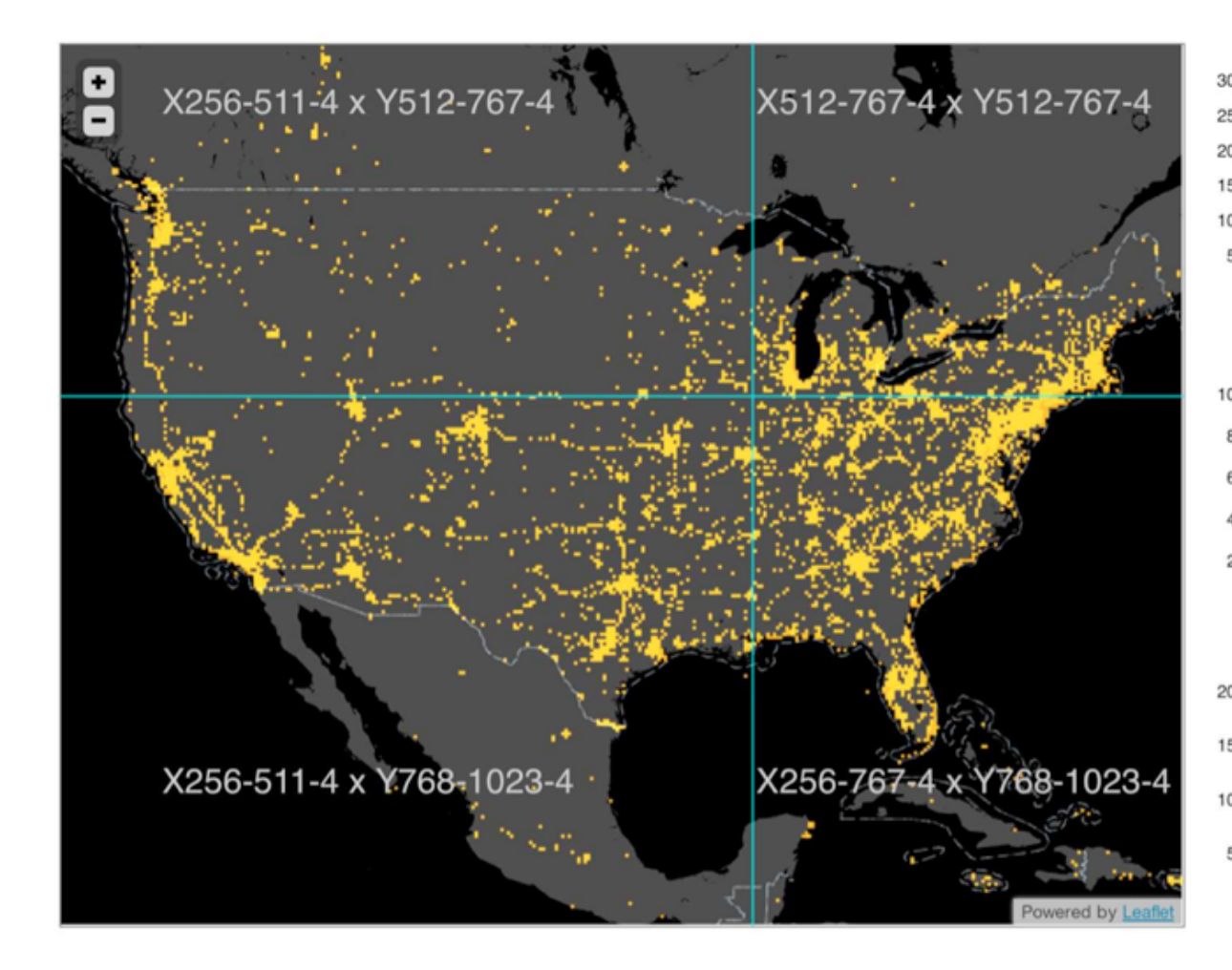

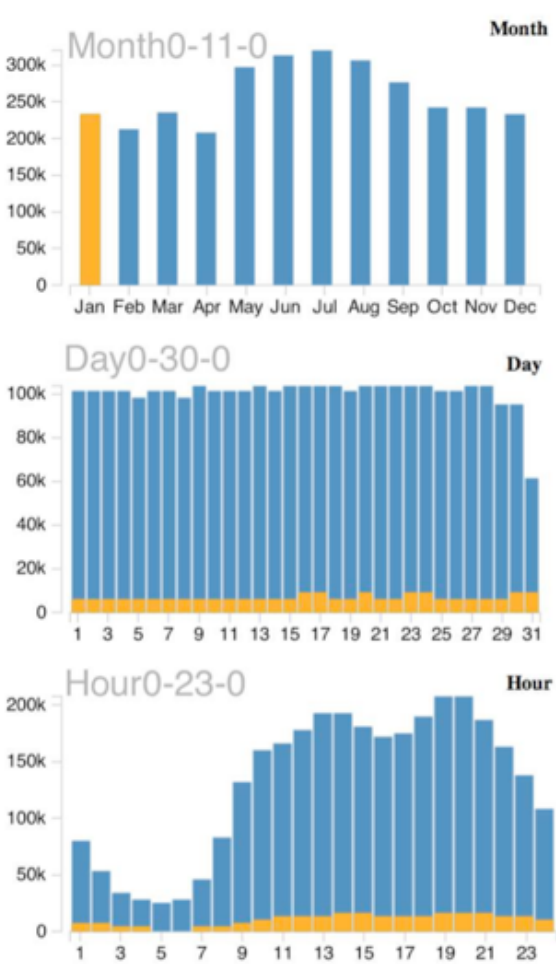
Full 5-D Cube

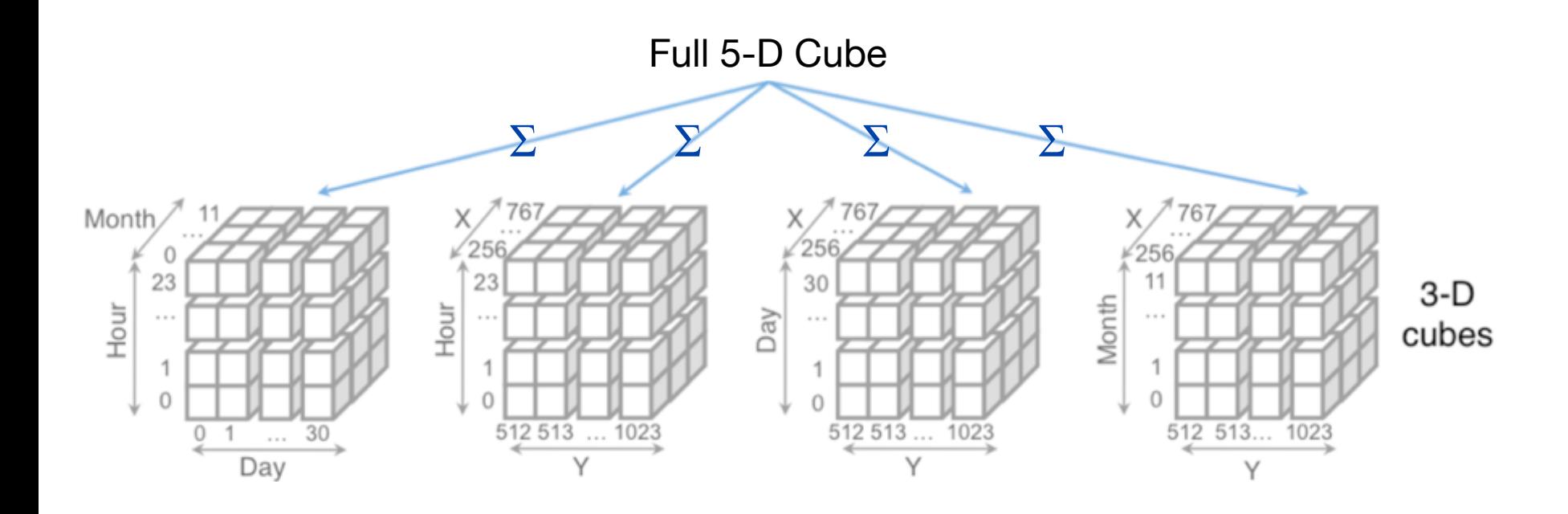

For any pair of 1D or 2D binned plots, the maximum number of dimensions needed to support brushing & linking is **four**.

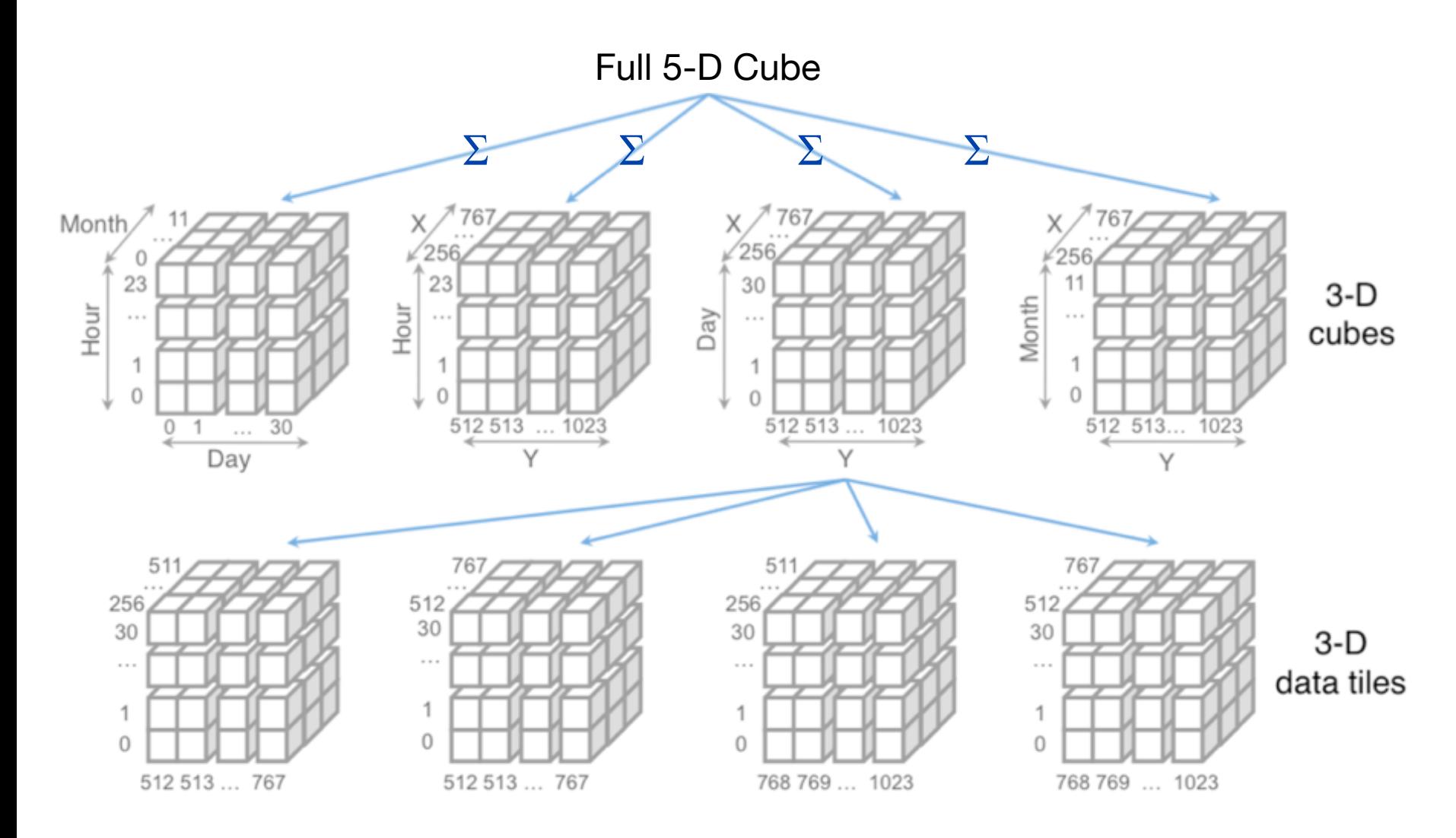

13 3-D Data Tiles

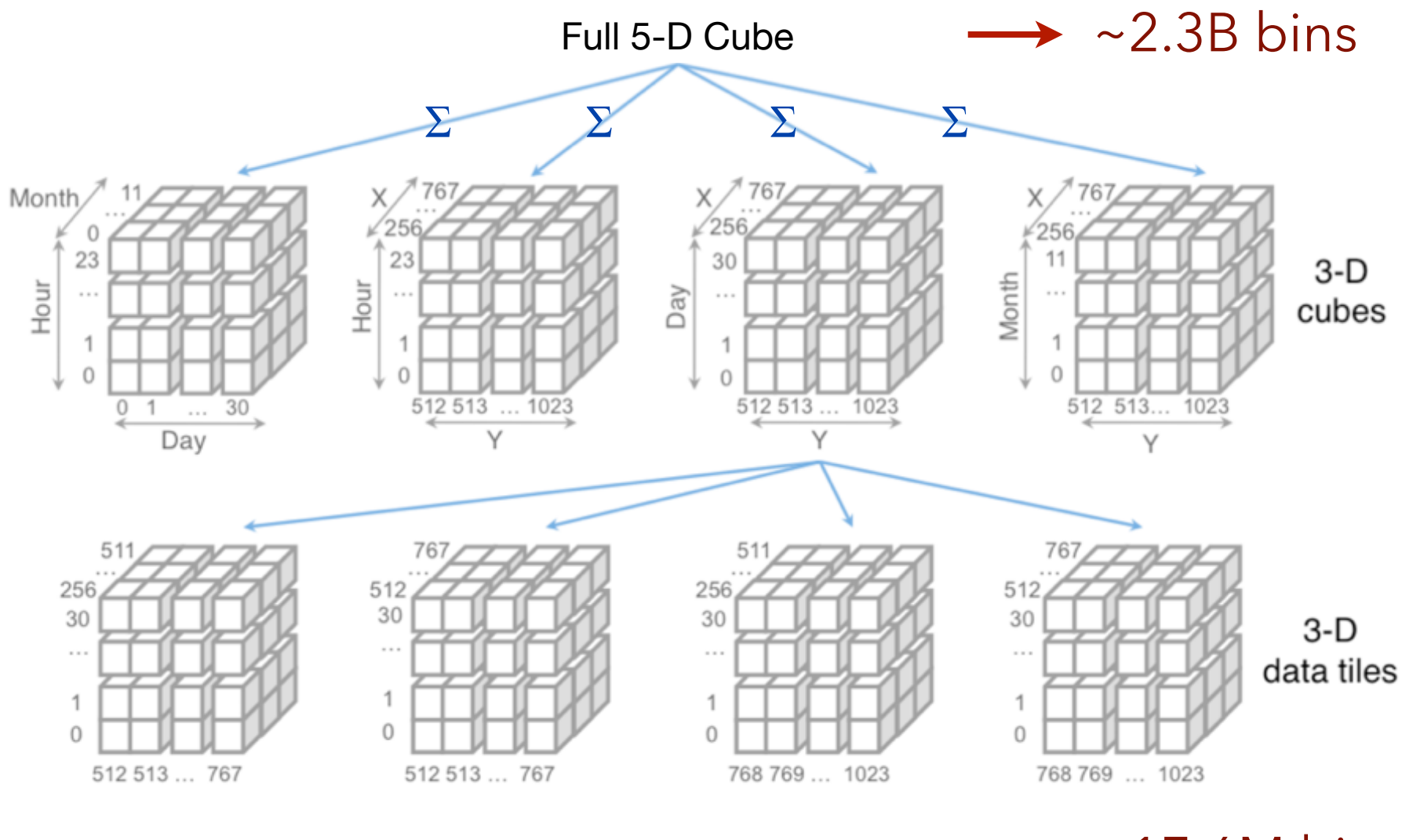

13 3-D Data Tiles

 $\sim$ 17.6M bins (in 352KB!)

# **Multivariate Data Tiles**  1. Send data, not pixels 2. Embed multi-dim data 3. Parallelize queries (GPU)

#### **Query & Render on GPU (WebGL)**

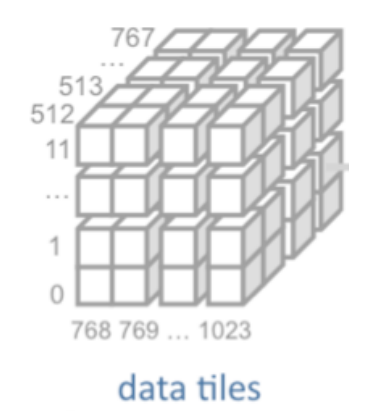

Pre-compute tiles & send from server. Bind data tiles as image textures.

## **Query & Render on GPU (WebGL)**

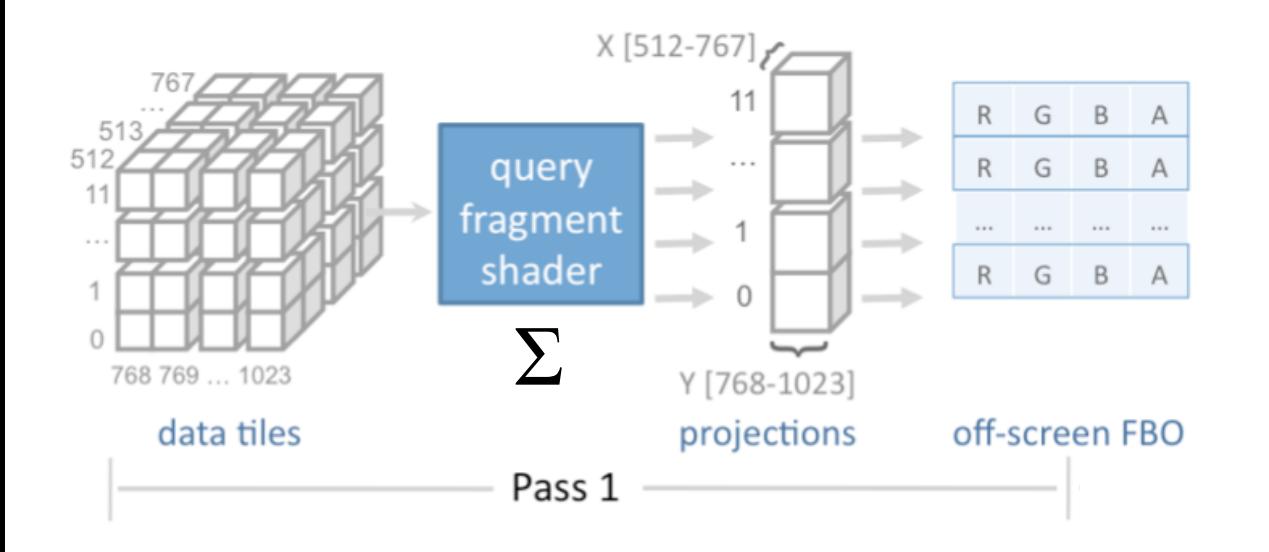

Compute aggregation for each output bin. Executes in parallel on GPU.

## **Query & Render on GPU (WebGL)**

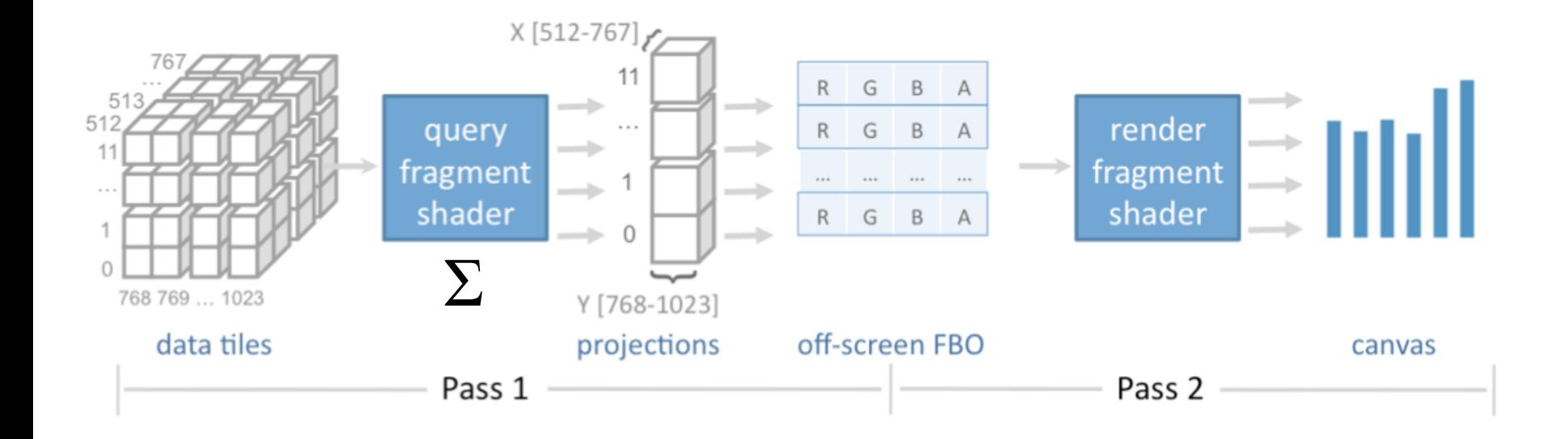

Accumulate results in offscreen buffer. Render resulting plots in second pass.

#### **Performance Benchmarks**

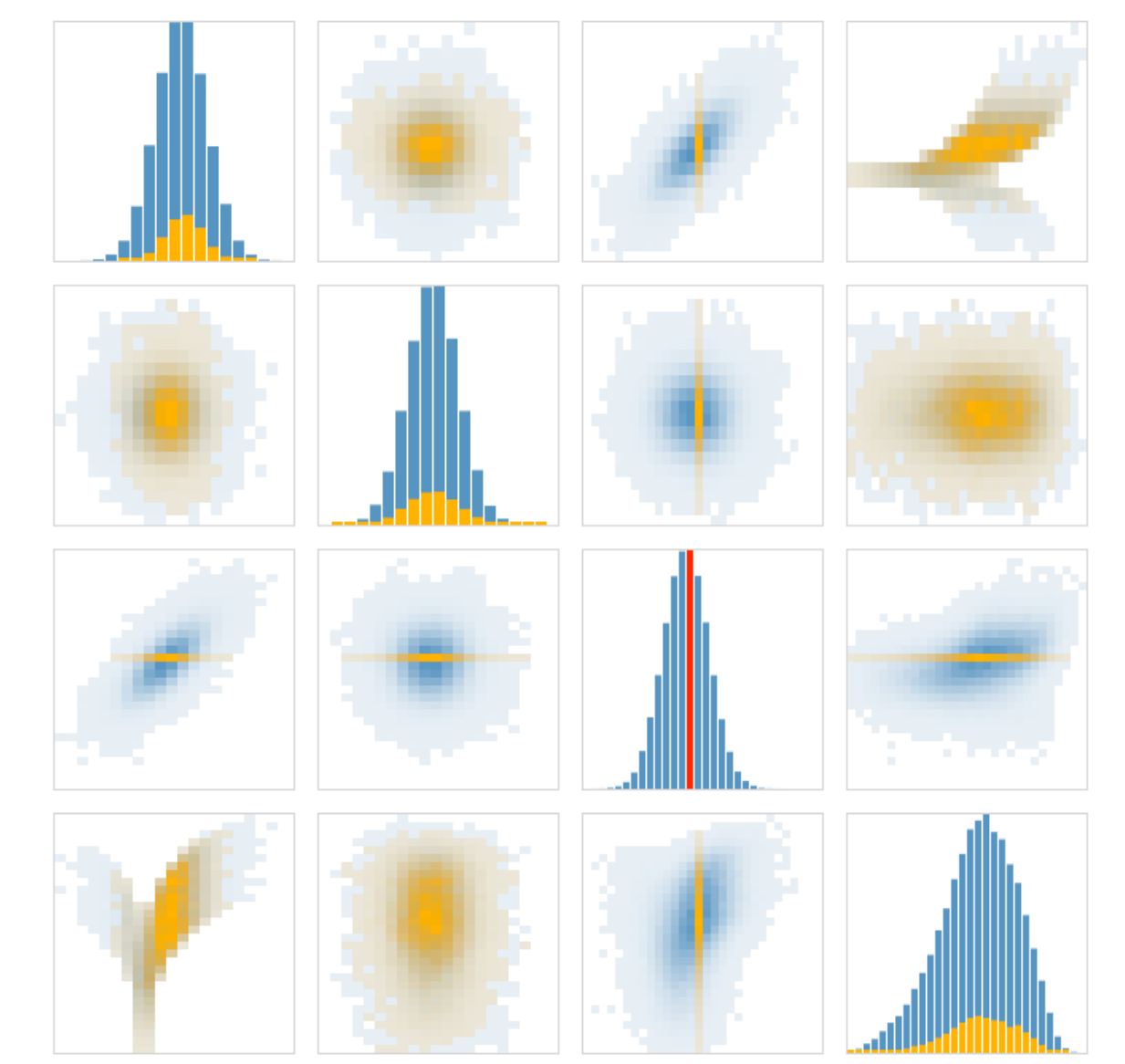

Simulate interaction: brushing & linking across binned plots.

- 4x4 and 5x5 plots - 10 to 50 bins

Measure time from selection to render.

Test setup: 2.3 GHz MacBook Pro NVIDIA GeForce GT 650M Google Chrome v.23.0

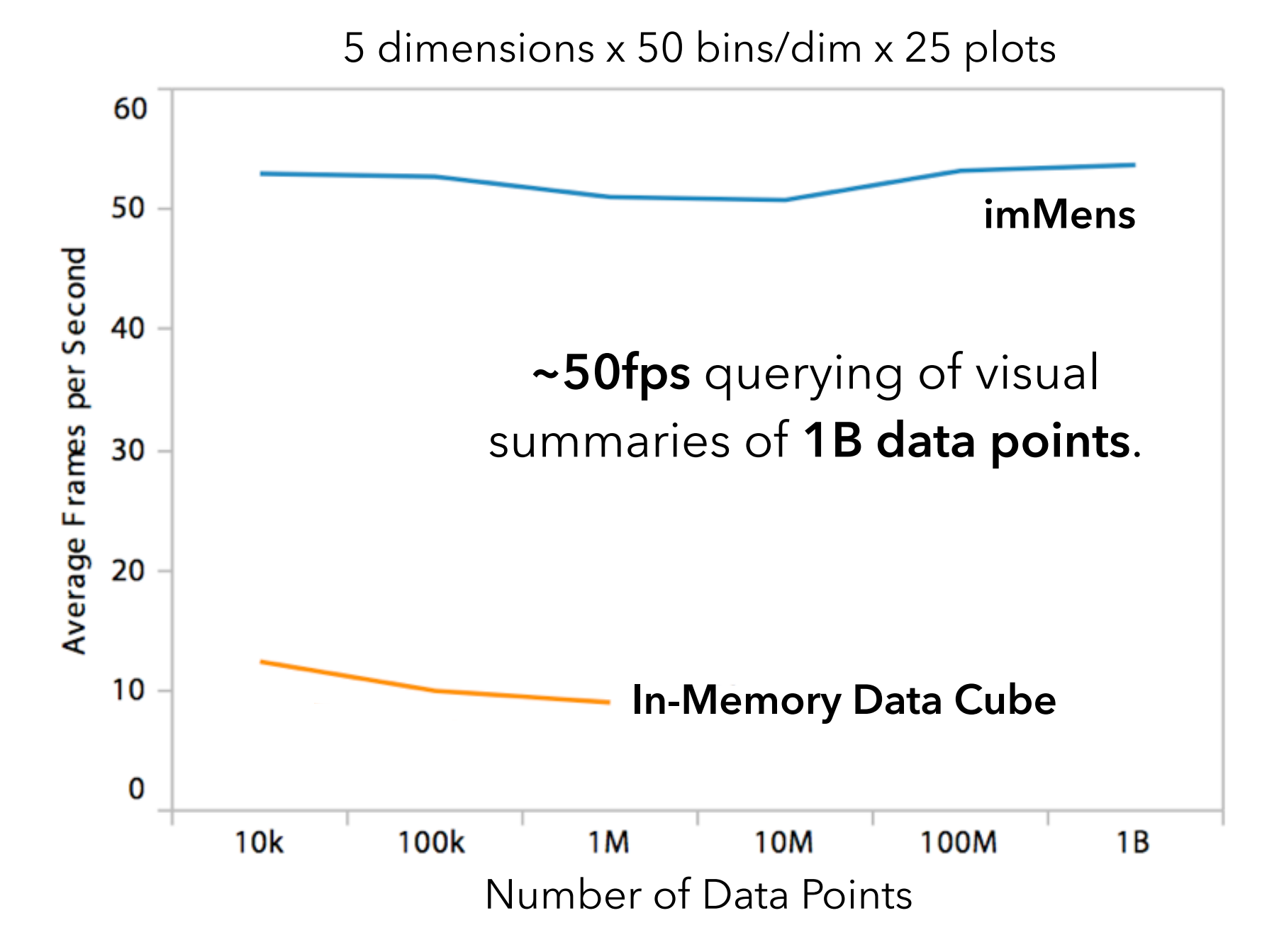